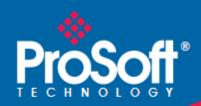

# Where Automation Connects.

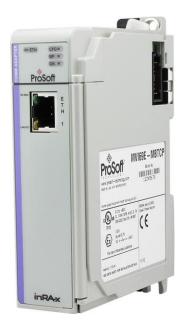

# **MVI69E-MBTCP**

CompactLogix Platform Modbus TCP/IP Enhanced Communication Module

#### Your Feedback Please

We always want you to feel that you made the right decision to use our products. If you have suggestions, comments, compliments or complaints about our products, documentation, or support, please write or call us.

#### **ProSoft Technology**

5201 Truxtun Ave., 3rd Floor Bakersfield, CA 93309 +1 (661) 716-5100 +1 (661) 716-5101 (Fax) www.prosoft-technology.com support@prosoft-technology.com

MVI69E-MBTCP User Manual

May 20, 2015

ProSoft Technology<sup>®</sup>, is a registered copyright of ProSoft Technology, Inc. All other brand or product names are or may be trademarks of, and are used to identify products and services of, their respective owners.

In an effort to conserve paper, ProSoft Technology no longer includes printed manuals with our product shipments. User Manuals, Datasheets, Sample Ladder Files, and Configuration Files are provided on the enclosed DVD and are available at no charge from our web site: http://www.prosoft-technology.com

#### **Content Disclaimer**

This documentation is not intended as a substitute for and is not to be used for determining suitability or reliability of these products for specific user applications. It is the duty of any such user or integrator to perform the appropriate and complete risk analysis, evaluation and testing of the products with respect to the relevant specific application or use thereof. Neither ProSoft Technology nor any of its affiliates or subsidiaries shall be responsible or liable for misuse of the information contained herein. Information in this document including illustrations, specifications and dimensions may contain technical inaccuracies or typographical errors. ProSoft Technology makes no warranty or representation as to its accuracy and assumes no liability for and reserves the right to correct such inaccuracies or errors at any time without notice. If you have any suggestions for improvements or amendments or have found errors in this publication, please notify us.

No part of this document may be reproduced in any form or by any means, electronic or mechanical, including photocopying, without express written permission of ProSoft Technology. All pertinent state, regional, and local safety regulations must be observed when installing and using this product. For reasons of safety and to help ensure compliance with documented system data, only the manufacturer should perform repairs to components. When devices are used for applications with technical safety requirements, the relevant instructions must be followed. Failure to use ProSoft Technology software or approved software with our hardware products may result in injury, harm, or improper operating results. Failure to observe this information can result in injury or equipment damage.

Copyright © 2015 ProSoft Technology, Inc. All Rights Reserved.

Printed documentation is available for purchase. Contact ProSoft Technology for pricing and availability.

North America: +1 (661) 716-5100 Asia Pacific: +603.7724.2080

Europe, Middle East, Africa: +33 (0) 5.3436.87.20

Latin America: +1.281.298.9109

# **Important Safety Information**

#### **North America Warnings**

- A This Equipment is Suitable For Use in Class I, Division 2, Groups A, B, C, D or Non-Hazardous Locations Only.
- B Warning Explosion Hazard Substitution of Any Components May Impair Suitability for Class I, Division 2.
- C Warning Explosion Hazard Do Not Disconnect Equipment Unless Power Has Been Switched Off Or The Area is Known To Be Non-Hazardous.
- D The subject devices are powered by a Switch Model Power Supply (SMPS) that has regulated output voltage of 5 VDC.

### **ATEX Warnings and Conditions of Safe Usage:**

Power, Input, and Output (I/O) wiring must be in accordance with the authority having jurisdiction.

- A Warning Explosion Hazard When in hazardous locations, turn off power before replacing or wiring modules.
- **B** Warning Explosion Hazard Do not disconnect equipment unless power has been switched off or the area is known to be non-hazardous.
- C These products are intended to be mounted in an IP54 enclosure. The devices shall provide external means to prevent the rated voltage being exceeded by transient disturbances of more than 40%. This device must be used only with ATEX certified backplanes.
- D DO NOT OPEN WHEN ENERGIZED.

### **Agency Approvals and Certifications**

| Agency                                    |
|-------------------------------------------|
| ATEX; Category 3, Zone 2                  |
| CE Mark                                   |
| CSA; CB Safety                            |
| Environmental                             |
| KCC                                       |
| RoHS Compliant                            |
| UL/cUL; Class 1, Div. 2 Groups A, B, C, D |

# **Contents**

|   | Your Feedbac   | k Please                                                                                       | 2  |
|---|----------------|------------------------------------------------------------------------------------------------|----|
|   | Content Discla | aimer                                                                                          | 2  |
|   | Important Safe | ety Information                                                                                | 3  |
|   | 04 411         |                                                                                                | _  |
| 1 | Start Here     | 8                                                                                              | 9  |
|   | 1.1            | System Requirements                                                                            |    |
|   | 1.2            | Deployment Checklist                                                                           |    |
|   | 1.3            | Setting Jumpers                                                                                |    |
|   | 1.4            | Installing the Module in the Rack                                                              |    |
|   | 1.5            | DVD Contents                                                                                   |    |
|   | 1.6            | Package Contents                                                                               | 15 |
| 2 | Adding th      | ne Module to RSLogix                                                                           | 17 |
| _ |                |                                                                                                |    |
|   | 2.1            | Creating the Module in an RSLogix 5000 Project                                                 |    |
|   | 2.1.1          | Creating a Module in the Project Using an Add-On Profile                                       |    |
|   | 2.1.2          | Creating a Module in the Project Using a Generic 1769 Module Profile                           |    |
|   | 2.2            | Installing ProSoft Configuration Builder                                                       |    |
|   | 2.3            | Generating the AOI (.L5X File) in ProSoft Configuration Builder  Setting Up the Project in PCB |    |
|   | 2.3.1          | Creating and Exporting the .L5X File                                                           |    |
|   | 2.3.2          | Creating and Exporting the LSA File                                                            |    |
|   | 2.5            | Importing the Add-On Instruction                                                               |    |
|   | 2.6            | Adding Multiple Modules in the Rack (Optional)                                                 | 3/ |
|   | 2.6.1          | Adding an Additional Module in PCB                                                             |    |
|   | 2.6.2          | Adding an Additional Module in RSLogix 5000                                                    |    |
|   |                |                                                                                                |    |
| 3 | Configuri      | ng the MVI69E-MBTCP Using PCB                                                                  | 43 |
|   | 3.1            | Basic PCB Functions                                                                            | 44 |
|   | 3.1.1          | Creating a New PCB Project and Exporting an .L5X File                                          | 44 |
|   | 3.1.2          | Renaming PCB Objects                                                                           |    |
|   | 3.1.3          | Editing Configuraiton Parameters                                                               |    |
|   | 3.1.4          | Printing a Configuration File                                                                  |    |
|   | 3.2            | Module Configuration Parameters                                                                |    |
|   | 3.2.1          | Module                                                                                         |    |
|   | 3.2.2          | MBTCP Servers                                                                                  |    |
|   | 3.2.3          | MBTCP Client x                                                                                 |    |
|   | 3.2.4          | MBTCP Client x Commands                                                                        |    |
|   | 3.2.5          | Ethernet 1                                                                                     | _  |
|   | 3.2.6          | Static ARP Table                                                                               |    |
|   | 3.3<br>3.4     | Downloading the Configuration File to the Processor                                            |    |
|   | 0.7            | opiodaling the configuration in north the Frocessor                                            |    |
| 4 | MVI69E-N       | IBTCP Backplane Data Exchange                                                                  | 63 |
|   | 4.1            | General Concepts of the MVI69E-MBTCP Data Transfer                                             | 63 |

|   | 4.2     | Backplane Data Transfer                                     |            |
|---|---------|-------------------------------------------------------------|------------|
|   | 4.3     | Normal Data Transfer                                        |            |
|   | 4.3.1   | Write Block: Request from the Processor to the Module       |            |
|   | 4.3.2   | Read Block: Response from the Module to the Processor       |            |
|   | 4.3.3   | Read and Write Block Transfer Sequences                     |            |
|   | 4.4     | Data Flow Between the Module and Processor                  |            |
|   | 4.4.1   | Server Mode                                                 |            |
|   | 4.4.2   | Master Mode                                                 | 72         |
| 5 | Using C | Controller Tags                                             | 75         |
|   | 5.1     | Controller Tags                                             | 75         |
|   | 5.1.1   | MVI69E-MBTCP Controller Tags                                | 76         |
|   | 5.2     | User-Defined Data Types (UDTs)                              | 76         |
|   | 5.2.1   | MVI69E-MBTCP User-Defined Data Types                        |            |
|   | 5.3     | MBTCP Controller Tag Overview                               |            |
|   | 5.3.1   | MBTCP.CONFIG                                                |            |
|   | 5.3.2   | MBTCP.DATA                                                  | 80         |
|   | 5.3.3   | MBTCP.CONTROL                                               |            |
|   | 5.3.4   | MBTCP.STATUS                                                |            |
|   | 5.3.5   | MBTCP.UTIL                                                  | 89         |
| 6 | Diagnos | stics and Troubleshooting                                   | 93         |
|   | 6.1     | Ethernet LED Indicators                                     |            |
|   | 6.2     | LED Status Indicators                                       |            |
|   | 6.2.1   | Clearing a Fault Condition                                  |            |
|   | 6.2.2   | Troubleshooting                                             |            |
|   | 6.3     | Connecting the PC to the Module's Ethernet Port             |            |
|   | 6.3.1   | Setting Up a Temporary IP Address                           |            |
|   | 6.4     | Using the Diagnostics Menu in ProSoft Configuration Builder |            |
|   | 6.4.1   | Diagnostics Menu                                            |            |
|   | 6.4.2   | Monitoring General Information                              |            |
|   | 6.4.3   | Monitoring Backplane Information                            |            |
|   | 6.4.4   | Modbus Server Driver Information                            | 102        |
|   | 6.4.5   | Monitoring Data Values in the Module's Database             | 103        |
|   | 6.4.6   | Modbus Client Driver Information                            | 103        |
|   | 6.5     | Communication Error Codes                                   | 104        |
|   | 6.5.1   | Standard MODBUS Protocol Exception Code Errors              | 104        |
|   | 6.5.2   | Module Communication Error Codes                            | 104        |
|   | 6.5.3   | Command List Entry Errors                                   | 104        |
|   | 6.5.4   | MBTCP Client-Specific Errors                                | 105        |
|   | 6.6     | Connecting to the Module's Webpage                          | 105        |
| 7 | Referen | ice                                                         | 107        |
|   | 7.1     | Product Specifications                                      | 107        |
|   | 7.1.1   | General Specifications - Modbus Client/Server               | 107<br>109 |
|   | 7.1.2   | Hardware Specifications                                     |            |
|   | 7.1.2   | About the Modbus TCP/IP Protocol                            |            |
|   | 7.2.1   | Modbus Client                                               |            |
|   | 7.2.2   | Modbus Server                                               |            |
|   | 7.2.3   | Function Codes Supported by the Module                      |            |
|   | 0       |                                                             | 1 10       |

| Index          |                                                                                                    | 149 |
|----------------|----------------------------------------------------------------------------------------------------|-----|
| 8.2            | Warranty Information                                                                                    | 148 |
| 8.1            | Contacting Technical Support                                                                            |     |
| 8 Support,     | Service & Warranty                                                                                      | 147 |
| 7.3.1          | Ethernet Cable Specifications                                                                           | 143 |
| 7.5<br>7.5.1   | Ethernet Port Connection                                                                                |     |
| 7.4.22         | Cold-boot Control Block (9999)                                                                          |     |
| 7.4.21         | Warm-boot Control Block (9998)                                                                          |     |
| 7.4.20         | Reset Status Block (9997)                                                                               |     |
| 7.4.19         | Pass Module Time to Processor Block (9973)                                                              |     |
| 7.4.18         | Set Module Time Using Received Time Block (9972)                                                        | 142 |
| 7.4.17         | Pass-Through Block for Function 99 (9970)                                                               | 141 |
| 7.4.16         | Pass-Through Formatted Block for Function 23 (9961)                                                     |     |
| 7.4.15         | Pass-Through Formatted Block for Function 15 (9959)                                                     |     |
| 7.4.14         | Pass-Through Formatted Block for Function 5 (9958)                                                      |     |
| (9957)         | 139                                                                                                    |     |
| 7.4.13         | Pass-Through Formatted Block for Functions 6 and 16 with Float Data Block                               |     |
| (9956)         | 138                                                                                                    |     |
| 7.4.12         | Pass-Through Formatted Block for Functions 6 and 16 with Word Data Block                                |     |
| 7.4.11         | Get Driver and Command Active Bits Block (9501)                                                         |     |
| 7.4.10         | Set Driver and Command Active Bits Block (9500)                                                         |     |
| 7.4.9          | Get General Module Status Data Block (9250)                                                             |     |
| 7.4.8          | Get Event with Data Status Block (8100)                                                                 |     |
| 7.4.7          | Add Event with Data for Client Blocks (8000)                                                            |     |
| 7.4.5<br>7.4.6 | Command Control Blocks (5001 to 5016)                                                                   |     |
| 7.4.4<br>7.4.5 | Get Queue and Event Sequence Block Counts Block (4200)                                                  |     |
| 7.4.3<br>7.4.4 | Event Sequence Request Blocks (4000 to 4019)  Event Sequence Command Error Status Blocks (4100 to 4119) |     |
| 7.4.2<br>7.4.3 | Event Sequence Request Blocks (4000 to 4019)                                                            |     |
| 7.4.1<br>7.4.2 | Client Status Request/Response Blocks (3000 to 3019)                                                    |     |
| 7.4<br>7.4.1   | Function BlocksEvent Command Blocks (2000 to 2019)                                                      | 121 |
| 7.3.2          | Configuring the Floating Point Data Transfer                                                            |     |
| 7.3.1          | ENRON Floating Point Support                                                                            |     |
| 7.3            | Floating-Point Support                                                                                  |     |
| 7.2.12         | Preset Multiple Registers (Function Code 16)                                                            |     |
| 7.2.11         | Force Multiple Coils (Function Code 15)                                                                 |     |
| 7.2.10         | Diagnostics (Function Code 08)                                                                          |     |
| 7.2.9          | Preset Single Register (Function Code 06)                                                               |     |
| 7.2.8          | Force Single Coil (Function Code 05)                                                                    |     |
| 7.2.7          | Read Input Registers (Function Code 04)                                                                 |     |
| 7.2.6          | Read Holding Registers (Function Code 03)                                                               |     |
| 7.2.5          | Read Input Status (Function Code 02)                                                                    |     |
| 7.2.4          | Read Coil Status (Function Code 01)                                                                     | 111 |
|                |                                                                                                    |     |

# 1 Start Here

# In This Chapter

| * | System Requirements               | 10 |
|---|-----------------------------------|----|
| * | Deployment Checklist              | 10 |
| * | Setting Jumpers                   | 1  |
| * | Installing the Module in the Rack | 12 |
| * | DVD Contents                      | 1  |
| * | Package Contents                  | 1  |

To get the most benefit from this User Manual, you should have the following skills:

- Rockwell Automation® RSLogix™ software: launch the program, configure ladder logic, and transfer the ladder logic to the processor
- Microsoft Windows: install and launch programs, execute menu commands, navigate dialog boxes, and enter data
- Hardware installation and wiring: install the module, and safely connect Modbus and CompactLogix devices to a power source and to the MVI69E-MBTCP module's Ethernet port

### 1.1 System Requirements

The MVI69E-MBTCP module requires the following minimum hardware and software components:

 Rockwell Automation CompactLogix<sup>®</sup> processor (firmware version 10 or higher), with compatible power supply and one free slot in the rack, for the MVI69E-MBTCP module.

Important: The MVI69E-MBTCP module has a power supply distance rating of 4 (L43 and L45 installations on first 4 slots of 1769 bus). It consumes 500 mA at 5 Vdc.

Important: For 1769-L23x processors, please make note of the following limitation:

1769-L23E-QBFC1B = 450 mA at 5 Vdc (No MVI69E module can be used with this processor.)

- The module requires 500 mA of available 5 Vdc power
- Rockwell Automation RSLogix 5000 programming software version 16 or higher
- Rockwell Automation RSLinx® communication software version 2.51 or higher
- ProSoft Configuration Builder (PCB) (included)
- ProSoft Discovery Service (PDS) (included in PCB)
- Pentium<sup>®</sup> II 450 MHz minimum. Pentium III 733 MHz (or better) recommended
- Supported operating systems:
  - Microsoft Windows<sup>®</sup> 7
  - Microsoft Windows Vista
  - Microsoft Windows XP Professional with Service Pack 1 or 2
  - o Microsoft Windows 2000 Professional with Service Pack 1, 2, or 3
  - Microsoft Windows Server 2003
- 128 Mbytes of RAM minimum, 256 Mbytes of RAM recommended
- 100 Mbytes of free hard disk space (or more based on application requirements)
- 256-color VGA graphics adapter, 800 x 600 minimum resolution (True Color 1024 x 768 recommended)
- DVD drive

**Note**: The Hardware and Operating System requirements in this list are the minimum recommended to install and run software provided by ProSoft Technology®. Other third party applications may have different minimum requirements. Refer to the documentation for any third party applications for system requirements.

# 1.2 Deployment Checklist

Before you begin to configure the module, consider the following questions. Your answers will help you determine the scope of your project, and the configuration requirements for a successful deployment.

- Are you creating a new application or integrating the module into an existing application?
  - Most applications can use the Sample Add-On Instruction or Sample Ladder Logic without any modification.
- Which slot number in the chassis does the MVI69E-MBTCP module occupy?
   For communication to occur, you must enter the correct slot number in the sample program.
- Are the RSLogix 5000 and RSLinx software installed?
   RSLogix and RSLinx are required to communicate to the CompactLogix processor.
- How many words of data do you need to transfer in your application (from CompactLogix to Module / to CompactLogix from Module)?

# 1.3 Setting Jumpers

The Setup Jumper acts as "write protection" for the module's firmware. In "write protected" mode, the Setup pins are not connected, and the module's firmware cannot be overwritten. The module is shipped with the Setup jumper OFF. Do not jumper the Setup pins together unless you are directed to do so by ProSoft Technical Support (or you want to update the module firmware).

The following illustration shows the MVI69E-MBTCP jumper configuration with the Setup Jumper OFF.

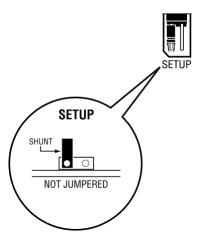

**Note:** If you are installing the module in a remote rack, you may prefer to leave the Setup pins jumpered. That way, you can update the module's firmware without requiring physical access to the module.

# 1.4 Installing the Module in the Rack

Make sure the processor and power supply are installed and configured before installing the MVI69E-MBTCP module. Refer to the Rockwell Automation product documentation for installation instructions.

**Warning:** Please follow all safety instructions when installing this or any other electronic devices. Failure to follow safety procedures could result in damage to hardware or data, or even serious injury or death to personnel. Refer to the documentation for each device to be connected to verify that suitable safety procedures are in place before installing or servicing the device.

After you verify the jumper placements, insert the MVI69E-MBTCP into the rack. Use the same technique recommended by Rockwell Automation to remove and install CompactLogix modules.

**Warning: This module is not hot-swappable!** Always remove power from the rack before inserting or removing this module, or damage may result to the module, the processor, or other connected devices.

1 Align the module using the upper and lower tongue-and-groove slots with the adjacent module and slide forward in the direction of the arrow.

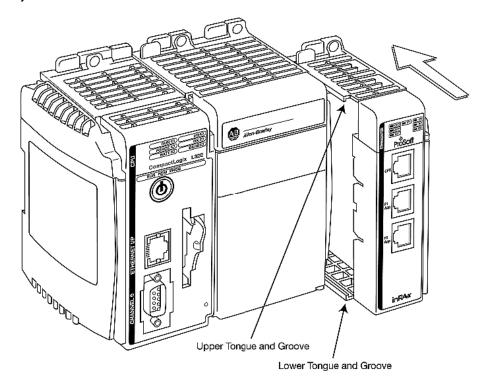

2 Move the module back along the tongue-and-groove slots until the bus connectors on the MVI69 module and the adjacent module line up with each other.

3 Push the module's bus lever back slightly to clear the positioning tab and move it firmly to the left until it clicks. Ensure that it is locked firmly in place.

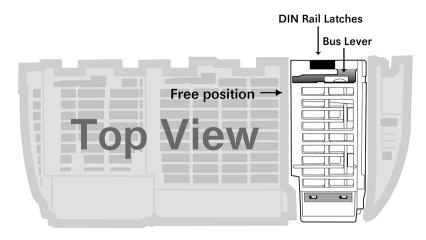

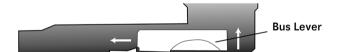

Move the Bus Lever to the left until it clicks

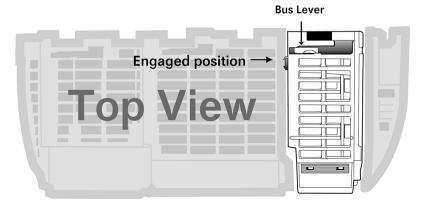

4 Close all DIN-rail latches.

5 Press the DIN-rail mounting area of the controller against the DIN-rail. The latches momentarily open and lock into place.

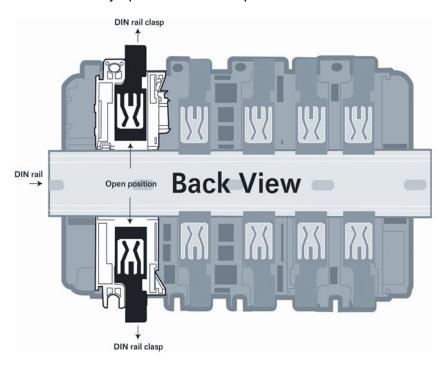

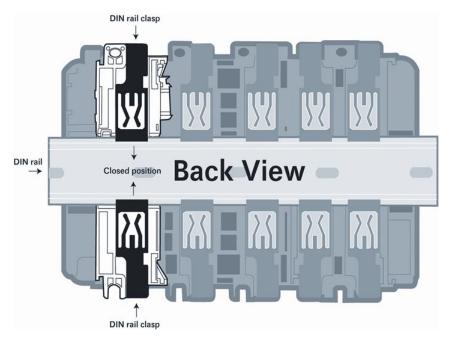

#### 1.5 DVD Contents

The DVD contains all the necessary files for the module including the User Manual and the ProSoft Configuration Builder (PCB) software. It also may contain module-specific configuration files such as the RSLogix 5000 Add-On Profile and sample Add-On Instruction (where applicable to the module). If the DVD is not present, please visit http://www.prosoft-technology.com for the latest files.

# 1.6 Package Contents

The following components are included with your MVI69E-MBTCP module, and are all required for installation and configuration.

**Important:** Before beginning the installation, please verify that all of the following items are present.

| Qty. | Part Name             | Part Number  | Part Description                                                                  |
|------|-----------------------|--------------|-----------------------------------------------------------------------------------|
| 1    | MVI69E-MBTCP Module   | MVI69E-MBTCP | Modbus TCP/IP Enhanced Communication Module                                       |
| 1    | Ethernet Cable        | RL-CBL025    | Straight-through Ethernet cable                                                   |
| 1    | ProSoft Solutions DVD | DVD-001      | Contains sample programs, ProSoft Configuration Builder (PCB), and documentation. |

If any of these components are missing, please contact ProSoft Technology Technical Support for replacement parts. For the latest files, or if the DVD is not present, please visit http://www.prosoft-technology.com.

# 2 Adding the Module to RSLogix

#### In This Chapter

| * | Creating the Module in an RSLogix 5000 Project                  | 17 |
|---|-----------------------------------------------------------------|----|
| * | Installing ProSoft Configuration Builder                        | 24 |
| * | Generating the AOI (.L5X File) in ProSoft Configuration Builder | 25 |
| * | Creating a New RSLogix 5000 Project                             | 30 |
| * | Importing the Add-On Instruction                                | 31 |
| * | Adding Multiple Modules in the Rack (Optional)                  | 34 |

To add the MVI69E-MBTCP module in RSLogix 5000, you must:

- 1 Create a new project in RSLogix 5000.
- 2 Add the module to the RSLogix 5000 project. There are two ways to do this:
  - You can use the Add-On Profile from ProSoft Technology. This is the preferred way, but requires RSLogix version 15 or later.
  - You can manually create the module using a generic 1769 profile, and then manually configure the module parameters. Use this method if you have RSLogix version 14 or earlier.
- 3 Create an Add-On Instruction file using ProSoft Configuration Builder (PCB) and export the Add-On Instruction to an RSLogix 5000 compatible file (.L5X file).
- 4 Import the Add-On Instruction (the .L5X file) into RSLogix 5000.

The .L5X file contains the Add-On Instruction, user-defined data types, controller tags and ladder logic required to configure the MVI69E-MBTCP module.

# 2.1 Creating the Module in an RSLogix 5000 Project

In an RSLogix 5000 project, there are two ways you can add the MVI69E-MBTCP module to the project.

- You can use an Add-On Profile (AOP) from ProSoft Technology. The AOP contains all the configuration information needed to add the module to the project. This is the preferred way, but requires RSLogix version 15 or later. Refer to Creating a Module in the Project Using an Add-On Profile (page 18).
- If using an AOP is not an option, you can manually create and configure the module using a generic 1769 profile. Use this method if you have RSLogix version 14 or earlier. Refer to Creating a Module in the Project Using a Generic 1769 Module Profile (page 21).

# 2.1.1 Creating a Module in the Project Using an Add-On Profile

#### Installing an Add-On Profile

Download the AOP file (MVI69x\_RevX.X\_AOP.zip) from the product webpage (found at http://www.prosoft-technology.com) or from the ProSoft Solutions DVD onto your local hard drive and then extract the files from the zip archive. Make sure you have shut down RSLogix 5000 and RSLinx before you install the Add-On Profile (AOP).

Run the **MPSetup.exe** file to start the Setup Wizard. Follow the Setup Wizard to install the AOP.

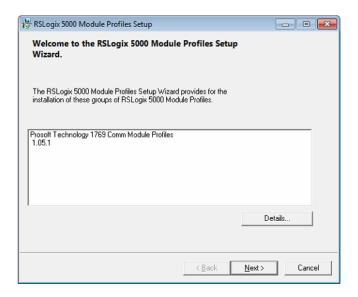

Continue to follow the steps in the wizard to complete the installation.

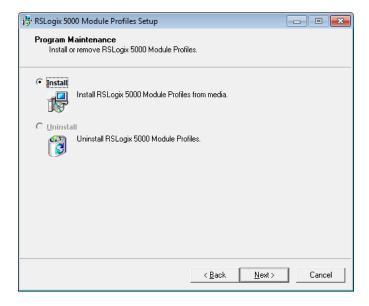

Click **FINISH** when complete. The AOP is now installed in RSLogix 5000. You do not need to reboot the PC.

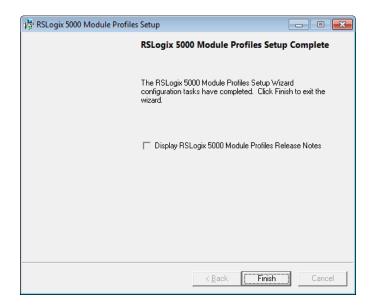

#### Using an Add-On Profile

1 In RSLogix 5000, expand the **I/O CONFIGURATION** folder in the Project tree. Right-click the appropriate communications bus and choose **NEW MODULE**.

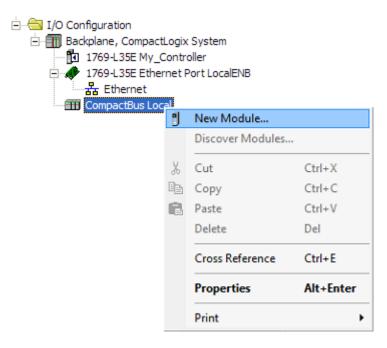

This opens the Select Module Type dialog box.

In the *Module Type Vendor Filters* area, uncheck all boxes except the **PROSOFT TECHNOLOGY** box. A list of ProSoft Technology modules appears.

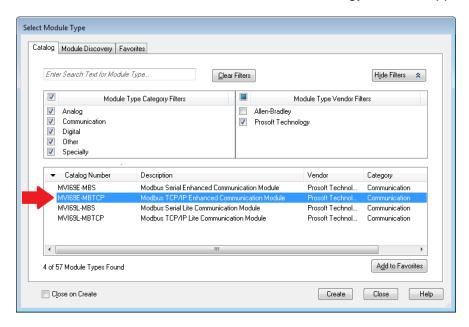

- 3 Select the MVI69E-MBTCP module in the list and click CREATE.
- 4 In the New Module dialog box, edit the NAME and SLOT. Click OK.

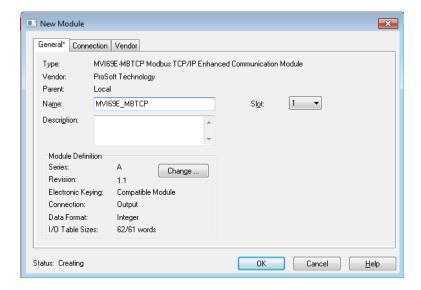

**Note**: The **I/O TABLE SIZES** above should reflect the *Block Transfer Size* parameter set in ProSoft Configuration Builder (see Module Configuration Parameters (page 47)).

A Block Transfer Size of 60 uses an I/O TABLE Size of 62/61 words.

A Block Transfer Size of 120 uses an I/O TABLE Size of 122/121 words.

A Block Transfer Size of 240 uses an I/O TABLE SIZE of 242/241 words.

The MVI69E-MBTCP module is now visible in the I/O Configuration tree.

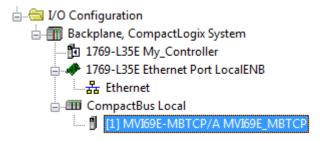

# 2.1.2 Creating a Module in the Project Using a Generic 1769 Module Profile

1 Expand the **I/O CONFIGURATION** folder in the Project tree. Right-click the appropriate communications bus and choose **NEW MODULE**.

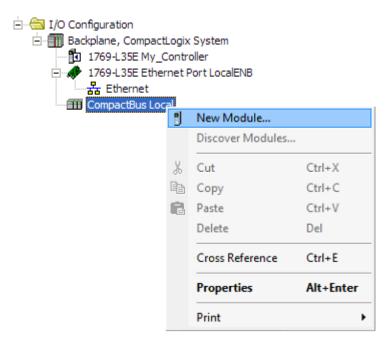

This opens the Select Module Type dialog box.

2 Enter GENERIC in the search text box and select the GENERIC 1769 MODULE. If you're using an earlier version of RSLogix, expand OTHER in the Select Module dialog box, and then select the GENERIC 1769 MODULE.

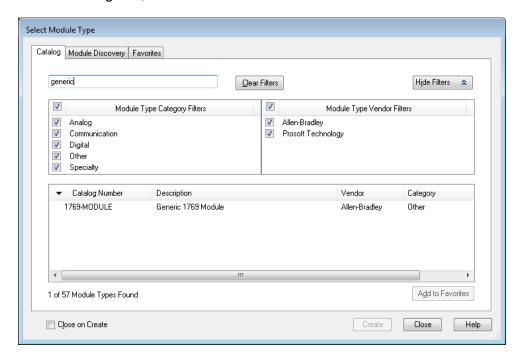

3 Set the Module Properties values as follows:

| Parameter                       | Value                                                                                                    |
|---------------------------------|----------------------------------------------------------------------------------------------------|
| Name                            | Enter a module identification string. Example: MVI69E_MBTCP                                                 |
| Description                     | Enter a description for the module. Example: ProSoft communication module for Serial Modbus communications. |
| Comm Format                     | Select DATA-INT                                                                                             |
| Slot                            | Enter the slot number in the rack where the MVI69E-MBTCP module is installed.                               |
| Input Assembly Instance         | 101                                                                                                    |
| Input Size                      | 62 / 122 / 242                                                                                              |
| Output Assembly Instance        | 100                                                                                                    |
| Output Size                     | 61 / 121 / 241                                                                                              |
| Configuration Assembly Instance | 102                                                                                                    |
| Configuration Size              | 0                                                                                                    |

The following illustration shows an example where the module was configured for a block transfer size of 60 words (input block size = 62 words, output block size = 61 words):

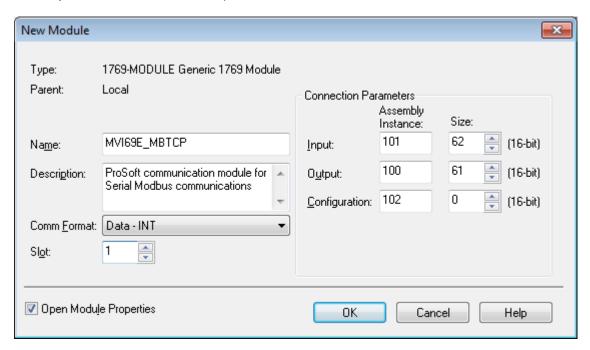

The following options are available:

| Block Transfer Size | Input Block Size | Output Block Size |
|---------------------|------------------|-------------------|
| 60                  | 62               | 61                |
| 120                 | 122              | 121               |
| 240                 | 242              | 241               |

4 On the *Connection* tab, set the **REQUESTED PACKET INTERVAL** value for your project and click **OK**.

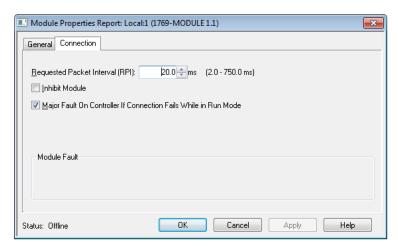

The MVI69E-MBTCP module is now visible in the I/O Configuration tree.

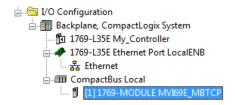

# 2.2 Installing ProSoft Configuration Builder

Use the ProSoft Configuration Builder (PCB) software to configure the module. You can find the latest version of the ProSoft Configuration Builder (PCB) on our web site: http://www.prosoft-technology.com, or you can install it from the ProSoft Solutions DVD. The installation filename contains the PCB version number. For example, **PCB\_4.3.4.5.0238.EXE**.

#### If you are installing PCB from the ProSoft website:

- 1 Open a browser window and navigate to http://www.prosoft-technology.com/pcb.
- 2 Click the download link for ProSoft Configuration Builder, and save the file to your Windows desktop.
- 3 After the download completes, double-click the file to install. If you are using Windows 7, right-click the PCB installation file and then choose **Run AS ADMINISTRATOR**. Follow the instructions that appear on the screen.
- 4 If you want to find additional software specific to your MVI69E-MBTCP, enter the model number into the ProSoft website search box and press the Enter key.

#### If you are installing PCB from the ProSoft Solutions DVD:

- Insert the ProSoft Solutions DVD into your computer's DVD drive and wait for the ProSoft Installation program to start.
- 2 If the ProSoft Installation program does not start, open the Windows file Explorer, navigate to the DVD, and double-click the ProSoft\_DVD.exe file.
- 3 Navigate to the MVI69E-MBTCP selection using the **PLATFORM** and **PRODUCT** selections.
- 4 Click ProSoft Configuration Builder.
- **5** Follow the instructions that appear on the screen.

# 2.3 Generating the AOI (.L5X File) in ProSoft Configuration Builder

The following sections describe the steps required to set up a new configuration project in ProSoft Configuration Builder (PCB), and to export the .L5X file for the project.

# 2.3.1 Setting Up the Project in PCB

To begin, start ProSoft Configuration Builder (PCB).

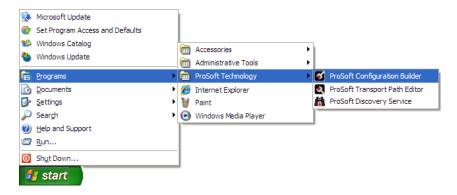

The *PCB* window consists of a tree view on the left, and an information pane and a configuration pane on the right side of the window. The tree view consists of folders for *Default Project* and *Default Location*, with a *Default Module* in the *Default Location* folder. The following illustration shows the *PCB* window with a new project.

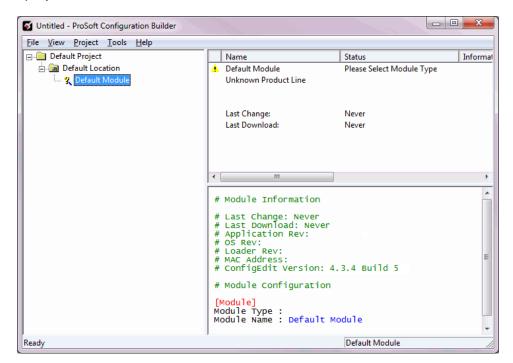

Your first task is to add the MVI69E-MBTCP module to the project.

1 In the Tree view, right-click **DEFAULT MODULE**, and then choose **CHOOSE MODULE TYPE**. This opens the *Choose Module Type* dialog box.

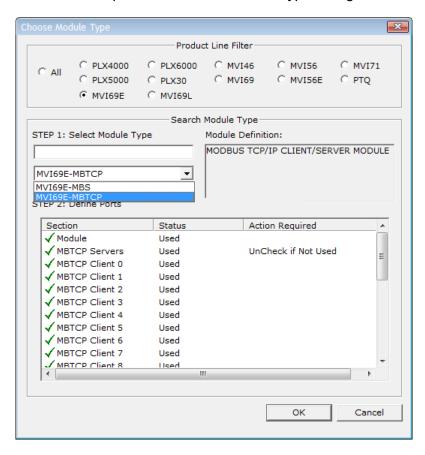

2 In the *Product Line Filter* area of the dialog box, click **MVI69**. In the *Select Module Type* dropdown list, click **MVI69E-MBTCP**, and then click **OK** to save your settings and return to the *ProSoft Configuration Builder* window. The MVI69E-MBTCP icon is now visible in the tree view.

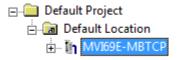

# 2.3.2 Creating and Exporting the .L5X File

There are two parameters in the PCB configuration that affect the format of the .L5X file that is exported. Before exporting the .L5X file to the PC/Laptop, check the *Block Transfer Size* and *Slot Number* parameters.

1 Expand the MVI69E-MBTCP icon by clicking the [+] symbol beside it. Similarly, expand the Module icon.

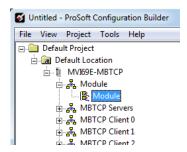

- 2 Double-click the Module icon to open the Edit Module dialog box.
- 3 Set the *Block Transfer Size* to the desired size of the data blocks transferred between the module and processor (60, 120 or 240 words). You can find block transfer size information starting in Normal Data Transfer (page 65).

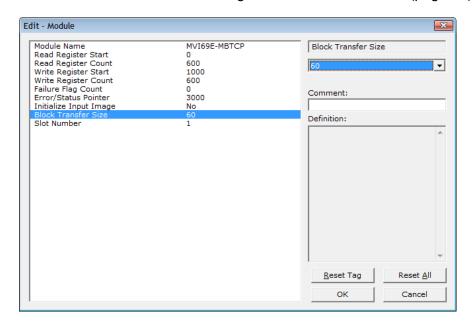

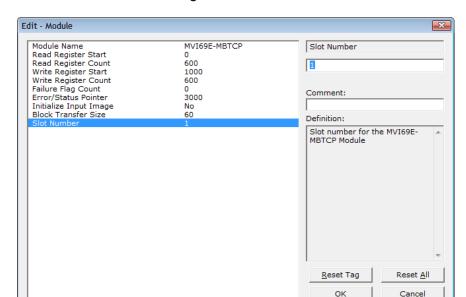

4 Edit the Slot Number indicating where the module is located in the 1769 bus.

- 5 Click OK to close the Edit Module dialog box. The .L5X file is now ready to export to the PC/Laptop.
- 6 Right-click the MVI69E-MBTCP icon in the project tree and choose EXPORT AOI FILE.

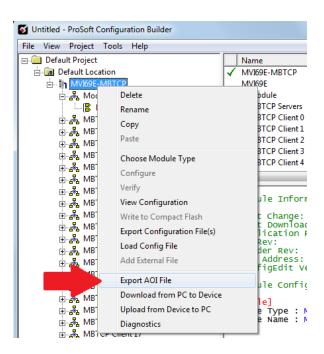

**7** Save the .L5X file to the PC/Laptop in an easily found location, such as the Windows Desktop.

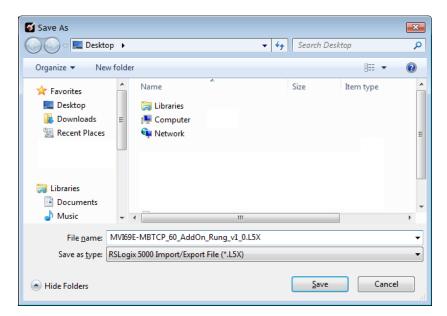

# 2.4 Creating a New RSLogix 5000 Project

1 Click the FILE menu and then choose NEW.

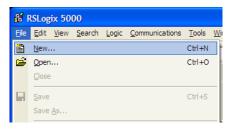

- 2 Select your CompactLogix controller model.
- 3 Select **REVISION 16** or newer.
- 4 Enter a name for your controller, such as My\_Controller.
- 5 Select your CompactLogix chassis type.

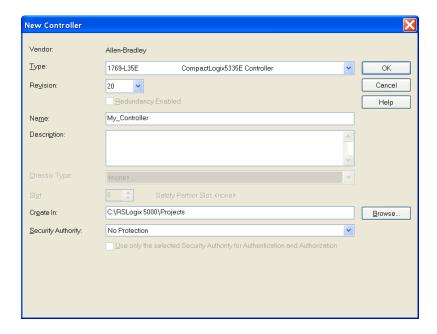

# 2.5 Importing the Add-On Instruction

- 1 Open the application in RSLogix 5000.
- 2 Expand the TASKS folder, and expand the MAINTASK folder.
- 3 Expand the MainProgram folder and then double-click the MainRouTine icon to display the Routine Editor. The MainRoutine contains rungs of logic. The very last rung in this routine is blank. This is where you can import the Add-On Instruction (AOI).

**Note:** You can place the Add-On Instruction in a different routine than the MainRoutine. Make sure to add a rung with a jump instruction (JSR) in the MainRoutine to jump to the routine containing the Add-On Instruction.

4 Right-click an empty rung in the routine and choose **IMPORT RUNGS**.

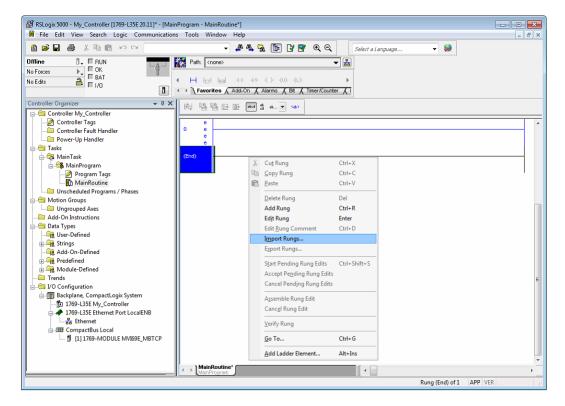

5 Select the **.L5X** file that you exported from ProSoft Configuration Builder. See Creating and Exporting the .L5X File (page 27).

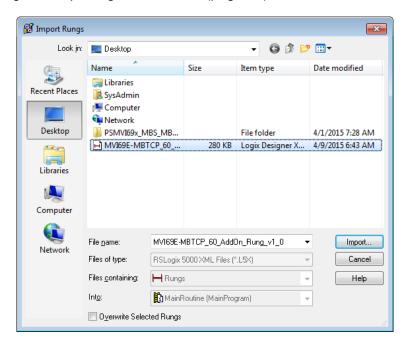

This opens the *Import Configuration* dialog box. Click **TAGS** under **MAINROUTINE** to display the controller tags in the Add-On Instruction.

**Note:** If you are using RSLogix version 16 or earlier, the *Import Configuration* dialog box does not contain the *Import Content* tree.

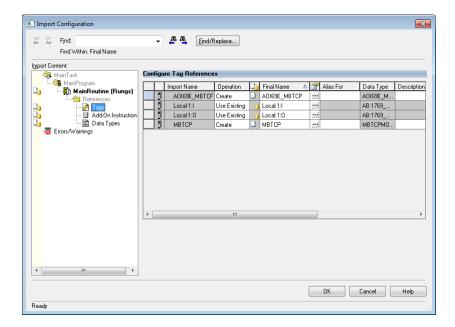

6 If the module is not located in the default slot (or is in a remote rack), edit the connection input and output variables that define the path to the module in the **FINAL NAME** column (**NAME** column for RSLogix version 16 or less). For example, if your module is located in slot 3, change *Local:1:I* in the **FINAL NAME** column to *Local:3:I*. Do the same for *Local:1:O*.

**Note:** If your module is located in Slot 1 of the local rack, this step is not required.

7 Click **OK** to confirm the import. RSLogix indicates that the import is in progress:

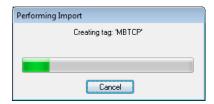

When the import is completed, the new rung with the Add-On Instruction is visible as shown in the following image.

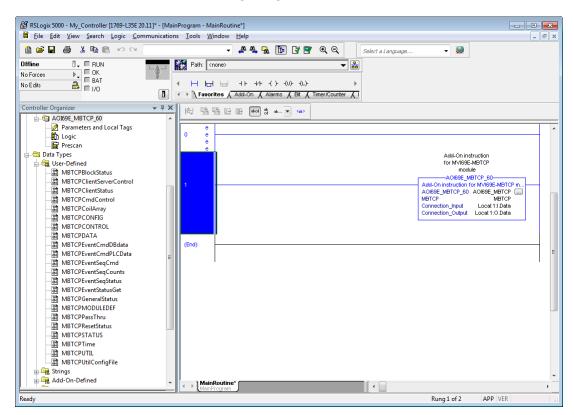

The procedure has also imported new user-defined data types, data objects and the Add-On instruction to be used in the project with the MVI69E-MBTCP module.

# 2.6 Adding Multiple Modules in the Rack (Optional)

**Important:** This procedure is for multiple MVI69E-MBTCP modules running in the same CompactLogix rack

You can add additional modules of the same type to the rack.

- 1 Add a new MVI69E-MBTCP module to the ProSoft Configuration Builder (PCB) project.
- 2 Export the module configuration as an L5X file.
- 3 Add a new MVI69E-MBTCP to the RSLogix 5000 project.
- 4 Import the .L5X file into RSLogix 5000 for the new module as an Add-On Instruction.

### 2.6.1 Adding an Additional Module in PCB

- Start ProSoft Configuration Builder (PCB).
- 2 Right click **DEFAULT LOCATION** (which you can rename) and choose **ADD MODULE**.

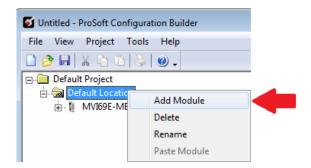

3 Right-click New Module and choose Choose Module Type.

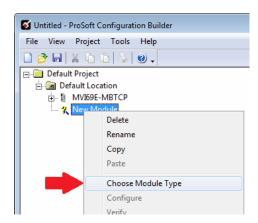

In the Choose Module Type dialog box, select MVI69E in the PRODUCT LINE FILTER area, and then select MVI69E-MBTCP as the MODULE TYPE. Click OK.

5 Select the MVI69E-MBTCP module in the tree and repeat the above steps to add a second (or more) module in the PCB project.

**Note:** You must give each MVI69E-MBTCP module a unique name. The default name on a duplicate module appends a number to the end such as **MVI69E-MBTCP\_000**, **MVI69E-MBTCP\_001**, etc.

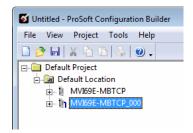

You can rename the module by right clicking the module and selecting Rename.

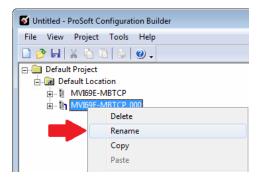

7 Configure the module parameters. See Module Configuration Parameters (page 47), and then export the AOI .L5X file for the new module (right-click the module and then choose **EXPORT AOI FILE**). See Creating and Exporting the .L5X File (page 27).

# 2.6.2 Adding an Additional Module in RSLogix 5000

You can place multiple MVI69E-MBTCP modules in the same rack provided it does not exceed the power distance rating of the CompactLogix rack (see System Requirements (page 10)). Adding an additional module is similar to installing a new module; however, the name of the module must be unique.

- 1 Start RSLogix 5000 and open the project.
- 2 In RSLogix 5000, locate the **I/O Configuration** folder. Right click **CompactBus Local** and choose **New Module**.

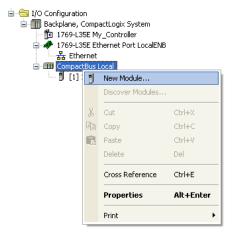

- 3 In the Select Module Type dialog box, select the MVI69E-MBTCP module.
  - If you are using an Add-On Profile (AOP), this adds the MVI69E-MBTCP module and configures the relevant parameters. You must be using RSLogix version 15 or later to to use an AOP.
  - If using an AOP is not an option, select GENERIC 1769 MODULE and click CREATE.
- **4** The *New Module* dialog box appears. Enter a unique name for the new module, and confirm the slot number of the new module.

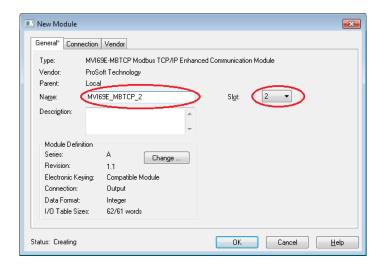

5 Click OK. The new module is now visible.

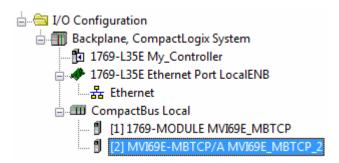

**6** You must also import the Add-On Instruction(AOI) for the new module (see Adding another module in PCB). In the *Controller Organizer* pane, double-click **MAINROUTINE** to open the ladder for the routine.

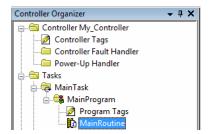

7 Right-click an empty rung in the routine and then choose IMPORT RUNGS...

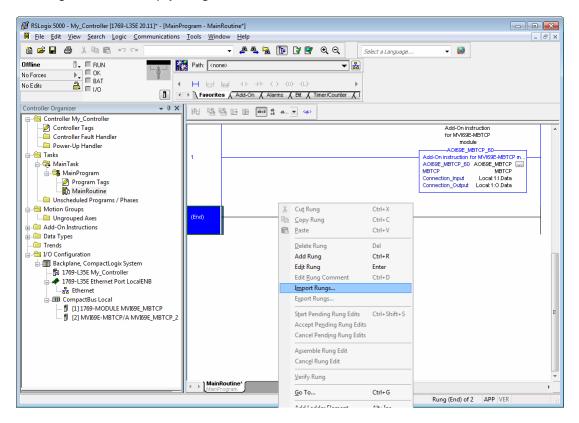

8 Select the .L5X file you created and exported for the new module, and click IMPORT. Recall that the new .L5X file has a unique filename that is specific to the new module.

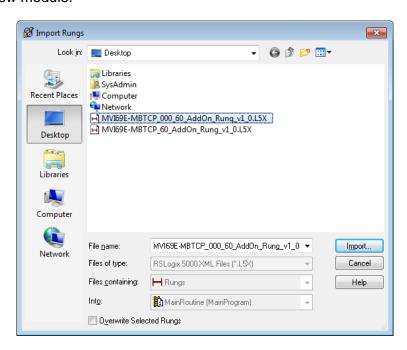

9 This opens the *Import Configuration* dialog box. Click TAGS to show the controller tags in the AddOn Instruction. You must edit the FINAL NAME column of the tags for the second module to make them unique.

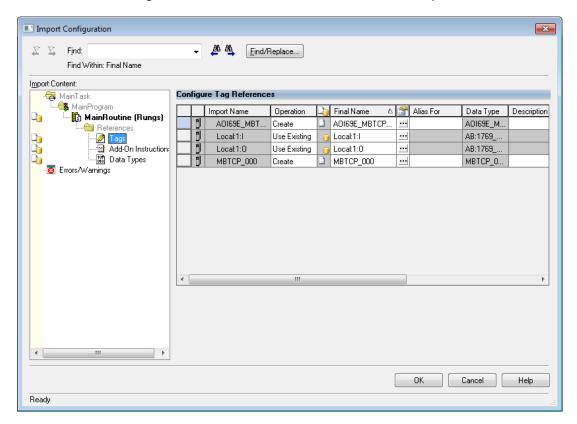

10 Associate the I/O connection variables to the correct module in the corresponding slot number. The default values are Local:1:I and Local:1:O. You must edit these values if the card is placed in a slot location other than slot 1 (Local:1:x means the card is located in slot 1). Since the second card is placed in slot 2, change the FINAL NAME to Local:2:I and Local:2:O. Also, you can append a '\_2' at the end of the FINAL NAME of 'AOI69\_MBTCP' and 'MBTCP' arrays as shown below.

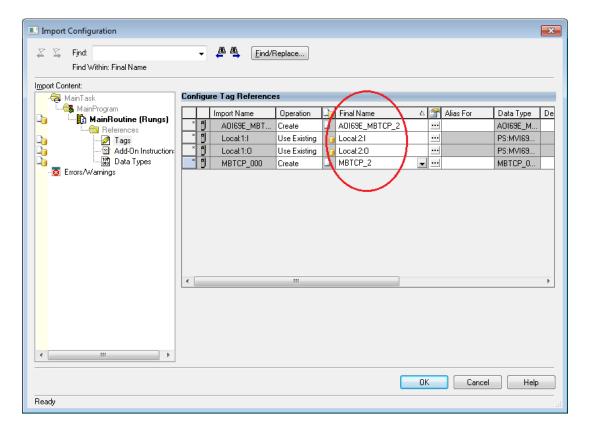

### 11 Click OK.

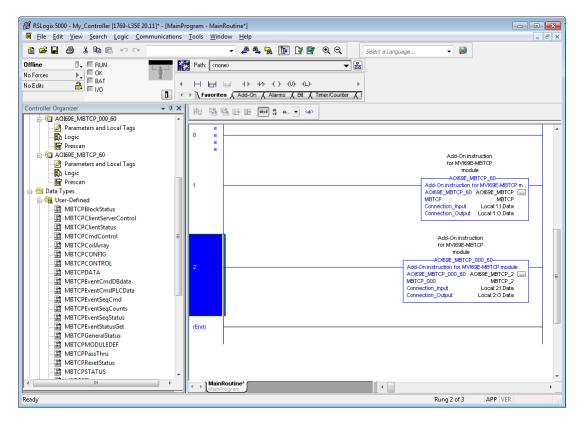

The setup procedure is now complete. Save the project. It is ready to download to the CompactLogix processor.

# 3 Configuring the MVI69E-MBTCP Using PCB

# In This Chapter

| *        | Basic PCB Functions                                 | . 44 |
|----------|-----------------------------------------------------|------|
| <b>*</b> | Module Configuration Parameters                     | . 47 |
| *        | Downloading the Configuration File to the Processor | . 56 |
| *        | Uploading the Configuration File from the Processor | 59   |

ProSoft Configuration Builder (PCB) provides a quick and easy way to manage module configuration files customized to meet your application needs.

You build and edit the module's configuration in ProSoft Configuration Builder. You use PCB to download the configuration file to the CompactLogix processor, where it is stored in the MBTCP.CONFIG controller tag generated by the previously exported AOI. See Creating and Exporting the .L5X File (page 27). When the MVI69E-MBTCP module boots up, it requests the processor to send the configuration over the backplane in special Configuration Blocks.

See the chapter Adding the Module to RSLogix (page 16) for the procedures to create a new PCB project and export a .L5X file for the processor. This chapter describes the module configuration parameters in detail, as well as how to download the configuration to the processor using PCB.

### 3.1 Basic PCB Functions

# 3.1.1 Creating a New PCB Project and Exporting an .L5X File

Please see the chapter Adding the Module to RSLogix (page 16).

## 3.1.2 Renaming PCB Objects

You can rename objects such as the *Default Project* and *Default Location* folders in the tree view. You can also rename the Module icon to customize the project.

- 1 Right-click the object you want to rename and then hoose RENAME.
- 2 Type the new name for the object and press Enter.

## 3.1.3 Editing Configuration Parameters

- 1 Click the [+] sign next to the MVI69E-MBTCP icon to expand module information.
- 2 Click the [+] sign next to any is icon to view module information and configuration options.
- 3 Double-click any icon to open an *Edit* dialog box.

  To edit a parameter, click the parameter in the left pane and then make your changes in the right pane.

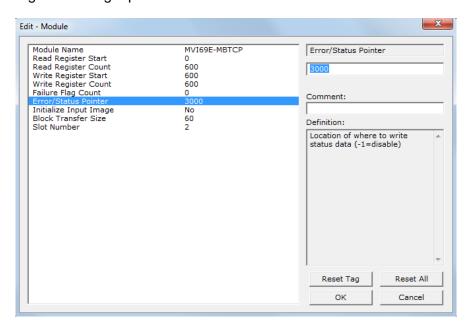

**Note**: Depending on the parameter, you must enter text, or a valid number, or select from a list of options.

4 Click **OK** to save your changes.

5 Double-click any <sup>■</sup> icon to open an *Edit* dialog box with a table. Use this dialog box to build and edit Modbus Client commands.

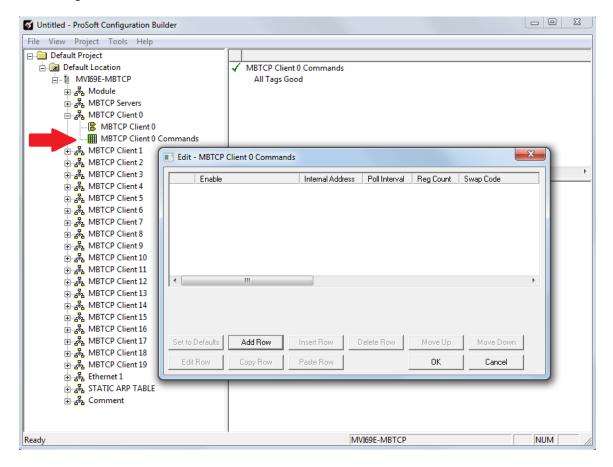

6 To add a row to the table, click ADD Row.

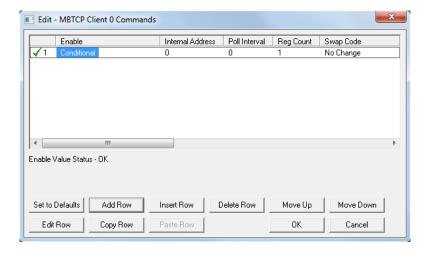

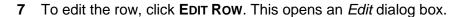

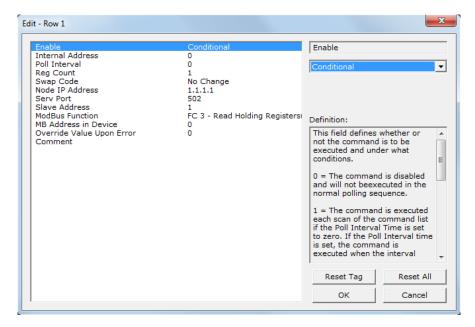

## 3.1.4 Printing a Configuration File

- 1 In the main PCB window, right-click the MVI69E-MBTCP icon and then choose VIEW CONFIGURATION.
- 2 In the *View Configuration* dialog box, click the **FILE** menu and then click **PRINT**.
- 3 In the *Print* dialog box, choose the printer to use from the drop-down list, select the printing options, and then click **OK**.

# 3.2 Module Configuration Parameters

#### 3.2.1 Module

This section contains general module configuration parameters. In the ProSoft Configuration Builder (PCB) tree view, expand the MVI69E-MBTCP icon, then expand MODULE, and then double-click the MODULE icon.

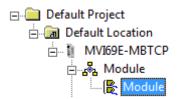

|                            | Value                            | Description                                                                                                    |
|----------------------------|----------------------------------|----------------------------------------------------------------------------------------------------|
| Module Name                | ASCII<br>characters<br>(max. 80) | Assigns a name to the module that can be viewed using the configuration/debug port. Use this parameter to identify the module and the configuration file.                                                                                                    |
| Read Register Start        | 0 to 9999                        | Specifies the starting address of the module's Read Data area.  Data in this area is transferred from the module to the processor.                                                                                                    |
| Read Register Count        | 0 to 10,000                      | Specifies the size of the Read Data area.                                                                                                    |
| Write Register Start       | 0 to 9999                        | Specifies the start of the Write Data area in module memory. Data in this area is transferred in from the processor.                                                                                                    |
| Write Register Count       | 0 to 10,000                      | Specifies the size of the Write Data area.                                                                                                    |
| Failure Flag Count         | 0 to 65535                       | Specifies the number of consecutive backplane transfer failures that can occur before Modbus communications are halted.                                                                                                    |
| Error/Status Block Pointer | -1 to 9939                       | Starting register location in the module's database for the error/status table. This data must be placed in the read data range of module memory. If a value of -1 is entered, the error/status data is not placed in the database. All other valid values determine the starting location of the data.                                                                                                    |
|                            |                                  | This data area includes the module version information and all server error/status data. Refer to MBTCP.STATUS.GeneralStatus (page 88) for more information.                                                                                                    |
| Initialize Input Image     | Yes or No                        | This parameter determines if the input image data and the module's Read Register Data values are initialized with Read Register Data values from the processor. If you set the parameter to No, the Read Register Data values in the module are set to 0 upon initialization. If you set the parameter to Yes, the data is initialized with Read Register Data values from the processor. Using this option requires associated ladder logic to pass the data from the processor to the module. |
| Block Transfer Size        | 60, 120 or 240                   | Specifies the number of words in each block transferred between the module and processor.                                                                                                    |
| Slot Number                | 1 to x                           | Specifies the slot in the CompactLogix rack for the module.                                                                                                    |

**Important:** The sum of the *Read Register Count* and *Write Register Count* cannot exceed 10,000 total registers. Furthermore, neither the Read Data nor the Write Data area may extend above module register 9999. The Read Data and Write Data areas must have separate address ranges in the module database and must not overlap.

### 3.2.2 MBTCP Servers

This section applies to configuring the MVI69E-MBTCP Server (Slave) Driver. In the ProSoft Configuration Builder tree view, double-click the **MBTCP Servers** icon.

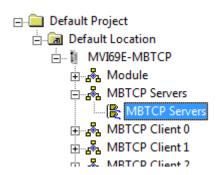

| Parameter            | Value                                             | Description                                                                                                    |
|----------------------|---------------------------------------------------|----------------------------------------------------------------------------------------------------|
| Start Active         | Yes or No                                         | Specifies whether or not the port and commands are active upon module boot-up.                                                                                                    |
| Pass-Through<br>Mode | Client, Server,<br>or Server with<br>Pass-Through | Specifies which device type the port emulates. Refer to the section Data Flow Between the Module and Processor (page 70) for more information on the server with Pass-Through option.                                                                                                    |
| Float Flag           | Yes or No                                         | Specifies how the Server driver responds to Function Code 3, 6, and 16 commands (read and write Holding Registers) from a remote client when it is moving 32-bit floating-point data. If the remote client expects to receive or send one complete 32-bit floating-point value for each count of one (1), then set this parameter to YES. When set to YES, the Server driver returns values from two consecutive 16-bit internal memory registers (32 total bits) for each count in the read command, or receive 32-bits per count from the client for write commands. Example: Count = 10, Server driver sends 20 16-bit registers for 10 total 32-bit floating-point values.  If, however, the remote client sends a count of two (2) for each 32-bit floating-point value it expects to receive or send, or if you do not plan to use floating-point data in your application, then set this parameter to No (the default setting).  You also must set the Float Start and Float Offset parameters to appropriate values whenever the Float Flag parameter is set to YES. |
| Float Start          | 0 to 32767                                        | Defines the first register of floating-point data. All requests with register values greater-than or equal to this value are considered floating-point data requests. This parameter is only used if the <i>Float Flag</i> is enabled. For example, if you enter a value of 7000, all requests for registers 7000 and above are considered as floating-point data.                                                                                                    |
| Float Offset         | 0 to 9999                                         | Defines the start register for floating-point data in the internal database. This parameter is used only if the <i>Float Flag</i> is enabled. For example, if you set the <i>Float Offset</i> value to 3000 and set the float start parameter to 7000, data requests for register 7000 use the internal Modbus register 3000.                                                                                                    |

| Output Offset              | 0 to 9998 | Specifies the offset address into the internal Modbus database for network requests for Modbus function 1, 5 or 15 commands. For example, if you set the value to 100, an address request of 0 corresponds to register 100 in the database.  |
|----------------------------|-----------|----------------------------------------------------------------------------------------------------|
| Bit Input Offset           | 0 to 9998 | Specifies the offset address into the internal Modbus database for network requests for Modbus function 2 commands. For example, if you set the value to 150, an address request of 0 returns the value at register 150 in the database.     |
| Holding Register<br>Offset | 0 to 9998 | Specifies the offset address in the internal Modbus database for network requests for Modbus function 3, 6, or 16 commands. For example, if you enter a value of 50, a request for address 0 corresponds to the register 50 in the database. |
| Word Input Offset          | 0 to 9998 | Specifies the offset address into the internal Modbus database for network requests for Modbus function 4 commands. For example, if you set the value to 150, an address request of 0 returns the value at register 150 in the database.     |
| Connection<br>Timeout      | 0 to 1200 | Specifies the server's timeout period if it is not receiving any new data in the amount of seconds preset.                                                                                                    |

### 3.2.3 MBTCP Client x

This section defines the general configuration for MBTCP Client x. You can configure up to 20 MBTCP clients, each using the parameters below. In the ProSoft Configuration Builder tree view, double-click the **MBTCP CLIENT x** icon.

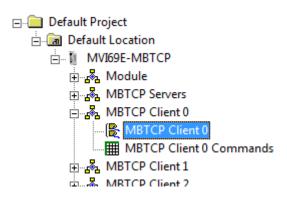

| Parameter                | Value                      | Description                                                                                                    |
|--------------------------|----------------------------|----------------------------------------------------------------------------------------------------|
| Enabled                  | Yes or No                  | Enables this client                                                                                                    |
| Start Active             | Yes or No                  | Specifies whether to start with commands active on boot up                                                                                                    |
| Error/Status Pointer     | -1 to 9990                 | Specifies the starting register location in the module's database for the error/status table for this client. If you enter a value of -1, the error/status data is not placed in the database.  All other valid values determine the starting location of the data. This data should be placed within the read data range of module memory.                                                                                                    |
| Command Error Pointer    | -1 to 9999                 | Specifies the address in the module's database where the command error data is placed. If you set the value to -1, the data is not transferred to the database. This data should be placed within the read data range of module memory.                                                                                                    |
| Minimum Command<br>Delay | 0 to 65535<br>milliseconds | Specifies the number of milliseconds to wait between receiving the end of a server's response to the most recently transmitted command and the issuance of the next command.  You can use this parameter to place a delay after each command to avoid sending commands on the network faster than the servers can be ready to receive them. It does not affect retries of a command, as retries are issued when a command failure is recognized. |
| Response Timeout         | 1 to 65535<br>milliseconds | Specifies the command response timeout period in 1 millisecond increments. The client waits for a response from the addressed server within the timeout period before re-transmitting the command (Retries) or skipping to the next command in the Command List. The value depends on the communication network used and the expected response time (plus or minus) of the slowest device on the network.                                        |
| Retry Count              | 0 to 10                    | Specifies the number of times a command is retried if it fails.                                                                                                    |
| Float Flag               | Yes or No                  | Specifies if the Daniel/ENRON-specific floating-point data access functionality is to be implemented. If you set the <i>Float Flag</i> to Y, Modbus functions 3, 6 and 16 interpret floating point values for registers as specified by the two following parameters ( <i>Float Start, Float Offset</i> ).  Note: You do not need to enable this parameter for most applications using floating-point data.                                      |
| Float Start              | 0 to 65535                 | Specifies the first register of floating-point data. All requests with register values greater-than or equal to this value are considered floating-point data requests. This parameter is only used if the <i>Float Flag</i> is enabled.                                                                                                    |

| Float Offset        | 0 to 9999       | Specifies the start register for floating-point data in the internal database. This parameter is used only if the <i>Float Flag</i> is enabled.                                            |
|---------------------|-----------------|----------------------------------------------------------------------------------------------------|
| ARP Timeout         | 1 to 60 seconds | Specifies the number of seconds to wait for an ARP reply after a request is issued. If the value is out of range, the module uses the default value of 5.                                  |
| Command Error Delay | 0 to 300        | Specifies the number of 100 millisecond intervals to turn off a command in the error list after an error is recognized for the command. If you set this parameter to 0, there is no delay. |
| MBAP Port Override  | Yes or No       | Override default port settings.                                                                                                    |
|                     |                 | <b>No</b> = Use standard server Port 502 with MBAP format messages. All other server Port values use encapsulated Modbus message format (RTU via TCP).                                     |
|                     |                 | YES = Use MBAP format messages for all server Port values. RTU via TCP is not used.                                                                                                    |

### 3.2.4 MBTCP Client x Commands

In order to interface the MVI69E-MBTCP module with Modbus server devices, you must create a command list. The commands in the list specify the server device to be addressed, the function to be performed (read or write), the data area in the device to interface with, and the registers in the internal database to be associated with the device data.

Each of the 20 Client Command Lists supports up to 16 commands each. The command list is processed from top (Command #0) to bottom.

Read commands are executed without condition. You can set write commands to execute only if the data in the write command changes (Conditional Enable). If the register data values in the command have not changed since the command was last issued, the command is not executed. You can use this feature to optimize network performance.

The MBTCP Modbus client (and server) communication drivers support several data read and write commands. When you configure a command, you need to consider the type of data (bit, 16-bit integer, 32-bit float, etc), and the level of Modbus support in the server equipment. For information on floating-point support, please see Floating-Point Support.

In the ProSoft Configuration Builder tree view, double-click the **MBTCP CLIENT X COMMANDS** icon.

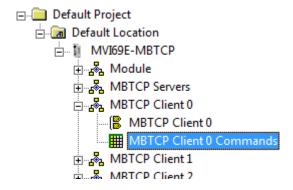

| Parameter        | Value                                                                    | Description                                                                                                    |
|------------------|--------------------------------------------------------------------------|----------------------------------------------------------------------------------------------------|
| Enable           | Disable, Enable,<br>Conditional,<br>Bit/Word Override,<br>Float Override | Specifies whether the command is executed and under what conditions.  DISABLE (0) = The command is disabled and is not executed in the normal polling sequence.                                                                                                    |
|                  | 100000000000000000000000000000000000000                                  | ENABLE (1) = The command is executed each scan of the command list if the <i>Poll Interval</i> (see below) is set to zero. If the <i>Poll Interval</i> is set to a nonzero value, the command is executed when the interval timer expires.                                                                                                    |
|                  |                                                                          | CONDITIONAL (2) = For write commands only. The command executes only if the internal data associated with the command changes.  BIT/WORD OVERRIDE (3) = For read commands only. If a command error occurs, the module overrides the associated database area with the Override Value Upon Error parameter value.                                                                                         |
|                  |                                                                          | <b>FLOAT OVERRIDE</b> (4) = For read commands only. If a command error occurs, the module overrides the associated database area (2x word count) with the <i>Override Value Upon Error</i> parameter value.                                                                                                    |
| Internal Address | 0 to 9999 (word-level)<br>or                                             | Specifies the module's internal database register to be associated with the command. Allowable range is 0 to 9999 for Modbus Function Codes 3, 4, 6, or 16, and 0 to 65535 for Modbus Function Codes 1, 2, 5, or 15.                                                                                                    |
|                  | 0 to 65535 (bit-level)                                                   | If the command is a read function, the data read from the server device is <i>stored</i> beginning at the module's internal database register value entered in this field. This register value must be in the Read Data area of the module's memory, defined by the <i>Read Register Start</i> and <i>Read Register Count</i> parameters in the Module section.                                          |
|                  |                                                                          | If the command is a write function, the data to be written to the server device is <i>sourced</i> beginning from the module's internal database register specified. This register value must come from the Write Data area of the module's memory, defined by the <i>Write Register Start</i> and <i>Write Register Count</i> parameters in the Module section.                                          |
| Poll Interval    | 0 to 65535 seconds                                                       | Specifies the minimum interval between executions of continuous commands ( <b>Enable</b> code = 1).                                                                                                    |
|                  |                                                                          | Example: If you set the value to 10, the command executes no more frequently than once every 10 seconds. When the command reaches the top of the command queue and 10 seconds has not elapsed, it is skipped until the poll interval has expired.                                                                                                    |
| Register Count   | 1 to 125 (words) or<br>1 to 800 (coils)                                  | Specifies the number of registers or digital points to be associated with the command. Modbus Function Codes 5 and 6 ignore this field as they only apply to a single data point.                                                                                                    |
|                  |                                                                          | For Modbus Function Codes 1, 2, and 15, this parameter sets the number of single bit digital points (inputs or coils) to be associated with the command.                                                                                                    |
|                  |                                                                          | For Modbus Function Codes 3, 4, and 16, this parameter sets the number of 16-bit registers to be associated with the command.                                                                                                    |
| Swap Code        | No Change,<br>Word Swap,<br>Word and Byte<br>Swap,<br>Byte Swap          | Defines if the data received from the Modbus server is to be ordered differently than received from the server device. This parameter is helpful when dealing with floating-point or other multi-register values, as there is no standard method of storing these data types in server devices. You can set this parameter to order the register data received in an order useful by other applications. |
|                  |                                                                          | <b>No Change</b> = No change is made in the byte ordering (ABCD = ABCD)                                                                                                    |
|                  |                                                                          | WORD SWAP = The words are swapped (ABCD= CDAB)  WORD AND BYTE SWAP = The words are swapped, then the bytes in each word are swapped (ABCD=DCBA)                                                                                                    |
|                  |                                                                          | BYTE SWAP = The bytes in each word are swapped (ABCD=BADC)  Note: Each pair of characters is a byte (example: AB and CD). Two                                                                                                    |
|                  |                                                                          | pairs of characters is a 16-bit register (example: ABCD).                                                                                                    |

| Node IP Address              | XXX.XXX.XXX                 | Specifies the IP address of the target device being addressed by the command.                                                                                                    |
|------------------------------|-----------------------------|----------------------------------------------------------------------------------------------------|
| Service Port                 | 1 to 9999                   | Use a value of 502 when addressing Modbus TCP/IP servers which are compatible with the Schneider Electric MBAP specifications (most devices).                                                                                                    |
|                              |                             | If a server implementation supports another service port, enter the value here. Service Port 2000 is common for encapsulated format messages.                                                                                                    |
| Slave Address                | 0 to 255                    | Mainly used for Modbus TCP/IP to serial conversion. This specifies the Modbus slave node address on the serial network to be considered.                                                                                                    |
|                              |                             | If a Modbus TCP/IP server device does not have or need a slave address, use a value of '1'.                                                                                                    |
|                              |                             | If you set the value to zero, the command is a broadcast message on<br>the network. The Modbus protocol permits broadcast commands for<br>write operations. Do not use this node address for read operations.                                                     |
| Modbus Function              | 1, 2, 3, 4, 5, 6, 15,<br>16 | Specifies the Modbus function to be executed by the command. These function codes are defined in the Modbus protocol.                                                                                                    |
|                              |                             | 1 = Read Coil Status (0xxxx)                                                                                                    |
|                              |                             | 2 = Read Input Status (1xxxx)                                                                                                    |
|                              |                             | 3 = Read Holding Registers (4xxxx)                                                                                                    |
|                              |                             | 4 = Read Input Registers (3xxxx)                                                                                                    |
|                              |                             | 5 = Force (Write Single) Coil (0xxxx)                                                                                                    |
|                              |                             | 6 = Force (Write Single) Holding Register (4xxxx)                                                                                                    |
|                              |                             | 15 = Preset (Write) Multiple Coils (0xxxx)                                                                                                    |
|                              |                             | 16 = Preset (Write) Multiple Registers (4xxxx)                                                                                                    |
| MB Address in<br>Device      | 0 to 9999                   | Specifies the register or digital point address offset within the Modbus server device. The MBTCP client reads or writes from/to this address within the server.                                                                                                  |
|                              |                             | Refer to the documentation of each Modbus server device for their register and digital point address assignments.                                                                                                    |
|                              |                             | Note: The value you enter here does not need to include the "Modbus Prefix" addressing scheme. Also, this value is an offset of the zero-based Modbus addressing scheme.                                                                                          |
|                              |                             | Example: When using a Modbus Function Code 3 to read from address 40010 in the server, enter a value of '9' for this parameter. The firmware (internally) adds a '40001' offset to the value entered. This is the same for all Modbus addresses (0x, 1x, 3x, 4x). |
| Override Value<br>Upon Error |                             | This parameter is only applicable when the <i>Enable</i> parameter is 3 (Bit/Word Override) or 4 (Float Override).                                                                                                    |
|                              |                             | If an error occurs associated with a read command, the module automatically populates the associated database area with this override value.                                                                                                    |

### 3.2.5 Ethernet 1

This section defines the permanent IP address, Subnet Mask, and Gateway of the module.

In the ProSoft Configuration Builder tree view, double-click the **ETHERNET 1** icon.

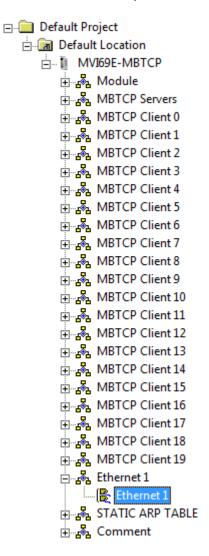

| Parameter Description |                                          |
|-----------------------|------------------------------------------|
| IP Address            | Unique IP address assigned to the module |
| Netmask               | Subnet mask of module                    |
| Gateway               | Gateway (if used)                        |

### 3.2.6 Static ARP Table

This section defines a list of static IP addresses that the module uses when an ARP (Address Resolution Protocol) is required. The module accepts up to 40 static IP/MAC Address data sets.

Use the Static ARP table to reduce the amount of network traffic by specifying IP addresses and their associated MAC (hardware) addresses that the MVI69E-MBTCP module communicates with regularly.

In ProSoft Configuration Builder tree view, double-click the **STATIC ARP TABLE** icon.

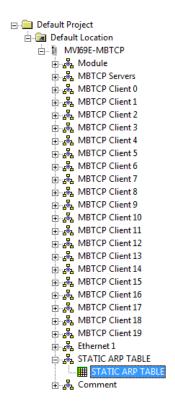

| Parameter               | Value          | Description                                                                                                    |
|-------------------------|----------------|----------------------------------------------------------------------------------------------------|
| IP Address              | xxx.xxx.xxx    | This table contains a list of static IP addresses that the module uses when an ARP is required. The module accepts up to 40 static IP/MAC address data sets.                                                                          |
|                         |                | <b>Important:</b> If the device in the field is changed, this table must be updated to contain the new MAC address for the device and downloaded to the module. If the MAC is not changed, there is no communication with the module. |
| Hardware MAC<br>Address | FF.FF.FF.FF.FF | This table contains a list of static MAC addresses that the module uses when an ARP is required. The module accepts up to 40 static IP/MAC address data sets.                                                                         |
|                         |                | <b>Important:</b> If the device in the field is changed, this table must be updated to contain the new MAC address for the device and downloaded to the module. If the MAC is not changed, there is no communication with the module. |

# 3.3 Downloading the Configuration File to the Processor

1 In the ProSoft Configuration Builder tree view, right-click the module icon and then click DownLoad FROM PC To DEVICE.

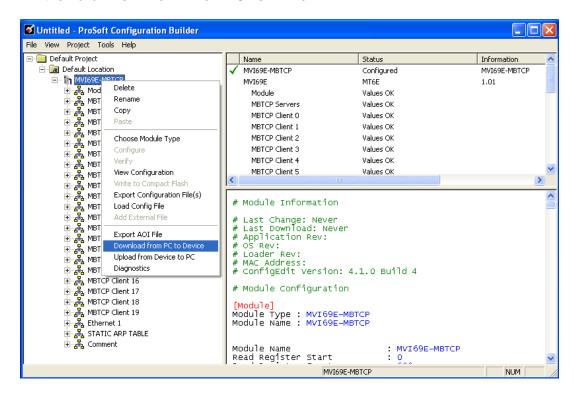

2 In the *Download Configuration File* dialog box, click **RSWHO**.

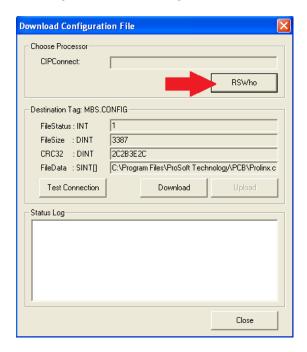

3 Browse to, and then click the CompactLogix processor and click OK.

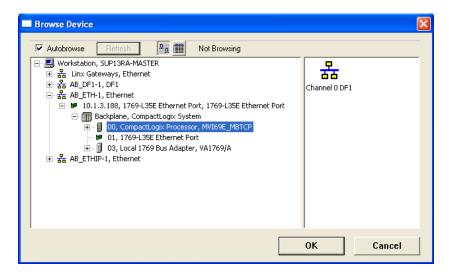

4 Notice the CIPConnect path has been updated in the *Download Configuration File* dialog box. Click **TEST CONNECTION** to verify the path is active and can successfully connect to the processor.

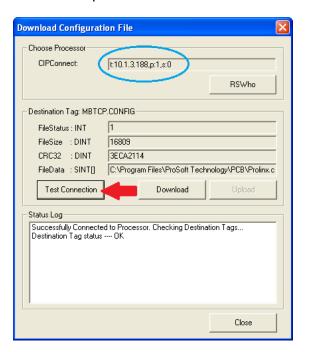

When ready, click **DOWNLOAD** to download the configuration file to the processor. Following the download process, the module is automatically rebooted.

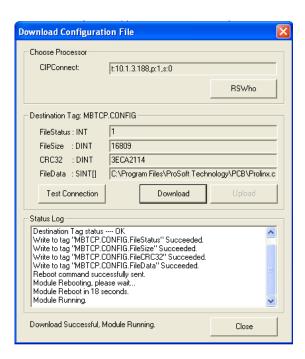

**6** After rebooting, the ladder logic sends the configuration data from the processor to the module. When that is complete, the module starts Modbus communications.

# 3.4 Uploading the Configuration File from the Processor

In the ProSoft Configuration Builder tree view, right-click the MVI69E-MBTCP icon and choose UPLOAD FROM DEVICE TO PC.

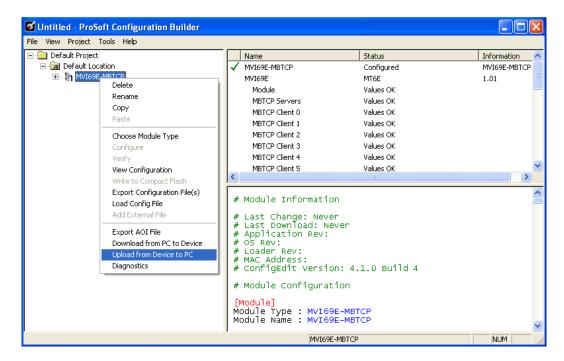

2 In the *Upload Configuration File* dialog box, the CIPConnect path should already be constructed if you have previously downloaded the configuration file from the same PC. If not, click **RSWHO**, browse to, and then select the CompactLogix Processor, and click **OK**.

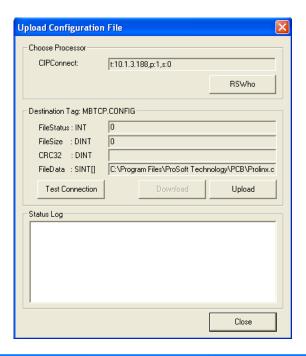

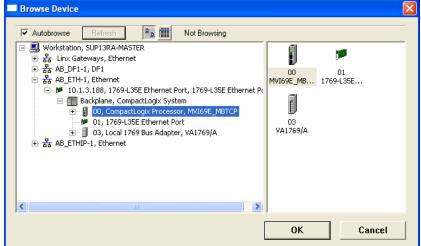

3 Click TEST CONNECTION to verify the path is active and can successfully connect to the processor.

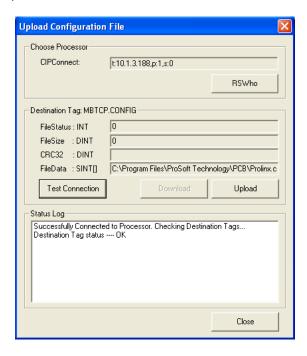

4 When ready, click **UPLOAD**. When upload is complete, click **CLOSE**.

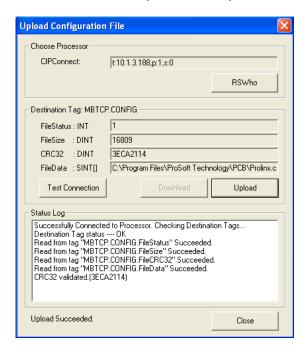

5 PCB now displays the uploaded configuration file.

# 4 MVI69E-MBTCP Backplane Data Exchange

### In This Chapter

| * | General Concepts of the MVI69E-MBTCP Data Transfer | . 63 |
|---|----------------------------------------------------|------|
| * | Backplane Data Transfer                            | . 64 |
| * | Normal Data Transfer                               | . 65 |
| * | Data Flow Between the Module and Processor.        | . 70 |

## 4.1 General Concepts of the MVI69E-MBTCP Data Transfer

The MVI69E-MBTCP module uses ladder logic to communicate with the CompactLogix processor across the backplane. The ladder logic handles the module data transfer, configuration data transfer, special block handling, and status data receipt.

The following topics describe several concepts that are important for understanding the operation of the MVI69E-MBTCP module. This is the order of operations on power-up:

- 1 The module begins the following logical functions:
  - o Initialize hardware components
  - Initialize CompactLogix backplane driver
  - Test and clear all RAM
- 2 Read configuration from the CompactLogix processor through ladder logic
- 3 Allocate and initialize Module Register space
- 4 Enable Modbus TCP/IP Ethernet port

After the module has received the module configuration, the module begins communicating with other devices on the Modbus network, depending on the Modbus configuration of the module.

### 4.2 Backplane Data Transfer

The MVI69E-MBTCP module communicates directly over the CompactLogix backplane. Data is paged between the module and the CompactLogix processor across the backplane using the module's input and output images. The update frequency of the images is determined by the scheduled scan rate that you define for the module and the communication load on the module. Typical updates are in the range of 1 to 10 milliseconds per block of information.

This bi-directional data transfer is accomplished by the module filling in data in the module's input image to send to the processor. Data in the input image is placed in the Controller Tags in the processor by the ladder logic. The input image for the module may be set to 62, 122, or 242 words depending on the block transfer size parameter set in the configuration file. This data area permits fast throughput of data between the module and the processor.

The processor inserts data to the module's output image to transfer to the module. The module's program extracts the data and places it in the module's internal database. The output image for the module may be set to 61, 121, or 241 words depending on the block transfer size parameter set in the configuration file.

The following illustration shows the data transfer method used to move data between the CompactLogix processor, the MVI69E-MBTCP module and the Modbus Network.

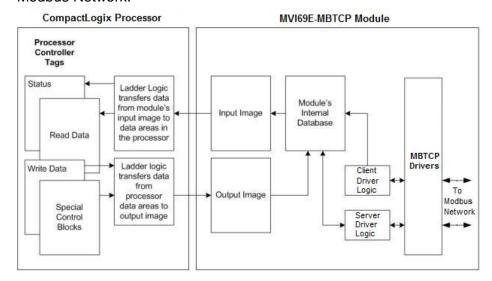

All data transferred between the module and the processor over the backplane is through the input and output images. Ladder logic in the CompactLogix processor interfaces the input and output image data with data defined in the Controller Tags. All data used by the module is stored in its internal database. This database is defined as virtual MBTCP data tables with addresses from 0 to the maximum number of points for each data type.

### 4.3 Normal Data Transfer

Normal data transfer includes the paging of the user data found in the module's internal database (Registers 0 to 9999) and the status data. These data are transferred through read (input image) and write (output image) blocks. The following topics describe the structure and function of each block.

## 4.3.1 Write Block: Request from the Processor to the Module

These blocks of data transfer information from the processor to the module. The structure of the output image used to transfer this data is shown below:

| Offset           | Description    | Length (words) |
|------------------|----------------|----------------|
| 0                | Write Block ID | 1              |
| 1 to ( <b>n)</b> | Write Data     | (n)            |

<sup>(</sup>n) = 60, 120, or 240 depending on the Block Transfer Size parameter (refer to the configuration file).

The Write Block ID is an index value that determines the location in the module's database where the data is placed.

## 4.3.2 Read Block: Response from the Module to the Processor

These blocks of data transfer information from the module to the processor. The structure of the input image used to transfer this data is shown below:

| Offset              | Description    | Length (words) |
|---------------------|----------------|----------------|
| 0                   | Read Block ID  | 1              |
| 1                   | Write Block ID | 1              |
| 2 to ( <b>n</b> +1) | Read Data      | (n)            |

<sup>(</sup>n) = 60, 120, or 240 depending on the Block Transfer Size parameter (refer to the configuration file).

## 4.3.3 Read and Write Block Transfer Sequences

The Read Block ID is an index value that determines the location where the data is placed in the processor controller tag array of module read data. The number of data words per transfer depends on the configured Block Transfer Size parameter in the configuration file (possible values are 60, 120, or 240).

The Write Block ID associated with the block requests data from the processor. Under normal program operation, the module sequentially sends read blocks and requests write blocks. For example, if the application uses three read and two write blocks, the sequence is as follows:

$$R1W1 \rightarrow R2W2 \rightarrow R3W1 \rightarrow R1W2 \rightarrow R2W1 \rightarrow R3W2 \rightarrow R1W1 \rightarrow$$

This sequence continues until interrupted by other write block numbers sent by the controller or by a command request from a node on the Modbus network or operator control through the module's Configuration/Debug port.

The following example shows a typical backplane communication application.

If the backplane parameters are configured as follows:

```
Read Register Start: 0
Read Register Count: 480
Write Register Start: 480
Write Register Count: 480
```

The backplane communication would be configured as follows:

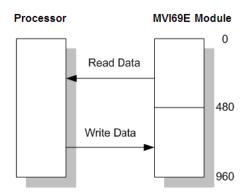

Database address 0 to 479 is continuously transferred from the module to the processor. Database address 480 to 959 is continuously transferred from the processor to the module.

The *Block Transfer Size* parameter configures how the Read Data and Write Data areas are broken down into data blocks (60, 120, or 240).

# If Block Transfer Size = 60

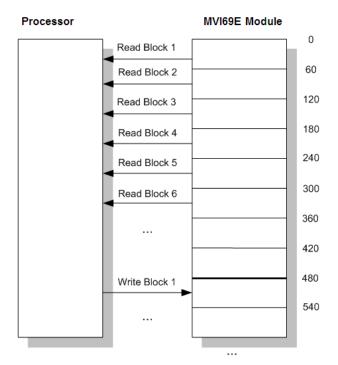

# If Block Transfer Size = 120

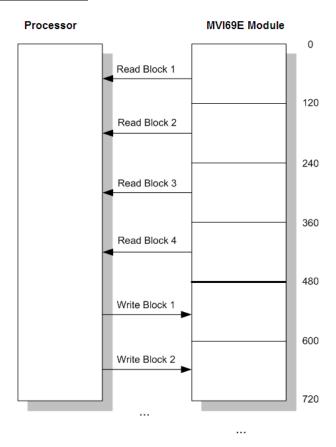

# If Block Transfer Size = 240

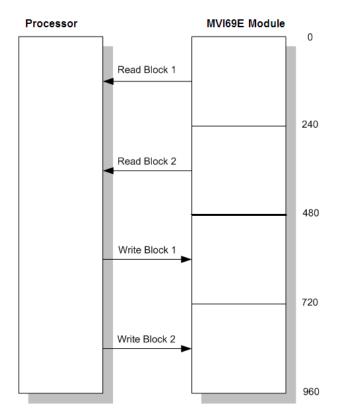

### 4.4 Data Flow Between the Module and Processor

The following topics describe the flow of data between the two pieces of hardware (CompactLogix processor and MVI69E-MBTCP module) and other nodes on the Modbus network. The module can act as a Modbus TCP/IP client (master), server (slave), or both simultaneously.

### 4.4.1 Server Mode

In Server driver mode, the MVI69E-MBTCP module responds to read and write commands issued by a client on the Modbus network. The following diagram shows the data flow for normal Server mode.

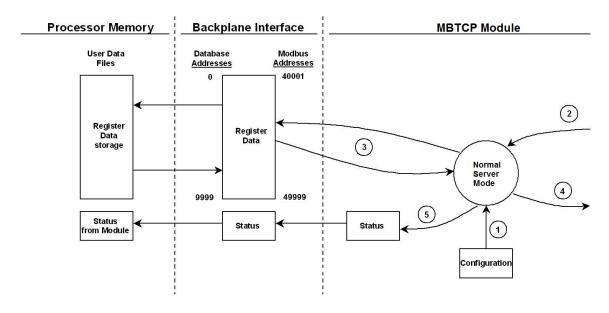

| Step | Description                                                                                                    |
|------|----------------------------------------------------------------------------------------------------|
| 1    | Any time the module restarts (boots or reboots), the server port driver receives configuration information from the MBTCP controller tags. This information configures the Ethernet port and defines Server driver characteristics. The configuration information may also contain instructions to offset data stored in the database to addresses different from addresses requested in the received messages. |
| 2    | A Modbus client device, such as a Modicon PLC or an HMI application, issues a read or write command to the module's IP address. The Server driver qualifies the message before accepting it into the module. Rejected commands cause an Exception Response.                                                                                                    |
| 3    | After the module accepts the command, the data is immediately transferred to or from the module's internal database. On a read command, the data is read from of the database and a response message is built. On a write command, the data is written directly into the database and a response message is built.                                                                                              |
| 4    | After Steps 2 and 3 have been completed, either a normal response message or an Exception Response message is sent to the client.                                                                                                    |
| 5    | Counters are available in the Status Block to permit the ladder logic program to determine the level of activity of the Server driver.                                                                                                    |

In Server Pass-Through mode, write commands from the client are handled differently than they are in Normal mode. In Server Pass-Through mode, all write requests are passed directly to the processor and data is not written directly into the module's database.

This mode is especially useful when both a Modbus client and the module's processor logic need to be able to read and write values to the same internal database addresses.

The following diagram shows the data flow for a server port with Pass-Through enabled:

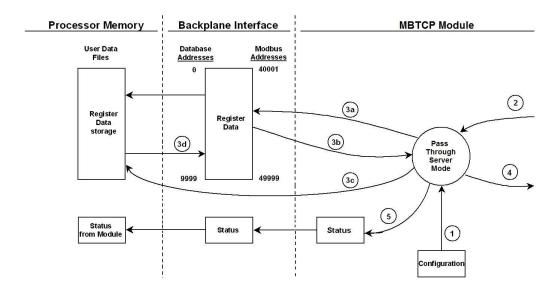

| Step | Description                                                                                                    |
|------|----------------------------------------------------------------------------------------------------|
| 1    | Same as normal mode.                                                                                                    |
| 2    | Same as normal mode.                                                                                                    |
| 3    | a. In Pass-Through mode, if the Server driver receives a read request, it looks for the data in module's internal database, just as it would in Normal mode.                                                                                                    |
|      | b. The data needed to respond to the read command is retrieved directly from the internal database and returned to the Server driver so it can build a response message.                                                                                                    |
|      | c. In Pass-Through mode, if the Server Driver receives a write request, it does not send the data directly to the module's internal database. It puts the data to be written into a special Input Image with a special Block ID code to identify it as a Pass-Through Write Block and substitutes this special block in place of the next regular Read Data Block. The special block is processed by the ladder logic and the data to be written is placed into the WriteData controller tag array at an address that corresponds to the Modbus Address received in the write command. |
|      | d. During normal backplane communications, the data from the <i>WriteData</i> array, including the data updated by the Pass-Through Write Block, is sent to the module's internal database. This gives the ladder logic the opportunity to also change the values stored in these addresses, if need be, before they are written to the database.                                                                                                    |
|      | Note: The ReadData array is not used in Pass-Through mode.                                                                                                    |
| 4    | Same as normal mode.                                                                                                    |
| 5    | Same as normal mode.                                                                                                    |

#### 4.4.2 Master Mode

In Client mode, the MVI69E-MBTCP module issues read or write commands to server devices on the Modbus network. You configure these commands in ProSoft Configuration Builder in the Client Command List. This list is transferred to the module when the module receives its configuration from the processor.

The commands can also be issued directly from the CompactLogix processor (Special Command Blocks).

Command status is returned to the processor for each individual command in the command list. The location of this command status list in the module's internal database is user-defined. The following flow chart and associated table describe the flow of command data into and out of the module.

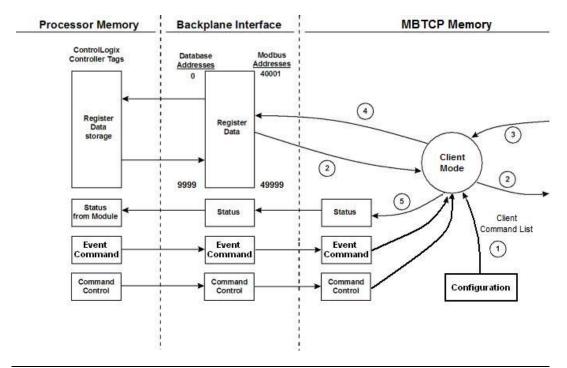

| Step | Description                                                                                                    |
|------|----------------------------------------------------------------------------------------------------|
| 1    | Upon module boot-up, the Client driver obtains configuration data from the MBTCP controller tags. The configuration data retrieved includes Ethernet configuration and the Client Command List.  Special Commands can be issued directly from the CompactLogix processor using Event Commands and Command Control. The Client driver uses these command values to determine the types and order of commands to send to server on the network. |
| 2    | After configuration, the Client driver begins transmitting read and/or write commands to server nodes on the network. If the Client driver is writing data to a server, the data for the write command is retrieved from the module's internal database.                                                                                                    |
| 3    | Once the specified server has successfully processed the command, it returns a response message to the Client driver for processing.                                                                                                    |
| 4    | Data received from a server in response to a read command is stored in the module's internal database.                                                                                                    |
| 5    | Status is returned to the processor for each command in the Client Command List.                                                                                                    |

**Important:** Take care when constructing each command in the list to ensure predictable operation of the module. If two commands write to the same internal database address of the module, the results are invalid. All commands containing invalid data are ignored by the module.

### Client Command List

You can define up to 10 Modbus TCP/IP client connections in the MVI69E-MBTCP. Each client connection can contain up to 16 commands each.

A valid command includes the following items:

- Command enable mode: (0) disabled, (1) continuous, or (2) conditional for write commands only.
- Source or destination database address: The module's database address where data is written or read.
- Count: The number of words or bits to be transferred: up to 125 words for Function Codes 3, 4, or 16; and up to 2000 bits for Function Codes 1, 2, or 15.

**Note:** 125 words is the maximum count allowed by the Modbus protocol. Some field devices may support less than the full 125 words. Check with the device manufacturer for the maximum count supported by the particular slave device.

- Server IP Address.
- Modbus Service Port of the server.
- Modbus Function Code: This is the type of command that is issued.
- Source or destination address in the server device.

### Command Error Codes

As the list is read in from the processor and as the commands are processed, an error value is maintained in the module for each command. The definition for these command error codes is listed in Communication Error Codes (page 104). You can view the command error codes through the Ethernet diagnostics port; refer to Diagnostics and Troubleshooting (page 92). They can also be transferred from the module's database to the processor.

To transfer the Command Error List to the processor, set the *Command Error Offset* parameter in the port configuration to a module database address that is in the module's Read Data area.

**Note:** The Command Error List must be placed in the Read Data area of the database, so it can be transferred to the processor in the input image. Each MBTCP client must place their own Command Error List within the Read Data area so that they do not overlap each other.

# 5 Using Controller Tags

### In This Chapter

| * | Controller Tags                | 75 |
|---|--------------------------------|----|
| * | User-Defined Data Types (UDTs) | 76 |
| * | MBTCP Controller Tag Overview  | 79 |

Ladder logic is required for managing communication between the MVI69E-MBTCP module and the CompactLogix processor. The ladder logic handles tasks such as:

- Module backplane data transfer
- Special block handling
- Status data receipt

Additionally, a power-up handler may be needed to initialize the module's database and may clear some processor fault conditions.

The sample Import Rung with Add-On Instruction (from the ProSoft DVD or http://www.prosoft-technology.com) is extensively commented to provide information on the purpose and function of each user-defined data type and controller tag. For most applications, the Import Rung with Add-On Instruction works without needing any modification.

## 5.1 Controller Tags

Data related to the MVI69E-MBTCP is stored in the ladder logic in variables called controller tags. Individual controller tags can be grouped into collections of controller tags called controller tag structures. A controller tag structure can contain any combination of:

- Individual controller tags
- Controller tag arrays
- Lower-level controller tag structures

The controller tags for the module are pre-programmed into the Add-On Instruction Import Rung ladder logic. After you import the Add-On Instruction, you can find the controller tags in the *Controller Tags* subfolder, located in the *Controller* folder in the *Controller Organizer* pane of the main RSLogix 5000 window.

This controller tag structure is arranged as a tree structure. Individual controller tags are found at the lowest level of the tree structure. Each individual controller tag is defined to hold data of a specific type, such as integer or floating-point data. Controller tag structures are declared with user-defined data types (UDTs), which are collections of data types.

## 5.1.1 MVI69E-MBTCP Controller Tags

The main controller tag structure, *MBTCP*, is broken down into five lower-level controller tag structures.

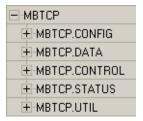

The five lower-level controller tag structures contain other controller tags and controller tag structures. Click the [+] sign next to any controller tag structure to expand it and view the next level in the structure.

For example, if you expand the *MBTCP.DATA* controller tag structure, you see that it contains two controller tag arrays, *MBTCP.DATA.ReadData* and *MBTCP.DATA.WriteData*, which are 600-element integer arrays by default.

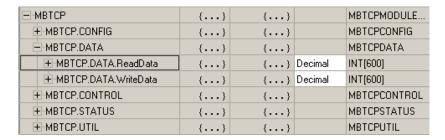

The controller tags in the Add-On Instruction are commented in the **DESCRIPTION** column.

Notice that the **DATA TYPE** column displays the data types used to declare each controller tag, controller tag array or controller tag structure. Individual controller tags are declared with basic data types, such as INT and BOOL. Controller tag arrays are declared with arrays of basic data types. Controller tag structures are declared with user-defined data types (UDTs).

# 5.2 User-Defined Data Types (UDTs)

User-defined data types (UDTs) allow you to organize collections of data types into groupings. You can use these groupings, or data type structures, to declare the data types for controller tag structures. Another advantage of defining a UDT is that you may reuse it in other controller tag structures that use the same data types.

The Add-On Instruction Import Rung ladder logic for the module has pre-defined UDTs. You can find them in the *User-Defined* subfolder, located in the *Data Types* folder in the *Controller Organizer* pane of the main RSLogix window. Like the controller tags, the UDTs are organized in a multiple-level tree structure.

## 5.2.1 MVI69E-MBTCP User-Defined Data Types

Twenty-two different UDTs are defined for the MVI69E-MBTCP Add-On Instruction.

The main UDT, *MBTCPMODULEDEF*, contains all the data types for the module and was used to create the main controller tag structure, *MBTCP*. There are five UDTs one level below *MBTCPMODULEDEF*. These lower-level UDTs were used to create the *MBTCP.CONFIG*, *MBTCP.DATA*, *MBTCP.CONTROL*, *MBTCP.STATUS*, and *MBTCP.UTIL* controller tag structures.

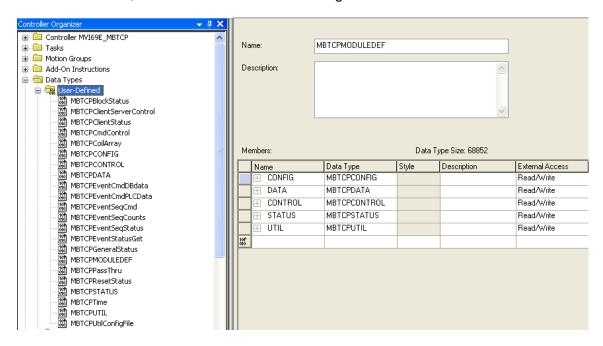

Click the [+] signs to expand the UDT structures and view lower-level UDTs.

For example, if you expand *MBTCP.DATA*, you see that it contains two UDTs, *ReadData* and *WriteData*. Both of these are 600-element integer arrays by default.

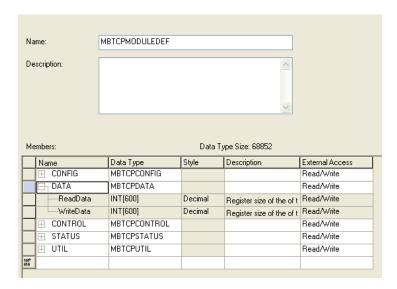

Notice that these UDTs are the data types used to declare the MBTCP.DATA.ReadData and MBTCP.DATA.WriteData controller tag arrays. The UDTs are commented in the **DESCRIPTION** column.

**Tip:** If more than 600 words of Read or Write Data are needed, the *MBTCP.DATA.ReadData* and *MBTCP.DATA.WriteData* controller tag arrays can be expanded. Simply edit the size of the *ReadData* or *WriteData* integer array in the *Data Type* column of the MBTCPDATA UDT. In the example below, the *ReadData* array size has been changed to 2000. Save and download the ladder program for this change to take effect.

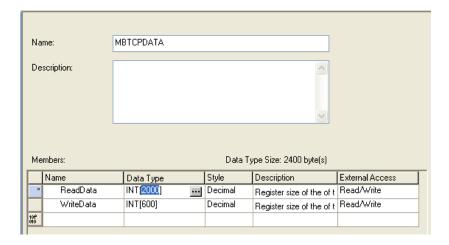

## 5.3 MBTCP Controller Tag Overview

You use controller tags to:

- View the read and write being transferred between the module and the processor.
- View status data for the module.
- Set up and trigger special functions.
- Initiate module restarts (Warm Boot or Cold Boot).

| Tag Name      | Description                                                                  |
|---------------|------------------------------------------------------------------------------|
| MBTCP.CONFIG  | Configuration information                                                    |
| MBTCP.DATA    | MBTCP input and output data transferred between the processor and the module |
| MBTCP.CONTROL | Governs the data movement between the PLC rack and the module                |
| MBTCP.STATUS  | Status information                                                           |
| MBTCP.UTIL    | Generic tags used for internal ladder processing (DO NOT MODIFY)             |

The following sections describe each of these controller tag structures in more detail.

### 5.3.1 MBTCP.CONFIG

When ProSoft Configuration Builder (PCB) downloads the configuration file from the PC to the processor, the processor stores the configuration file data in the MBTCP.CONFIG.FileData array. Its CRC is also included in this array.

You cannot edit this array directly. You must use PCB to edit the module configuration since PCB calculates a unique CRC to protect data integrity. Any change to the configuration parameters directly in this array do not match the calculated CRC.

| Tag Name                | Description                                                                                                    |
|-------------------------|----------------------------------------------------------------------------------------------------|
| MBTCP.CONFIG.FileData   | This parameter contains the MBTCP configuration data after it has been downloaded from PCB. It is displayed in ASCII format.    |
|                         | <b>Note</b> : MBTCP configuration changes cannot be made directly in this array; the configuration must be downloaded with PCB. |
| MBTCP.CONFIG.FileSize   | Configuration file size (MBTCP.CONFIG.FileData array) in bytes.                                                                 |
| MBTCP.CONFIG.FileCRC32  | CRC checksum of the configuration file stored in the array.                                                                     |
| MBTCP.CONFIG.FileStatus | Configuration file status. 0 = No file present, 1 = File present                                                                |

### 5.3.2 MBTCP.DATA

This array contains the Read Data and Write Data arrays for processor-to-module communication.

| Tag Name             | Description                                                                                                    |
|----------------------|----------------------------------------------------------------------------------------------------|
| MBTCP.DATA.ReadData  | Data area copied from the module to the processor. This array stores the Modbus data coming into the module from the Modbus network. |
| MBTCP.DATA.WriteData | Data area copied from the processor to the module. This array stores the outgoing data sent from the module to the Modbus network.   |

### 5.3.3 MBTCP.CONTROL

This array handles special tasks requested by the processor.

# MBTCP.CONTROL

This array allows the processor to dynamically enable configured commands for execution.

| Tag Name                                        | Range   | Description                                                                                                    |
|-------------------------------------------------|---------|----------------------------------------------------------------------------------------------------|
| MBTCP.CONTROL. CommandControl.Trigger           | 0 or 1  | Command Control: Disable = 0, Enable = 1                                                                                                    |
| MBTCP.CONTROL. CommandControl.CommandID         | 1 to 16 | This value represents the quantity of commands to be requested in the Command Control block (1 to 16). The ladder logic uses this value to generate the Command Control Block ID. The rightmost digits of the Command Control Block ID are the number of commands requested by the block. |
| MBTCP.CONTROL. CommandControl.ClientID          | 0 to 19 | Client ID associated with the command to be executed. There are 20 MBTCP clients available.                                                                                                    |
| MBTCP.CONTROL. CommandControl.CommandIndex      | 0 to 15 | This array stores the command index within the client ID. It can be determined by command row number minus 1. Up to 16 command indexes can be stored here                                                                                                    |
| MBTCP.CONTROL.<br>CommandControl.CmdsAddedToQue |         | This value is returned from the module. This is the number of commands added to the queue1 = Client not enabled and active2 = Client index not valid.                                                                                                    |
| MBTCP.CONTROL. CommandControl.CmdInQue          |         | Number of commands in the queue waiting to be executed                                                                                                    |

# MBTCP.CONTROL.EventCommand DBData

This array allows the processor to dynamically build Modbus commands with data associated to the module's database. This feature is meant for periodic execution such as resetting clock and zeroing-out counters.

| Tag Name                                               | Range                                                        | Description                                                                                                    |
|--------------------------------------------------------|--------------------------------------------------------------|----------------------------------------------------------------------------------------------------|
| MBTCP.CONTROL.EventCommand                             | 0 or 1                                                       | Toggle to send Event Command.                                                                                                    |
| _DBData.Trigger                                        |                                                              | 0 = Disable, 1 = Enable                                                                                                    |
| MBTCP.CONTROL.EventCommand _DBData.ClientID            | 0 to 19                                                      | Client ID associated with the command to be executed                                                                                                    |
| MBTCP.CONTROL.EventCommand _DBData.ServerIPaddress     | XXX.XXX.XXX<br>.XXX                                          | IP address of target Modbus server                                                                                                    |
| MBTCP.CONTROL.EventCommand _DBData.ServicePort         | 502 or<br>2000                                               | Service port of target Modbus server                                                                                                    |
| MBTCP.CONTROL.EventCommand _DBData.SlaveAddress        | 1 to 255                                                     | Slave address of target Modbus TCP/IP to serial device, if applicable                                                                                                    |
| MBTCP.CONTROL.EventCommand _DBData.InternalDBaddress   | 0 to 9999<br>(word-level)<br>or<br>0 to 65535<br>(bit-level) | Specifies the module's internal database register to be associated with the command. Allowable range is: 0 to 9999 for Modbus Function Codes 3, 4, 6, or 16 0 to 65535 for Modbus Function Codes 1, 2, 5, or 15.                                                                                      |
| MBTCP.CONTROL.EventCommand _DBData.RegisterCount       | 1 to 125<br>(words)<br>or<br>1 to 800<br>(coils)             | Specifies the number of registers or digital points to be associated with the command. Modbus Function Codes 5 and 6 ignore this field as they only apply to a single data point.                                                                                                    |
| MBTCP.CONTROL.EventCommand _DBData.SwapCode            | 0,1,2,3                                                      | Specifies if the data received from the Modbus server is to be ordered differently than received from the server device.  This parameter is helpful when dealing with floating-point or other multi-register values, as there is no standard method of storage of these data types in server devices. |
| MBTCP.CONTROL.EventCommand _DBData.ModbusFC            | 1,2,3,4,5,6,<br>15,16                                        | Specifies the Modbus function to be executed by the command.                                                                                                    |
| MBTCP.CONTROL.EventCommand _DBData.DeviceModbusAddress | 0 to 9999                                                    | Specifies the register or digital point address offset within the Modbus server device. The MBTCP client reads or writes from/to this address within the server.                                                                                                    |
| MBTCP.CONTROL.EventCommand _DBData.StatusReturned      |                                                              | 0 = Fail<br>1 = Success<br>-1 = Client is not Enabled and Active                                                                                                    |
| MBTCP.CONTROL.EventCommand _DBData.CmdInQue            |                                                              | Number of commands in the queue waiting to be executed                                                                                                    |

# MBTCP.CONTROL.EventCommand PLCData

This array allows the processor to dynamically build Modbus commands with PLC processor data. This feature is meant for periodic execution such as resetting the clock and zeroing-out counters.

| Tag Name                                               | Range                                            | Description                                                                                                    |
|--------------------------------------------------------|--------------------------------------------------|----------------------------------------------------------------------------------------------------|
| MBTCP.CONTROL.EventCommand _PLCData.Trigger            | 0 or 1                                           | Toggle to send Event Command. 0 = Disable, 1 = Enable                                                                                                    |
| MBTCP.CONTROL.EventCommand _PLCData.ClientID           | 0 to 19                                          | Client ID associated with the command to be executed                                                                                                    |
| MBTCP.CONTROL.EventCommand _PLCData.ServerIPaddress    | XXX.XXX.XX<br>X.XXX                              | IP address of target Modbus server                                                                                                    |
| MBTCP.CONTROL.EventCommand _PLCData.ServicePort        | 502 or<br>2000                                   | Service port of target Modbus server                                                                                                    |
| MBTCP.CONTROL.EventCommand _PLCData.SlaveAddress       | 1 to 255                                         | Slave address of target Modbus TCP/IP to serial device, for backwards compatibility                                                                                               |
| MBTCP.CONTROL.EventCommand _PLCData.ModbusFunctionCode | 1,2,3,4,5,6<br>,15,16                            | Specifies the Modbus function to be executed by the command.                                                                                                    |
| MBTCP.CONTROL.EventCommand _PLCData.DeviceDBAddress    | 0 to 9999                                        | Specifies the register or digital point address offset within the Modbus server device. The MBTCP client reads or writes from/to this address within the server.                  |
| MBTCP.CONTROL.EventCommand _PLCData.PointCount         | 1 to 125<br>(words)<br>or<br>1 to 800<br>(coils) | Specifies the number of registers or digital points to be associated with the command. Modbus Function Codes 5 and 6 ignore this field as they only apply to a single data point. |
| MBTCP.CONTROL.EventCommand _PLCData.Data               |                                                  | Data values associated with the command                                                                                                    |
| MBTCP.CONTROL.EventCommand _PLCData.ErrorStatus        |                                                  | Command status after execution                                                                                                    |

# MBTCP.CONTROL.EventSequenceCommand

This tag array contains the values needed to build one Modbus TCP/IP command, have it sent to a specific client on the module, and control the processing of the returned response block.

| Tag Name                                                   | Range                                                        | Description                                                                                                    |
|------------------------------------------------------------|--------------------------------------------------------------|----------------------------------------------------------------------------------------------------|
| MBTCP.CONTROL.EventSequence Command.Trigger                | 0 or 1                                                       | Toggle to send Event Sequence Command.  0 = Disable, 1 = Enable                                                                                                    |
| MBTCP.CONTROL.EventSequence Command.ClientID               | 0 to 19                                                      | Client ID associated with the command to be executed                                                                                                    |
| MBTCP.CONTROL.EventSequence Command.ServerIPaddress        | XXX.XXX.XXX<br>.XXX                                          | IP address of target Modbus server                                                                                                    |
| MBTCP.CONTROL.EventSequence Command.ServicePort            | 502 or<br>2000                                               | Service port of target Modbus server                                                                                                    |
| MBTCP.CONTROL.EventSequence Command.SlaveAddress           | 1 to 255                                                     | Slave address of target Modbus TCP/IP to serial device, if applicable                                                                                                    |
| MBTCP.CONTROL.EventSequence<br>Command.InternalDBaddress   | 0 to 9999<br>(word-level)<br>or<br>0 to 65535<br>(bit-level) | Specifies the module's internal database register to be associated with the command. Allowable range is: 0 to 9999 for Modbus Function Codes 3, 4, 6, or 16 0 to 65535 for Modbus Function Codes 1, 2, 5, or 15.                                                                                      |
| MBTCP.CONTROL.EventSequence Command.RegisterCount          | 1 to 125<br>(words)<br>or<br>1 to 800<br>(coils)             | Specifies the number of registers or digital points to be associated with the command. Modbus Function Codes 5 and 6 ignore this field as they only apply to a single data point.                                                                                                    |
| MBTCP.CONTROL.EventSequence<br>Command.SwapCode            | 0,1,2,3                                                      | Specifies if the data received from the Modbus server is to be ordered differently than received from the server device.  This parameter is helpful when dealing with floating-point or other multi-register values, as there is no standard method of storage of these data types in server devices. |
| MBTCP.CONTROL.EventSequence Command.ModbusFC               | 1,2,3,4,5,6,<br>15,16                                        | Specifies the Modbus function to be executed by the command.                                                                                                    |
| MBTCP.CONTROL.EventSequence<br>Command.DeviceModbusAddress | 0 to 9999                                                    | Specifies the register or digital point address offset within the Modbus server device. The MBTCP client reads or writes from/to this address within the server.                                                                                                    |
| MBTCP.CONTROL.EventSequence Command.SequenceNumber         |                                                              | Event Sequence Command Number                                                                                                    |
| MBTCP.CONTROL.EventSequence<br>Command.StatusReturned      |                                                              | Event Sequence Command Returned  0 = Fail  1 = Success -1 = Client disabled /inactive                                                                                                    |
| MBTCP.CONTROL.EventSequence Command.CmdInQue               |                                                              | Number of Event Sequence commands in queue                                                                                                    |

# MBTCP.CONTROL.Time

This array allows the processor to get or set module time.

| Tag Name                        | Range     | Description                                                       |
|---------------------------------|-----------|-------------------------------------------------------------------|
| MBTCP.CONTROL.Time.SetTime      | 0 or 1    | Sends the PLC time to the module 0 = Disable, 1 = Enable          |
| MBTCP.CONTROL.Time.GetTime      | 0 or 1    | Retrieves the time from the module to PLC 0 = Disable, 1 = Enable |
| MBTCP.CONTROL.Time.Year         | 0 to 9999 | Four digit year value. Example: 2014                              |
| MBTCP.CONTROL.Time.Month        | 1 to 12   | Month                                                             |
| MBTCP.CONTROL.Time.Day          | 1 to 31   | Day                                                               |
| MBTCP.CONTROL.Time.Hour         | 0 to 23   | Hour                                                              |
| MBTCP.CONTROL.Time.Minute       | 0 to 59   | Minute                                                            |
| MBTCP.CONTROL.Time.Second       | 0 to 59   | Second                                                            |
| MBTCP.CONTROL.Time.Milliseconds | 0 to 999  | Millisecond                                                       |
| MBTCP.CONTROL.Time.Error        | 0 or -1   | 0 = OK<br>-1 = Error present                                      |

# MBTCP.CONTROL.ClientServerControl

This array allows the control and retrieval of driver command active bits.

| Tag Name                                               | Range  | Description                                                                           |
|--------------------------------------------------------|--------|---------------------------------------------------------------------------------------|
| MBTCP.CONTROL.ClientServerControl.                     | 0 or 1 | Toggle client/server control                                                          |
| Trigger                                                |        | 0 = Disable, 1 = Enable                                                               |
| MBTCP.CONTROL.ClientServerControl.                     | 0 or 1 | Server active state:                                                                  |
| ActiveServer                                           |        | 0 = Disable, 1 = Enable                                                               |
| MBTCP.CONTROL.ClientServerControl. ActiveClient_0to15  |        | Client 0 to 15 bit map for active status of clients                                   |
| MBTCP.CONTROL.ClientServerControl. ActiveClient_16to19 |        | Client 16 to 19 bit map for active status of clients                                  |
| MBTCP.CONTROL.ClientServerControl.                     | 0 or 1 | Client 0 to 19 command active bits. One word                                          |
| ActiveClientCmd[x]                                     |        | for each client. Each bit is a command.  0 = Disable, 1 = Enable                      |
| METOD CONTROL OF 10                                    | 2 1    | <u> </u>                                                                              |
| MBTCP.CONTROL.ClientServerControl. GetStatus           | 0 or 1 | Toggle request for status                                                             |
| Gelolatus                                              |        | 0 = Disable, 1 = Enable                                                               |
| MBTCP.CONTROL.ClientServerControl.                     | 0 or 1 | Server active state                                                                   |
| ServerStatus                                           |        | 0 = Disabled, 1 = Enabled                                                             |
| MBTCP.CONTROL.ClientServerControl.Client_0to15Status   |        | Client 0 to 15 bit map for active status of clients                                   |
| MBTCP.CONTROL.ClientServerControl.Client_16to19Status  |        | Client 16 to 19 bit map for active status of clients                                  |
| MBTCP.CONTROL.ClientServerControl. ClientCmdStatus[x]  | 0 or 1 | Clients 0 to 19 command active bits. One word for each client. Each bit is a command. |
|                                                        |        | 0 = Disabled, 1 = Enabled                                                             |

## MBTCP.CONTROL.ResetStatus

This array resets the module along with client and server status tags.

| Tag Name                           | Range  | Description                                                    |
|------------------------------------|--------|----------------------------------------------------------------|
| MBTCP.CONTROL.ResetStatus. Trigger | 0 or 1 | Toggle reset control 0 = Disable, 1 = Enable                   |
| MBTCP.CONTROL.ResetStatus. Module  |        | Reset Module status (0 = No, else yes with any non-zero value) |
| MBTCP.CONTROL.ResetStatus. Server  |        | Reset server status (0 = No, else yes with any non-zero value) |
| MBTCP.CONTROL.ResetStatus. Client  |        | Reset client status (0 = No, else yes with any non-zero value) |

## MBTCP.CONTROL.EventSequenceCounts

This tag triggers the counting of the event sequence operation.

| Tag Name                              | Range  | Description                                                     |
|---------------------------------------|--------|-----------------------------------------------------------------|
| MBTCP.CONTROL.<br>EventSequenceCounts | 0 or 1 | Triggers the counting of event sequence 0 = Disable, 1 = Enable |

### MBTCP.CONTROL.EventSequenceStatus

This tag triggers the request for the event sequence status.

| Tag Name                              | Range  | Description                                                 |  |
|---------------------------------------|--------|-------------------------------------------------------------|--|
| MBTCP.CONTROL.<br>EventSequenceStatus | 0 or 1 | Triggers event sequence status read 0 = Disable, 1 = Enable |  |

## MBTCP.CONTROL.GetGeneralStatus

This tag triggers the request for the general status of the module.

| Tag Name                           | Range  | Description                                          |
|------------------------------------|--------|------------------------------------------------------|
| MBTCP.CONTROL.<br>GetGeneralStatus | 0 or 1 | Triggers general status read 0 = Disable, 1 = Enable |

## MBTCP.CONTROL.GetEventDataStatus

This tag triggers the request of the event status.

| Tag Name                             | Range  | Description                                        |
|--------------------------------------|--------|----------------------------------------------------|
| MBTCP.CONTROL.<br>GetEventDataStatus | 0 or 1 | Triggers event status read 0 = Disable, 1 = Enable |

### MBTCP.CONTROL. ColdBoot

This tag triggers the processor to Coldboot the module (full reboot).

| Tag Name               | Range  | Description                                                |
|------------------------|--------|------------------------------------------------------------|
| MBTCP.CONTROL.ColdBoot | 0 or 1 | Triggers a cold boot of the module 0 = Disable, 1 = Enable |

### MBTCP.CONTROL.WarmBoot

This tag triggers the processor to Warmboot the module (driver reboot).

| Tag Name               | Range  | Description                                             |
|------------------------|--------|---------------------------------------------------------|
| MBTCP.CONTROL.WarmBoot | 0 or 1 | Triggers a warm boot the module 0 = Disable, 1 = Enable |

### 5.3.4 MBTCP.STATUS

This array contains the status information of the module.

## MBTCP.STATUS.Block

This array contains block status.

| Tag Name                 | Description                                                                      |
|--------------------------|----------------------------------------------------------------------------------|
| MBTCP.STATUS.Block.Read  | Total number of read blocks transferred from the module to the processor         |
| MBTCP.STATUS.Block.Write | Total number of write blocks transferred from the processor to the module        |
| MBTCP.STATUS.Block.Parse | Total number of blocks successfully parsed that were received from the processor |
| MBTCP.STATUS.Block.Event | Total number of event command blocks received from the processor                 |
| MBTCP.STATUS.Block.Cmd   | Total number of command blocks received from the processor                       |
| MBTCP.STATUS.Block.Err   | Total number of block transfer errors recognized by the module                   |

# MBTCP.STATUS.ClientStatus

This array contains the status of a specific MBTCP client (0 to 19).

| Tag Name                                      | Description                                                                                                  |
|-----------------------------------------------|----------------------------------------------------------------------------------------------------|
| MBTCP.STATUS.ClientStatus.<br>Request         | Initiates request for Client Status block from module when set to 1                                          |
| MBTCP.STATUS.ClientStatus. ClientID           | Specifies Client (0 to 19) to request status data from                                                       |
| MBTCP.STATUS.ClientStatus.<br>CommandRequests | Total number of requests made from this port to server devices on the network                                |
| MBTCP.STATUS.ClientStatus. CommandResponses   | Total number of server response messages received on the port                                                |
| MBTCP.STATUS.ClientStatus. CommandErrors      | Total number of command errors processed on the port. These errors could be due to a bad response or command |
| MBTCP.STATUS.ClientStatus.<br>Requests        | Total number of messages sent out of the port                                                                |
| MBTCP.STATUS.ClientStatus.<br>Responses       | Total number of messages received on the port                                                                |
| MBTCP.STATUS.ClientStatus.<br>ErrorsSent      | Total number of message errors sent out of the port                                                          |
| MBTCP.STATUS.ClientStatus.<br>ErrorsReceived  | Total number of message errors received on the port                                                          |
| MBTCP.STATUS.ClientStatus.<br>ConfigErrorWord | Bitmap indicating general module configuration errors                                                        |
| MBTCP.STATUS.ClientStatus. CurrentError       | Most recent error code recorded for the client                                                               |
| MBTCP.STATUS.ClientStatus.<br>LastError       | Previous most recent error code recorded for the client                                                      |
| MBTCP.STATUS.ClientStatus.<br>CmdErrors[x]    | Command error code for each command (0-15) on the specified client's command list                            |

# MBTCP.STATUS.EventSegStatus

This array contains the status of the event command queue.

| Tag Name                                          | Description                                                 |
|---------------------------------------------------|-------------------------------------------------------------|
| MBTCP.STATUS.EventSeqStatus. ClientID             | Specifies Client (0 to19) to request event status data from |
| MBTCP.STATUS.EventSeqStatus.<br>MessageCount      | Number of event sequence messages in block (0 to 15)        |
| MBTCP.STATUS.EventSeqStatus. SeqNum_RetErrCode[x] | Sequence number returned error code                         |

### MBTCP.STATUS.EventSegCounts

This array indicates the number of commands waiting in the command queue.

| Tag Name                                                    | Description                                                                                                    |
|-------------------------------------------------------------|----------------------------------------------------------------------------------------------------|
| MBTCP.STATUS.EventSeqCounts. ClientCmdCount_EventSeqMessage | Event command quantity waiting in queue. There are two bytes of status data per client. See below for details. |

**Byte 1**: Number of Event sequence commands for which status has not yet been retrieved (up to 15). This corresponds to the

MNETC.STATUS.EventSeqCmdPending.Client[x]\_QueueCount controller tag.

**Byte 2**: Total number of commands waiting in the command queue. This includes Event Commands, Event Commands with Sequence Numbers, and Command Control messages. This corresponds to the

MBTCP.STATUS.EventSeqStatus.MessageCount controller tag.

### MBTCP.STATUS.GeneralStatus

This array contains the general status of the module including firmware revision and general communication status.

| Tag Name                                               | Description                                                                                |
|--------------------------------------------------------|--------------------------------------------------------------------------------------------|
| MBTCP.STATUS.GeneralStatus.<br>ExpectedWriteBlock      | Contains the next write block ID number                                                    |
| MBTCP.STATUS.GeneralStatus.<br>ProgramScanCount        | Program cycle counter – increments each time a complete program cycle occurs in the module |
| MBTCP.STATUS.GeneralStatus.<br>ProductCode             | Product code                                                                               |
| MBTCP.STATUS.GeneralStatus.<br>ProductVersion          | Firmware revision level number                                                             |
| MBTCP.STATUS.GeneralStatus.<br>OperatingSystem         | Operating level number                                                                     |
| MBTCP.STATUS.GeneralStatus. RunNumber                  | Run number                                                                                 |
| MBTCP.STATUS.GeneralStatus. ReadBlockCount             | Total number of read blocks transferred from the module to the processor                   |
| MBTCP.STATUS.GeneralStatus.<br>WriteBlockCount         | Total number of write blocks transferred from the processor to the module                  |
| MBTCP.STATUS.GeneralStatus.<br>ParseBlockCount         | Total number of blocks successfully parsed that were received from the processor           |
| MBTCP.STATUS.GeneralStatus.CmdEventBlockCount          | Total number of event command blocks received from the processor                           |
| MBTCP.STATUS.GeneralStatus.<br>CmdBlockCount           | Total number of command blocks received from the processor                                 |
| MBTCP.STATUS.GeneralStatus.<br>ErrorBlockCount         | Total number of block transfer errors recognized by the module                             |
| MBTCP.STATUS.GeneralStatus.<br>Client0CmdExecutionWord | Each bit in this word is used to enable/disable the commands for client 0.                 |

|                                                            | 0 = Disable, 1 = Enable                                                                                                    |
|------------------------------------------------------------|----------------------------------------------------------------------------------------------------|
| MBTCP.STATUS.GeneralStatus.<br>Client1to19CmdExecutionWord | Each bit in each of the 19 words is used to enable/disable the commands for clients 1 to 19.  0 = Disable, 1 = Enable        |
| MBTCP.STATUS.GeneralStatus.<br>EventSeqReady               | Bit mapped (1 bit per client 0 to 19) Bit = 0, no event sequence status data ready Bit = 1, event sequence status data ready |
| MBTCP.STATUS.GeneralStatus.<br>MNetRequestCount            | Increments each time an encapsulated Modbus TCP/IP (Service port 2000) request is received.                                  |
| MBTCP.STATUS.GeneralStatus.<br>MNetResponseCount           | Increments each time an encapsulated Modbus TCP/IP (Service port 2000) response message is sent.                             |
| MBTCP.STATUS.GeneralStatus.<br>MnetErrorSent               | Increments each time an error is sent from a server on service port 2000.                                                    |
| MBTCP.STATUS.GeneralStatus.<br>MNETErrorReceived           | Increments each time an error is received from a server on service port 2000.                                                |
| MBTCP.STATUS.GeneralStatus.<br>MBAPRequestCount            | Increments each time a MBAP (Service port 502) request is received.                                                          |
| MBTCP.STATUS.GeneralStatus.<br>MBAPResponseCount           | Increments each time a MBAP (Service port 502) response message is sent.                                                     |
| MBTCP.STATUS.GeneralStatus.<br>MBAPErrorSent               | Increments each time an error is sent from the server on service port 502.                                                   |
| MBTCP.STATUS.GeneralStatus.<br>MBAPErrorReceived           | Increments each time an error is received from a server on service port 502.                                                 |

# MBTCP.STATUS.GetEventDataStatus

This array contains the status of the event command last executed.

| Tag Name                                            | Description                                                                                                    |
|-----------------------------------------------------|----------------------------------------------------------------------------------------------------|
| MBTCP.STATUS.GetEventData Status.ClientRecordsCount | Number of clients contained in block (0 to 19)                                                                          |
| MBTCP.STATUS.GetEventData<br>Status.Status          | Two words per client.  Word 1 = Client (0 to19)  Word 2 = Error code for last executed command for corresponding client |

## 5.3.5 MBTCP.UTIL

The array is used for internal ladder processing. It should not be modified.

| Tag Name                    | Description                                                                                           |
|-----------------------------|----------------------------------------------------------------------------------------------------|
| MBTCP.UTIL.ReadDataSizeGet  | Holds Read Data array size                                                                            |
| MBTCP.UTIL.WriteDataSizeGet | Holds Write Data array size                                                                           |
| MBTCP.UTIL.ReadDataBlkCount | Number of Read Data blocks – this value is the Read Register Count divided by the Block Transfer Size |

| MBTCP.UTIL.WriteDataBlkCount                    | Number of Write Data blocks – this value is the Write Register Count divided by the Block Transfer Size                         |
|-------------------------------------------------|----------------------------------------------------------------------------------------------------|
| MBTCP.UTIL.RBTSremainder                        | Remainder from the Read Register Count divided by the Block Transfer Size                                                       |
| MBTCP.UTIL.WBTSremainder                        | Remainder from the Write Register Count divided by the Block Transfer Size                                                      |
| MBTCP.UTIL.BlockIndex                           | Computed block offset for data                                                                                                  |
| MBTCP.UTIL.LastRead                             | Latest Read Block ID received from the module                                                                                   |
| MBTCP.UTIL.LastWrite                            | Latest Write Block ID to be sent to the module                                                                                  |
| MBTCP.UTIL.LastWriteInit                        | Latest Write Block ID used during initialization                                                                                |
| MBTCP.UTIL.ConfigFile [] Array                  | Holds variables for configuration file transfer                                                                                 |
| MBTCP.UTIL.ConfigFile. WordLength               | Length of configuration data to be included in block transfer                                                                   |
| MBTCP.UTIL.ConfigFile.<br>BlockCount            | Block transfer count for transferring the whole configuration file from PLC to the Module                                       |
| MBTCP.UTIL.ConfigFile.FileOffset                | Offset in configuration file to use as a starting point for copying over configuration data                                     |
| MBTCP.UTIL.ConnectionInputSize                  | Holds size of the Connection Input array                                                                                        |
| MBTCP.UTIL.BlockTransferSize                    | Size of the backplane transfer blocks                                                                                           |
| MBTCP.UTIL.SlotNumber                           | Slot number of the module in the rack                                                                                           |
| MBTCP.UTIL.CommandControl Pending               | Waiting for response from module                                                                                                |
| MBTCP.UTIL. CommandControlWriteBlockID          | Block ID for Command Control                                                                                                    |
| MBTCP.UTIL.<br>EventCommandDBDataPending        | Keeps an Event Command with Data message from being sent to the module before the previous Event Command with Data is completed |
| MBTCP.UTIL.<br>EventCmd_DBDataBlockID           | Block ID of last read block                                                                                                    |
| MBTCP.UTIL.EventCmd_<br>DBDataWriteEventBlockID | Event response write block ID.                                                                                                  |
| MBTCP.UTIL.EventCmd_<br>ProcessorDataPending    | Event Command Processor Data Pending - Yes (0) or No (1)                                                                        |
| MBTCP.UTIL.EventCmd_<br>ProcessorDataBlockID    | Event Command processor data block ID                                                                                           |
| MBTCP.UTIL.<br>EventSeqCmdPending               | Event Sequence Command Pending – Yes (0) or No (1)                                                                              |
| MBTCP.UTIL.<br>EventSeqCmdBlockID               | Event Sequence Command Block ID                                                                                                 |
| MBTCP.UTIL.<br>EventSeqCmdWriteEventBlockID     | Event Sequence Command Write Event Block ID                                                                                     |
| MBTCP.UTIL.PassThrough.<br>MBControlx [] Array  | Holds variables used for processing Pass-Through messages                                                                       |
| MBTCP.UTIL.<br>ClientServerControlBlockID       | Client and Server Control Block ID                                                                                              |
| MBTCP.UTIL.ClientStatusPending                  | Client Status Pending – Yes (0) or No (1)                                                                                       |
| MBTCP.UTIL.                                     | Client Status Write Block ID                                                                                                    |
|                                                 |                                                                                                    |

| ClientStatusWriteBlockID                  |                                                   |
|-------------------------------------------|---------------------------------------------------|
| MBTCP.UTIL. EventSeqStatusPending         | Event Sequence Status Pending – Yes (0) or No (1) |
| MBTCP.UTIL.<br>EventSeqStatusWriteBlockID | Event Sequence Status Write Block ID              |
| MBTCP.UTIL. EventSeqCountsWriteBlockID    | Event Sequence Counts Write Block ID              |
| MBTCP.UTIL. EventSeqCountsPending         | Event Sequence Counts Pending – Yes (0) or No (1) |
| MBTCP.UTIL.TimeWriteBlockID               | Time Write Block ID                               |
| MBTCP.UTIL.<br>ResetStatusWriteBlockID    | Reset Status Write Block ID                       |
| MBTCP.UTIL.<br>GetEventDataStatusBlockID  | Get Event Data Status Block ID                    |

# 6 Diagnostics and Troubleshooting

## In This Chapter

| * | Ethernet LED Indicators                                     | 93  |
|---|-------------------------------------------------------------|-----|
| * | LED Status Indicators                                       | 94  |
| * | Connecting the PC to the Module's Ethernet Port             | 96  |
| * | Using the Diagnostics Menu in ProSoft Configuration Builder | 98  |
| * | Communication Error Codes                                   | 104 |
| * | Connecting to the Module's Webpage                          | 10  |

The module provides information on diagnostics and troubleshooting in the following forms:

- LED status indicators on the front of the module provide general information on the module's status.
- You can view status data contained in the module through the Ethernet port, using the troubleshooting and diagnostic capabilities of *ProSoft Configuration Builder (PCB)*.
- You can transfer status data values from the module to processor memory and can monitor them in the processor manually or by customer-created logic.

### 6.1 Ethernet LED Indicators

The Ethernet LEDs indicate the module's Ethernet port status.

| LED  | State                   | Description                                                                                                 |
|------|-------------------------|----------------------------------------------------------------------------------------------------|
| Data | OFF                     | Ethernet connected at 10Mbps duplex speed                                                                   |
|      | AMBER Solid             | Ethernet connected at 100Mbps duplex speed                                                                  |
| Link | OFF                     | No physical network connection is detected. No Ethernet communication is possible. Check wiring and cables. |
|      | GREEN Solid or Blinking | Physical network connection detected. This LED must be ON solid for Ethernet communication to be possible.  |

### 6.2 LED Status Indicators

| ETH | CFG |
|-----|-----|
| CLT | ВР  |
| SRV | OK  |

The LEDs indicate the module's operating status.

| LED | Color | Indication                                                              |
|-----|-------|-------------------------------------------------------------------------|
| ETH | Green | Application is running and Ethernet is ready                            |
|     | Off   | Application is not running                                              |
| CLT | Red   | Exception response received from the server; bad address, command, etc. |
| SRV | Red   | Exception message received from the client                              |
| CFG | Red   | Error in configuration                                                  |
|     | Green | Configuration is OK                                                     |
|     | Amber | Configuration state                                                     |
|     | Off   | Application is not running or backplane has failed                      |
| BP  | Red   | Processor is not in RUN mode                                            |
|     | Green | (Flashing) BP transfer is operational                                   |
|     | Amber | Initialization state                                                    |
|     | Off   | Application is not running                                              |
| OK  | Red   | Application is not running                                              |
|     | Green | Application is running                                                  |

During module configuration, the OK LED is red and the BP LED is on. If the BP ACT and OK LEDs blink at a rate of every one-second, this indicates a serious problem with the module. Call ProSoft Technology Technical Support to arrange for repairs.

## 6.2.1 Clearing a Fault Condition

Typically, if the OK LED on the front of the module remains RED for more than ten seconds, a hardware problem has been detected in the module or the program has exited.

To clear the condition, follow these steps:

- 1 Turn off power to the rack.
- 2 Remove the card from the rack.
- **3** Verify that all jumpers are set correctly.
- 4 If the module requires a Compact Flash card, verify that the card is installed correctly.
- **5** Re-insert the card in the rack and turn the power back on.
- **6** Verify correct configuration data is being transferred to the module from the CompactLogix controller.

If the module's OK LED does not turn GREEN, verify that the module is inserted completely into the rack. If this does not cure the problem, contact ProSoft Technology Technical Support.

# 6.2.2 Troubleshooting

Use the following troubleshooting steps if you encounter problems when the module is powered up. If these steps do not resolve your problem, please contact ProSoft Technology Technical Support.

### **Processor Errors**

| Problem description       | Steps to take                                                                                                    |
|---------------------------|----------------------------------------------------------------------------------------------------|
| Processor fault           | Verify that the module is securely plugged into the slot that has been configured for the module in the I/O Configuration in RSLogix.                                                                                      |
|                           | Verify that the slot location in the rack has been configured correctly in the ladder logic.                                                                                                    |
| Processor I/O LED flashes | This indicates a problem with backplane communications. A problem could exist between the processor and any installed I/O module, not just the MVI69E-MBTCP. Verify that all modules in the rack are correctly configured. |

### **Module Errors**

| Problem description                                                                                                    | Steps to take                                                                                                    |
|----------------------------------------------------------------------------------------------------|----------------------------------------------------------------------------------------------------|
| BP ACT LED (not present on MVI56E modules) remains OFF or blinks slowly MVI69 modules with scrolling LED display: <backplane status=""> condition reads ERR</backplane> | This indicates that backplane transfer operations are failing. Connect to the module's Configuration/Debug port to check this.  To establish backplane communications, verify the following items:  The processor is in RUN or REM RUN mode.  The backplane driver is loaded in the module.  The module is configured for read and write data block transfer.  The ladder logic handles all read and write block situations.  The module is properly configured in the processor I/O configuration and ladder logic. |
| OK LED remains RED                                                                                                    | The program has halted or a critical error has occurred. Connect to the Configuration/Debug (or communication) port to see if the module is running. If the program has halted, turn off power to the rack, remove the card from the rack and re-insert it, and then restore power to the rack.                                                                                                    |

## 6.3 Connecting the PC to the Module's Ethernet Port

With the module securely mounted, connect one end of the Ethernet cable to the **ETH1** Port, and the other end to an Ethernet hub or switch accessible from the same network as the PC. Or, connect directly from the Ethernet Port on the PC to the **ETH 1** Port on the module.

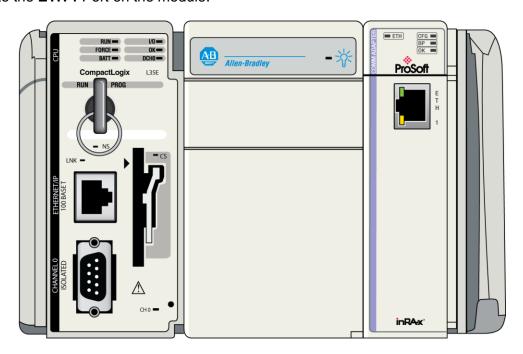

## 6.3.1 Setting Up a Temporary IP Address

**Important:** ProSoft Configuration Builder locates MVI69E-MBTCP modules through UDP broadcast messages. These messages may be blocked by routers or layer 3 switches. In that case, the ProSoft Discovery Service is unable to locate the modules.

To use ProSoft Configuration Builder, arrange the Ethernet connection so that there is no router/layer 3 switch between the computer and the module, OR reconfigure the router/layer 3 switch to allow routing of the UDP broadcast messages.

In the tree view in ProSoft Configuration Builder (PCB), select the **MVI69E-MBTCP** module. (For instructions on opening and using a project in PCB, please refer to the chapter Configuring the MVI69E-MBTCP Using PCB (page 42).

Right-click the module icon in the tree and choose DIAGNOSTICS.

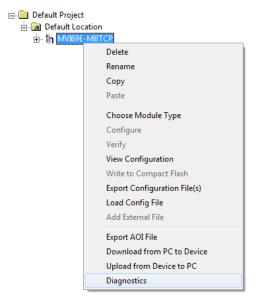

3 In the *Diagnostics* window, click the **SET UP CONNECTION** button.

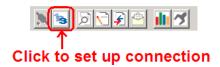

4 In the Connection Setup dialog box, click **BROWSE DEVICE(S)** to start ProSoft Discovery Service. Right-click the module and choose **ASSIGN TEMPORARY IP**.

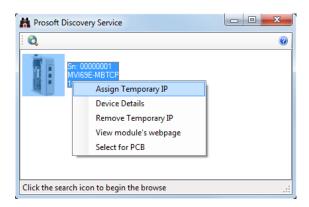

5 The module's default IP address is usually 192.168.0.250. Choose an unused IP within your subnet, and then click **OK**.

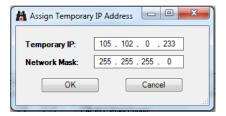

**Important:** The temporary IP address is only valid until the next time the module is initialized. For information on how to set the module's permanent IP address, see Ethernet 1 (page 54).

- 6 Close the ProSoft Discovery Service window. Enter the temporary IP address in the Ethernet address field of the *Connection Setup* dialog box, then click TEST CONNECTION to verify that the module is accessible with the current settings.
- 7 If the *Test Connection* is successful, click **CONNECT**. The *Diagnostics* window is now accessible. See Using the Diagnostics Menu in ProSoft Configuration Builder (page 98) for more information.

### 6.4 Using the Diagnostics Menu in ProSoft Configuration Builder

ProSoft Configuration Builder (PCB) provides diagnostic menus for debugging and troubleshooting.

To connect to the module's Configuration/Debug Ethernet port

1 In the tree view in ProSoft Configuration Builder (PCB), select the MVI69E-MBTCP module. For instructions on opening and using a project in PCB, please refer to the chapter Configuring the MVI69E-MBTCP Using PCB (page 42).

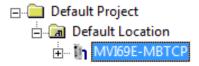

2 Right-click the module and choose **DIAGNOSTICS**.

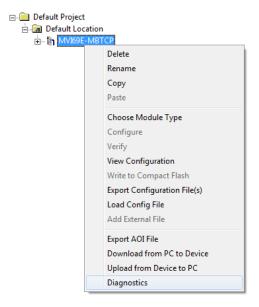

**3** After the *Diagnostics* window opens, click the **SETUP CONNECTION** button to browse for the module's IP address.

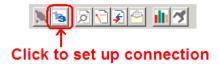

4 In the *Ethernet* field of the *Connection Setup* dialog box, enter the current IP address, whether it is temporary or permanent. Click **TEST CONNECTION** to verify that the module is accessible with the current settings.

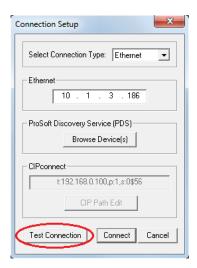

5 If the **TEST CONNECTION** is successful, click **CONNECT**. The *Diagnostics* Window is now accessible.

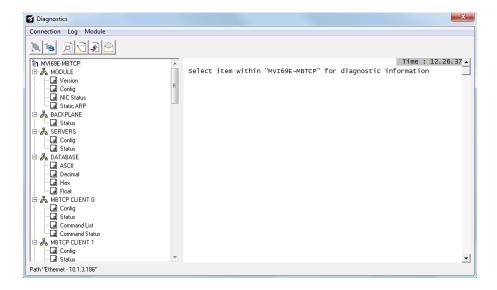

## 6.4.1 Diagnostics Menu

The **Diagnostics** menu in the *Diagnostics* window in ProSoft Configuration Builder is available through the Ethernet configuration port. The menu is arranged as a tree structure.

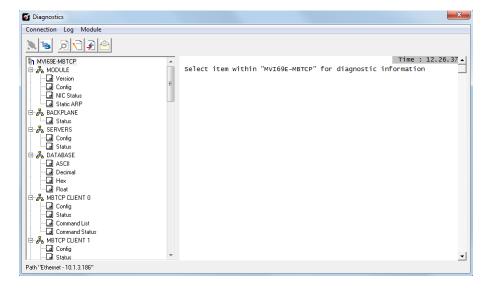

## 6.4.2 Monitoring General Information

In the *Diagnostics* window in ProSoft Configuration Builder, click **MODULE** and then click **Version** to view module version information.

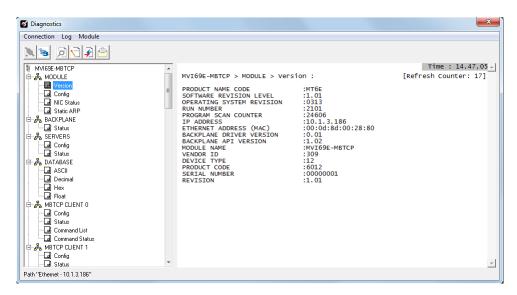

## 6.4.3 Monitoring Backplane Information

In the *Diagnostics* window in ProSoft Configuration Builder, click **BACKPLANE** to view the backplane information:

STATUS

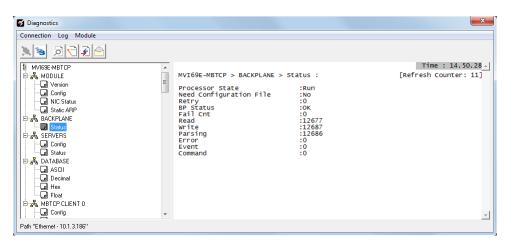

### 6.4.4 Modbus Server Driver Information

In the *Diagnostics* window in ProSoft Configuration Builder, click **Servers** to view the server information. The menu has two sub-menus:

- CONFIGURATION
- STATUS

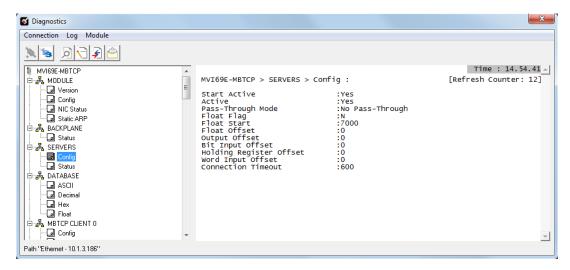

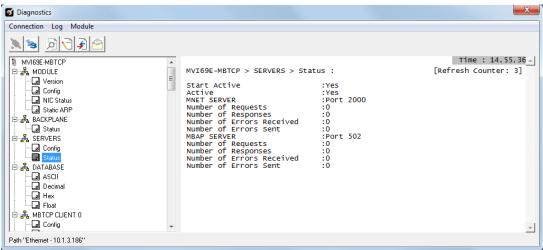

## 6.4.5 Monitoring Data Values in the Module's Database

In the *Diagnostics* window in ProSoft Configuration Builder, click **DATABASE** and then click **DECIMAL** to view the contents of the MVI69E-MBTCP internal database. You can view data values in ASCII, Hexadecimal, and Float format.

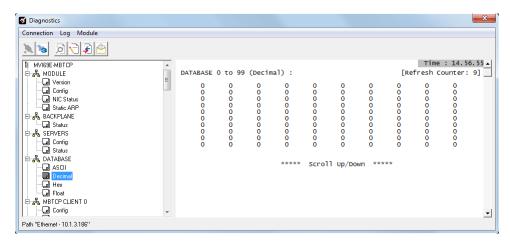

#### 6.4.6 Modbus Client Driver Information

In the *Diagnostics* window in ProSoft Configuration Builder, click **MBTCP CLIENT X** to view Modbus Client driver information, where X is the number of the Modbus Client. The Modbus Client Driver menus have four submenus:

- CLIENT X CONFIGURATION
- CLIENT X STATUS
- CLIENT X COMMAND LIST
- CLIENT X COMMAND STATUS

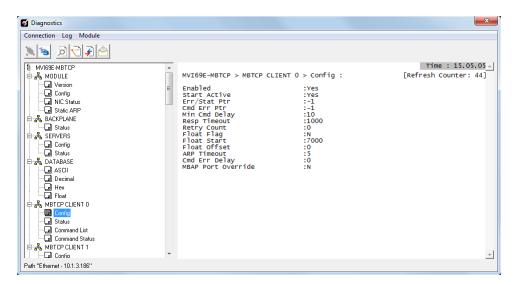

# 6.5 Communication Error Codes

**Note:** If an error code is reported that is not listed below, check with the documentation of the Modbus device(s) on the module's application ports. Modbus devices can produce device-specific error codes.

# 6.5.1 Standard MODBUS Protocol Exception Code Errors

| Code | Description                  |
|------|------------------------------|
| 1    | Illegal Function Code        |
| 2    | Illegal Data Address         |
| 3    | Illegal Data Value           |
| 4    | Failure in Associated Device |
| 5    | Acknowledge                  |
| 6    | Busy, Rejected Message       |

## 6.5.2 Module Communication Error Codes

| Code | Description                                    |
|------|------------------------------------------------|
| -1   | CTS modem control line not set before transmit |
| -2   | Timeout while transmitting message             |
| -11  | Timeout waiting for response after request     |
| 253  | Incorrect slave address in response            |
| 254  | Incorrect function code in response            |
| 255  | Invalid CRC/LRC value in response              |

# 6.5.3 Command List Entry Errors

| Code | Description                         |
|------|-------------------------------------|
| -41  | Invalid enable code                 |
| -42  | Internal address > maximum address  |
| -43  | Invalid node address (< 0 or > 255) |
| -44  | Count parameter set to 0            |
| -45  | Invalid function code               |
| -46  | Invalid swap code                   |

## 6.5.4 MBTCP Client-Specific Errors

| Code | Description                                      |
|------|--------------------------------------------------|
| -33  | Failed to connect to server specified in command |
| -36  | MBTCP command response timeout                   |
| -37  | TCP/IP connection ended before session finished  |

**Note:** If an error code is reported that is not listed above, check with the documentation of the end device. Device-specific error codes can be produced by the end device.

## 6.6 Connecting to the Module's Webpage

The module's internal web server provides access to module version and status information, as well as the ability to set the date and time, reboot the module, and download firmware upgrade to the module. Enter the assigned IP address of the module into a web browser or use the following steps in PCB.

1 In the *Diagnostics* window in ProSoft Configuration Builder, click the **SET UP CONNECTION** button.

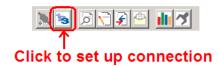

2 In the *Connection Setup* dialog box, click **Browse Device(s)** to start the ProSoft Discovery Service.

3 Right-click the module icon and choose **VIEW MODULE'S WEBPAGE** to launch your default browser and display the module's webpage.

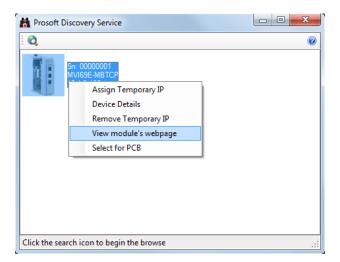

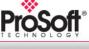

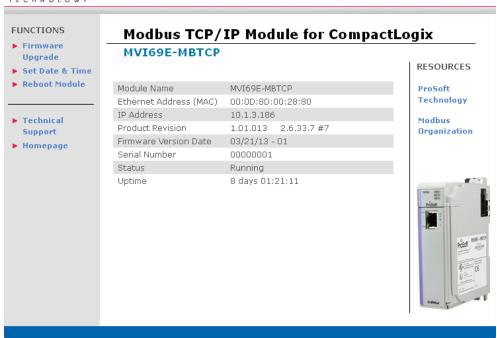

# 7 Reference

### In This Chapter

| * | Product Specifications           | 107 |
|---|----------------------------------|-----|
| * | About the Modbus TCP/IP Protocol | 108 |
| * | Floating-Point Support           | 12  |
| * | Function Blocks                  | 127 |
| * | Ethernet Port Connection         | 14! |

# 7.1 Product Specifications

The MVI69E-MBTCP allows Rockwell Automation® CompactLogix® processors to interface easily with other Modbus TCP/IP compatible devices.

The module acts as an input/output communications module between the Modbus TCP/IP network and the CompactLogix backplane. The data transfer from the CompactLogix processor is asynchronous from the actions on the Modbus TCP/IP network. Databases are user-defined and stored in the module to hold the data required by the protocol.

- Single-slot, 1769 backplane-compatible
- The module is recognized as an Input/Output module and has access to processor memory for data transfer between processor and module.
- Ladder Logic is used for data transfer between module and processor.
   Sample Add-On Instruction file included.
- Configuration data obtained from and stored in the processor.
- Supports CompactLogix processors with 1769 I/O bus capability and at least 500 mA of 5 Vdc backplane current available.

# 7.1.1 General Specifications - Modbus Client/Server

| Communication Parameters           | Supports Modbus MBAP and encapsulated (Server) messaging 10/100 Base-T Ethernet-compatible interface                              |                                                                                               |  |
|------------------------------------|----------------------------------------------------------------------------------------------------|-----------------------------------------------------------------------------------------------|--|
| Modbus Modes                       | Client driver supports up to twenty connections for active reading and writing of data with Modbus TCP/IP compatible devices      |                                                                                               |  |
|                                    | clients using Service Port 502                                                                                                    | ions to up to five Modbus TCP/IP with standard MBAP messaging, dbus RTU/ASCII on Service Port |  |
| Floating-Point<br>Data             | Floating-point data movement supported, including configurable support for Enron, Daniel <sup>®</sup> , and other implementations |                                                                                               |  |
| Modbus Function<br>Codes Supported |                                                                                                    | <ul> <li>15: Force( Write) Multiple Coils</li> <li>16: Preset (Write) Multiple</li></ul>      |  |

# 7.1.2 Hardware Specifications

| Specification                        | Description                                                                                                   |  |
|--------------------------------------|----------------------------------------------------------------------------------------------------|--|
| Dimensions                           | Standard 1769 Single-slot module                                                                              |  |
| Current Load                         | 500 mA max @ 5 VDC Power supply distance rating of 4 (L43 and L45 installations on first 4 slots of 1769 bus) |  |
| Operating Temp.                      | 32° F to 140° F (0° C to 60°C)                                                                                |  |
| Storage Temp.                        | -40° F to 185° F (-40° C to 85° C)                                                                            |  |
| Relative Humidity                    | 5% to 95% (with no condensation)                                                                              |  |
| LED Indicators                       | Module OK Status Backplane Activity Ethernet Port Activity Configuration Activity                             |  |
| Application/Diagnostics Port (ETH 1) | Diagnostics over Ethernet connection RJ45 Port                                                                |  |
| Shipped with Unit                    | DVD-001 ProSoft Solutions DVD<br>RL-CBL025 Ethernet straight-though cable                                     |  |

#### 7.2 About the Modbus TCP/IP Protocol

Modbus is a widely-used protocol originally developed by Modicon in 1978. Since that time, the protocol has been adopted as a standard throughout the automation industry.

The original Modbus specification uses a serial connection to communicate commands and data between client and server devices on a network. Later enhancements to the protocol allow communication over Ethernet networks using TCP/IP as a "wrapper" for the Modbus protocol. This protocol is known as Modbus TCP/IP.

Modbus TCP/IP is a client/server protocol. The client establishes a connection to the remote server. When the connection is established, the client sends the Modbus TCP/IP commands to the server. The MVI69E-MBTCP module simulates up to 30 clients, and works both as a client and a server.

Aside from the benefits of Ethernet versus serial communications (including performance, distance, and flexibility) for industrial networks, the Modbus TCP/IP protocol allows for remote administration and control of devices over an Internet connection. It is important to note that not all Internet protocols are implemented in the module; for example, HTTP and SMTP protocols are not available. Nevertheless, the efficiency, scalability, and low cost of a Modbus TCP/IP network make this an ideal solution for industrial applications.

The MVI69E-MBTCP module acts as an input/output module between devices on a Modbus TCP/IP network and the Rockwell Automation backplane and processor. The module uses an internal database to pass data and commands between the processor and the client and server devices on the Modbus TCP/IP network.

#### 7.2.1 Modbus Client

The MVI69E-MBTCP Modbus client actively issues Modbus commands to Modbus servers on the Modbus TCP/IP network, supporting up to 16 commands for each client. The clients have an optimized polling characteristic that polls servers with communication problems less frequently.

| Command List            | Up to 16 commands per client, each fully configurable for function, server IP address, register to/from addressing and word/bit count. |
|-------------------------|----------------------------------------------------------------------------------------------------|
| Polling of command list | Configurable polling of command list, including continuous and on change of data, and dynamically user or automatic enabled.           |
| Status Data             | Error codes available on an individual command basis. In addition, a server status list is maintained per active Modbus client.        |

#### 7.2.2 Modbus Server

The MVI69E-MBTCP Modbus Server driver permits a remote client to interact with all data contained in the module. This data can be derived from other Modbus server devices on the network, through a client port, or from the CompactLogix processor.

| Service Port | MBAP messaging on Service Port 502 Encapsulated messaging on Service Port 2000 |
|--------------|--------------------------------------------------------------------------------|
| Status Data  | Error codes, counters and port status available                                |

## 7.2.3 Function Codes Supported by the Module

The format of each command in the list depends on the Modbus Function Code being executed. The following table lists the Function Codes supported by the MVI69E-MBTCP module.

| <b>Function Code</b> | Definition                 | Supported as Client | Supported as Server |
|----------------------|----------------------------|---------------------|---------------------|
| 1                    | Read Coil Status 0x        | X                   | X                   |
| 2                    | Read Input Status 1x       | Χ                   | Χ                   |
| 3                    | Read Holding Registers 4x  | Χ                   | X                   |
| 4                    | Read Input Registers 3x    | Χ                   | Χ                   |
| 5                    | Set Single Coil 0x         | Χ                   | X                   |
| 6                    | Single Register Write 4x   | X                   | Χ                   |
| 8                    | Diagnostics                |                     | X                   |
| 15                   | Multiple Coil Write 0x     | Х                   | Х                   |
| 16                   | Multiple Register Write 4x | Χ                   | X                   |
| 17                   | Report Server ID           |                     | Х                   |
| 22                   | Mask Write 4X              |                     | Х                   |
| 23                   | Read/Write                 |                     | X                   |

Each command list record has the same general format. The first part of the record contains the information relating to the communication module and the second part contains information required to interface to the Modbus server device.

## 7.2.4 Read Coil Status (Function Code 01)

#### Query

This function allows you to obtain the ON/OFF status of logic coils (Modbus 0x range) used to control discrete outputs from the addressed server only. Broadcast mode is not supported with this function code. In addition to the server address and function fields, the message requires that the information field contain the initial coil address to be read (Starting Address) and the number of locations that are interrogated to obtain status data.

The addressing allows up to 2000 coils to be obtained at each request; however, the specific server device may have restrictions that lower the maximum quantity. The coils are numbered from zero; (coil number 1 = zero, coil number 2 = one, coil number 3 = two, and so on).

The following table is a sample read output status request to read coils 0020 to 0056 (37 coils) from server device number 11.

**Note:** This is the structure of the message being sent out to the Modbus network. The byte values below are in hexadecimal display

| Node    | Function | Data Start | Data Start | Number of   | Number of  | Error Check     |
|---------|----------|------------|------------|-------------|------------|-----------------|
| Address | Code     | Point High | Point Low  | Points High | Points Low | Field (2 bytes) |
| 0B      | 01       | 00         | 13         | 00          | 25         | CRC             |

#### Response

An example response to Read Coil Status is as shown in the table below. The data is packed one bit for each coil. The response includes the server address, function code, quantity of data characters, the data characters, and error checking. Data is packed with one bit for each coil (1 = ON, 0 = OFF). The low order bit of the first character contains the addressed coil, and the remainder follows. For coil quantities that are not even multiples of eight, the last characters are filled in with zeros at high order end. The quantity of data characters is always specified as quantity of RTU characters, that is, the number is the same whether RTU or ASCII is used.

Because the server interface device is serviced at the end of a controller's scan, data reflects coil status at the end of the scan. Some servers limit the quantity of coils provided each scan; thus, for large coil quantities, multiple PC transactions must be made using coil status from sequential scans.

| Node<br>Address |    | •  |    |    | Data Coil<br>Status 36<br>to 43 |    |    | Error Check<br>Field<br>(2 bytes) |
|-----------------|----|----|----|----|---------------------------------|----|----|-----------------------------------|
| 0B              | 01 | 05 | CD | 6B | B2                              | OE | 1B | CRC                               |

The status of coils 20 to 27 is shown as CD(HEX) = 1100 1101 (Binary). Reading from left to right, this shows that coils 27, 26, 23, 22, and 20 are all on. The other Data Coil Status bytes are decoded similarly. Due to the quantity of coil statuses requested, the last data field, which is shown 1B (HEX) = 0001 1011 (Binary), contains the status of only 5 coils (52 to 56) instead of 8 coils. The 3 left most bits are provided as zeros to fill the 8-bit format.

## 7.2.5 Read Input Status (Function Code 02)

#### Query

This function allows you to obtain the ON/OFF status of discrete inputs (Modbus 1x range) in the addressed server. PC Broadcast mode is not supported with this function code. In addition to the server address and function fields, the message requires that the information field contain the initial input address to be read (Starting Address) and the number of locations that are interrogated to obtain status data.

The addressing allows up to 2000 inputs to be obtained at each request; however, the specific server device may have restrictions that lower the maximum quantity. The inputs are numbered form zero; (input 10001 = zero, input 10002 = one, input 10003 = two, and so on, for a 584).

The following table is a sample read input status request to read inputs 10197 to 10218 (22 coils) from server number 11.

**Note:** This is the structure of the message being sent out to the Modbus network. The byte values below are in hexadecimal display.

| Node    | Function | Data Start | Data Start | Number of   | Number of  | Error Check     |
|---------|----------|------------|------------|-------------|------------|-----------------|
| Address | Code     | Point High | Point Low  | Points High | Points Low | Field (2 bytes) |
| 0B      | 02       | 00         | C4         | 00          | 16         | CRC             |

#### Response

An example response to Read Input Status is as shown in the table below. The data is packed one bit for each input. The response includes the server address, function code, quantity of data characters, the data characters, and error checking. Data is packed with one bit for each input (1=ON, 0=OFF). The lower order bit of the first character contains the addressed input, and the remainder follows. For input quantities that are not even multiples of eight, the last characters are filled in with zeros at high order end. The quantity of data characters is always specified as a quantity of RTU characters, that is, the number is the same whether RTU or ASCII is used.

Because the server interface device is serviced at the end of a controller's scan, the data reflect input status at the end of the scan. Some servers limit the quantity of inputs provided each scan; thus, for large coil quantities, multiple PC transactions must be made using coil status for sequential scans.

| Node<br>Address | Func<br>Code | Byte<br>Count | Data Discrete<br>Input 10197 to<br>10204 | Data Discrete<br>Input 10205 to<br>10212 | Data Discrete<br>Input 10213 to<br>10218 | Error Check<br>Field<br>(2 bytes) |
|-----------------|--------------|---------------|------------------------------------------|------------------------------------------|------------------------------------------|-----------------------------------|
| 0B              | 02           | 03            | AC                                       | DB                                       | 35                                       | CRC                               |

The status of inputs 10197 to 10204 is shown as AC (HEX) = 10101 1100 (binary). Reading left to right, this show that inputs 10204, 10202, and 10199 are all on. The other input data bytes are decoded similar.

Due to the quantity of input statuses requested, the last data field which is shown as 35 HEX = 0011 0101 (binary) contains the status of only 6 inputs (10213 to 102180) instead of 8 inputs. The two left-most bits are provided as zeros to fill the 8-bit format.

## 7.2.6 Read Holding Registers (Function Code 03)

## Query

This function allows you to retrieve the contents of holding registers 4xxxx (Modbus 4x range) in the addressed server. The registers can store the numerical values of associated timers and counters which can be driven to external devices. The addressing allows retrieving up to 125 registers at each request; however, the specific server device may have restrictions that lower this maximum quantity. The registers are numbered form zero (40001 = zero, 40002 = one, and so on). The broadcast mode is not allowed.

The example below reads registers 40108 through 40110 (three registers) from server number 11.

**Note:** This is the structure of the message being sent out to the Modbus network. The byte values below are in hexadecimal display.

| Node<br>Address | Function<br>Code | Data Start<br>Registers<br>High | Data Start<br>Registers Low | Data Number<br>of Registers<br>High | Data Number<br>of Registers<br>Low | Error Check<br>Field<br>(2 bytes) |
|-----------------|------------------|---------------------------------|-----------------------------|-------------------------------------|------------------------------------|-----------------------------------|
| 0B              | 03               | 00                              | 6B                          | 00                                  | 03                                 | CRC                               |

#### Response

The addressed server responds with its address and the function code, followed by the information field. The information field contains 1 byte describing the quantity of data bytes to be returned. The contents of the registers requested (DATA) are two bytes each, with the binary content right justified within each pair of characters. The first byte includes the high order bits and the second, the low order bits.

Because the server interface device is normally serviced at the end of the controller's scan, the data reflect the register content at the end of the scan. Some servers limit the quantity of register content provided each scan; thus for large register quantities, multiple transmissions are made using register content from sequential scans.

In the example below, the registers 40108 to 40110 have the decimal contents 555, 0, and 100 respectively.

| Node<br>Address | Function<br>Code | Byte<br>Count | High<br>Data | Low<br>Data | High<br>Data | Low<br>Data | High<br>Data | Low<br>Data | Error Check<br>Field<br>(2 bytes) |
|-----------------|------------------|---------------|--------------|-------------|--------------|-------------|--------------|-------------|-----------------------------------|
| 0B              | 03               | 06            | 02           | 2B          | 00           | 00          | 00           | 64          | CRC                               |

## 7.2.7 Read Input Registers (Function Code 04)

#### Query

This function retrieves the contents of the controller's input registers from the Modbus 3x range. These locations receive their values from devices connected to the I/O structure and can only be referenced, not altered from within the controller, The addressing allows retrieving up to 125 registers at each request; however, the specific server device may have restrictions that lower this maximum quantity. The registers are numbered for zero (30001 = zero, 30002 = one, and so on). Broadcast mode is not allowed.

The example below requests the contents of register 30009 in server number 11.

**Note:** This is the structure of the message being sent out to the Modbus network. The byte values below are in hexadecimal display.

| Node<br>Address | Function<br>Code | Data Start<br>Point High | Data Start<br>Point Low | Data Number<br>of Points High | Data Number of Points Low | Error Check<br>Field<br>(2 bytes) |
|-----------------|------------------|--------------------------|-------------------------|-------------------------------|---------------------------|-----------------------------------|
| 0B              | 04               | 00                       | 08                      | 00                            | 01                        | CRC                               |

#### Response

The addressed server responds with its address and the function code followed by the information field. The information field contains 1 byte describing the quantity of data bytes to be returned. The contents of the registers requested (DATA) are 2 bytes each, with the binary content right justified within each pair of characters. The first byte includes the high order bits and the second, the low order bits.

Because the server interface is normally serviced at the end of the controller's scan, the data reflect the register content at the end of the scan. Each PC limits the quantity of register contents provided each scan; thus for large register quantities, multiple PC scans are required, and the data provided is from sequential scans.

In the example below the register 30009 contains the decimal value 0.

| Node<br>Address | Function<br>Code | Byte Count | Data Input<br>Register High | Data Input<br>Register Low | Error Check<br>Field<br>(2 bytes) |
|-----------------|------------------|------------|-----------------------------|----------------------------|-----------------------------------|
| 0B              | 04               | 02         | 00                          | 00                         | E9                                |

## 7.2.8 Force Single Coil (Function Code 05)

#### Query

This Function Code forces a single coil (Modbus 0x range) either ON or OFF. Any coil that exists within the controller can be forced to either state (ON or OFF). However, because the controller is actively scanning, unless the coil is disabled, the controller can also alter the state of the coil. Coils are numbered from zero (coil 0001 = zero, coil 0002 = one, and so on). The data value 65,280 (FF00 HEX) sets the coil ON and the value zero turns it OFF; all other values are illegal and do not affect that coil.

The use of server address 00 (Broadcast Mode) forces all attached servers to modify the desired coil.

**Note:** Functions 5, 6, 15, and 16 are the only messages that are recognized as valid for broadcast.

The example below is a request to server number 11 to turn ON coil 0173.

**Note:** This is the structure of the message being sent out to the Modbus network. The byte values below are in hexadecimal display.

| Node    | Function | Data Start Bit | Data Start Bit | Number of | Number of | Error Check     |
|---------|----------|----------------|----------------|-----------|-----------|-----------------|
| Address | Code     | High           | Low            | Bits High | Bits Low  | Field (2 bytes) |
| 0B      | 05       | 00             | AC             | FF        | 00        | CRC             |

#### Response

The normal response to the Command Request is to re-transmit the message as received after the coil state has been altered.

| Node<br>Address | Function<br>Code | Data Coil Bit<br>High | Data Coil Bit<br>Low | Data On/Off | Data | Error Check<br>Field (2 bytes) |
|-----------------|------------------|-----------------------|----------------------|-------------|------|--------------------------------|
| 0B              | 05               | 00                    | AC                   | FF          | 00   | CRC                            |

The forcing of a coil via Modbus function 5 happens regardless of whether the addressed coil is disabled or not (*In ProSoft products*, the coil is only affected if you implement the necessary ladder logic).

**Note:** The Modbus protocol does not include standard functions for testing or changing the DISABLE state of discrete inputs or outputs. Where applicable, this may be accomplished via device specific Program commands (*In ProSoft products, this is only accomplished through ladder logic programming*).

Coils that are reprogrammed in the controller logic program are not automatically cleared upon power up. Thus, if such a coil is set ON by function Code 5 and (even months later), an output is connected to that coil, the output is "hot".

## 7.2.9 Preset Single Register (Function Code 06)

## Query

This Function Code allows you to modify the contents of a Modbus 4x range in the server. This writes to a single register only. Any holding register that exists within the controller can have its contents changed by this message. However, because the controller is actively scanning, it also can alter the content of any holding register at any time. The values are provided in binary up to the maximum capacity of the controller. Unused high order bits must be set to zero. When used with server address zero (Broadcast mode), all server controllers load the specified register with the contents specified.

**Note** Functions 5, 6, 15, and 16 are the only messages that are recognized as valid for broadcast. **Note**: This is the structure of the message being sent out to the Modbus network. The byte values below are in hexadecimal display.

The example below is a request to write the value '3' to register 40002 in server 11.

| Node    | Function | Data Start Bit | Data Start | Preset Data   | Preset Data  | Error Check     |
|---------|----------|----------------|------------|---------------|--------------|-----------------|
| Address | Code     | High           | Bit Low    | Register High | Register Low | Field (2 bytes) |
| 0B      | 06       | 00             | 01         | 00            | 03           | CRC             |

## Response

The response to a preset single register request is to re-transmit the query message after the register has been altered.

| Node    | Function | Data Register | Data Register | Preset Data   | Preset Data  | Error Check     |
|---------|----------|---------------|---------------|---------------|--------------|-----------------|
| Address | Code     | High          | Low           | Register High | Register Low | Field (2 bytes) |
| 0B      | 06       | 00            | 01            | 00            | 03           | CRC             |

## 7.2.10 Diagnostics (Function Code 08)

This function provides a series of tests for checking the communication system between a client device and a server, or for checking various internal error conditions within a server.

The function uses a two-byte sub-function code field in the query to define the type of test to be performed. The server echoes both the function code and sub-function code in a normal response. Some of the diagnostics commands cause data to be returned from the remote device in the data field of a normal response.

In general, issuing a diagnostic function to a remote device does not affect the running of the user program in the remote device. Device memory bit and register data addresses are not accessed by the diagnostics. However, certain functions can optionally reset error counters in some remote devices.

A server device can, however, be forced into 'Listen Only Mode' in which it monitors the messages on the communications system but not respond to them. This can affect the outcome of your application program if it depends upon any further exchange of data with the remote device. Generally, the mode is forced to remove a malfunctioning remote device from the communications system.

#### Sub-function Codes Supported

Only Sub-function 00 is supported by the MVI69E-MBTCP module.

#### 00 Return Query Data

The data passed in the request data field is to be returned (looped back) in the response. The entire response message should be identical to the request.

| Sub-function | Data Field (Request) | Data Field (Response) |
|--------------|----------------------|-----------------------|
| 00 00        | Any                  | Echo Request Data     |

#### **Example and State Diagram**

Here is an example of a request to remote device to Return Query Data. This uses a sub-function code of zero (00 00 hex in the two-byte field). The data to be returned is sent in the two-byte data field (A5 37 hex).

| Request         |       | Response        |       |  |
|-----------------|-------|-----------------|-------|--|
| Field Name      | (Hex) | Field Name      | (Hex) |  |
| Function        | 08    | Function        | 08    |  |
| Sub-function Hi | 00    | Sub-function Hi | 00    |  |
| Sub-function Lo | 00    | Sub-function Lo | 00    |  |
| Data Hi         | A5    | Data Hi         | A5    |  |
| Data Lo         | 37    | Data Lo         | 27    |  |

The data fields in responses to other kinds of queries could contain error counts or other data requested by the sub-function code.

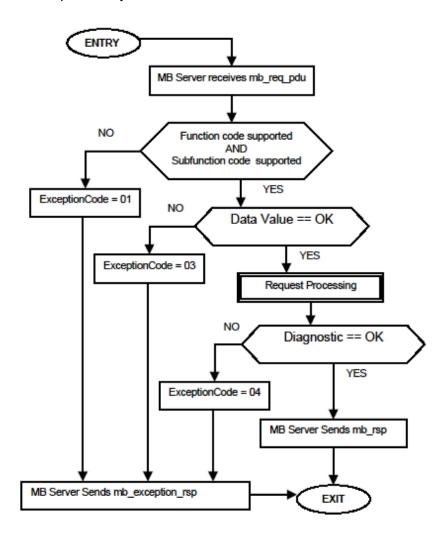

## 7.2.11 Force Multiple Coils (Function Code 15)

## Query

This function forces each coil (Modbus 0x range) in a consecutive block of coils to a desired ON or OFF state. Any coil that exists within the controller can be forced to either state (ON or OFF). However, because the controller is actively scanning, unless the coils are disabled, the controller can also alter the state of the coil. Coils are numbered from zero (coil 00001 = zero, coil 00002 = one, and so on). The desired status of each coil is packed in the data field, one bit for each coil (1= ON, 0= OFF). The use of server address 0 (Broadcast Mode) forces all attached servers to modify the desired coils.

**Note**: Functions 5, 6, 15, and 16 are the only messages (other than Loopback Diagnostic Test) that are recognized as valid for broadcast.

The following example forces 10 coils starting at address 20 (13 HEX). The two data fields, CD = 1100 and 00 = 0000 000, indicate that coils 27, 26, 23, 22, and 20 are to be forced on.

**Note:** This is the structure of the message being sent out to the Modbus network. The byte values below are in hexadecimal display.

| Node<br>Address |    | Coil<br>Address<br>High |    | Number of<br>Coils High |    | •  |    | Force<br>Data Low<br>28 to 29 | Error Check<br>Field (2 bytes) |
|-----------------|----|-------------------------|----|-------------------------|----|----|----|-------------------------------|--------------------------------|
| 0B              | 0F | 00                      | 13 | 00                      | 0A | 02 | CD | 01                            | CRC                            |

#### Response

The normal response is an echo of the server address, function code, starting address, and quantity of coils forced.

| Node<br>Address |    | Coil<br>Address<br>High | Coil<br>Address<br>Low |    |    | Error Check<br>Field (2 bytes) |
|-----------------|----|-------------------------|------------------------|----|----|--------------------------------|
| 0B              | 0F | 00                      | 13                     | 00 | 0A | CRC                            |

Writing to coils with Modbus function 15 is accomplished regardless of whether the addressed coils are disabled or not.

Coils that are not programmed in the controller logic program are not automatically cleared upon power up. Thus, if such a coil is set ON by function code 15 and (even months later) an output is connected to that coil, the output is hot.

## 7.2.12 Preset Multiple Registers (Function Code 16)

#### Query

This Function Code allows you to modify the contents of a Modbus 4x range in the slave. This writes up to 125 registers at time. Since the controller is actively scanning, it also can alter the content of any holding register at any time.

**Note:** Function codes 5, 6, 15, and 16 are the only messages that are recognized as valid for broadcast.

The example below is a request to write 2 registers starting at register 40002 in slave 11.

**Note:** This is the structure of the message being sent out to the Modbus network. The byte values below are in hexadecimal display.

| Node<br>Address | Function<br>Code | Data Start<br>Address<br>High | Data Start<br>Address<br>Low |    | Number<br>of Points<br>Low | Byte<br>Count | Data<br>High | Data<br>Low | Data<br>High | Data<br>Low | Error<br>Check<br>Field (2<br>bytes) |
|-----------------|------------------|-------------------------------|------------------------------|----|----------------------------|---------------|--------------|-------------|--------------|-------------|--------------------------------------|
| 0B              | 10               | 00                            | 01                           | 00 | 02                         | 04            | 00           | 0A          | 01           | 02          | CRC                                  |

## Response

The normal response to a function 16 query is to echo the address, function code, starting address and number of registers to be loaded.

| Node<br>Address | Function<br>Code | Data Start<br>Address<br>High | Data Start<br>Address<br>Low |    |    | Error Check<br>Field (2 bytes) |
|-----------------|------------------|-------------------------------|------------------------------|----|----|--------------------------------|
| 0B              | 10               | 00                            | 01                           | 00 | 02 | CRC                            |

## 7.3 Floating-Point Support

You can easily move floating point data between the MBTCP module and other devices as long as the device supports IEEE 754 Floating Point format. This IEEE format is a 32-bit single-precision floating-point format.

The logic necessary to move the floating-point data takes advantage of the COP instruction in RSLogix 5000. The COP instruction is unique for data movement commands in that it is an untyped function, meaning that no data conversion is done when data is moved between controller tags with different data types (that is, it is an image copy, not a value copy).

The COP instruction to move data from a floating-point controller tag into an integer controller tag (something you would do to move floating-point values to the module) is shown below.

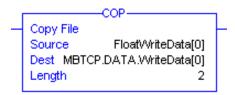

This instruction moves one floating-point value in two 16-bit integer images to *MBTCP.DATA.WriteData[0]*, which is an integer tag. For multiple floating-point values increase the *Length* field by a factor of 2 per floating-point value.

The COP instruction to move data from *MBTCP.DATA.ReadData[0]*, which is an integer tag, to a floating-point tag (something you would do to receive floating-point values from the module) is shown below.

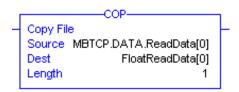

This instruction moves two 16-bit integer registers containing one floating point value image into the floating-point tag. For multiple values increase the *Length* field.

## 7.3.1 ENRON Floating Point Support

Many manufacturers have implemented special support in their drivers for what is commonly called the Enron version of the Modbus protocol. In this implementation, addresses greater than 7000 are presumed to contain floating-point values. The significance to this is that the count descriptor for a data transfer now denotes the number of floating-point values to transfer, instead of the number of words.

## 7.3.2 Configuring the Floating Point Data Transfer

A common question is how to handle floating-point data when using the module as a Modbus client. This really depends on the server device and how it addresses this application.

Just because your application is reading or writing floating-point data, does not mean that you must configure the Float Flag, Float Start, and Float Offset parameters within the module.

These parameters are only used to support what is typically referred to as Enron or Daniel Modbus, where one register address must have 32 bits, or one floating point value. Below is an example:

#### Example #1

| Modbus Address | Data Type   | Parameter        |
|----------------|-------------|------------------|
| 47101          | 32 bit REAL | TEMP Pump #1     |
| 47102          | 32 bit REAL | Pressure Pump #1 |
| 47103          | 32 bit REAL | TEMP Pump #2     |
| 47104          | 32 bit REAL | Pressure Pump #2 |

With the module configured as a client, you only need to enable these parameters to support a write to this type of addressing (Modbus FC 6 or 16).

If the server device uses addressing as shown in Example #2, then you do not need to do anything with the *Float Flag* or *Float Start* parameters, as this addressing scheme uses two Modbus addresses to represent each floating-point value:

## Example #2

| Modbus Address | Data Type   | Parameter        |
|----------------|-------------|------------------|
| 47101          | 32 bit REAL | TEMP Pump #1     |
| 47103          | 32 bit REAL | Pressure Pump #1 |
| 47105          | 32 bit REAL | TEMP Pump #2     |
| 47107          | 32 bit REAL | Pressure Pump #2 |

Because each 32 bit REAL value is represented by two Modbus addresses (example 47101 and 47102 represent TEMP Pump #1), then you do not need to set the *Float Flag*, or *Float Start* for the module for Modbus FC 6 or 16 commands being written to the server.

The next few pages show three specific examples:

Example #1: Client is issuing Modbus command with FC 16 (with Float Flag: Yes) to transfer Float data to server.

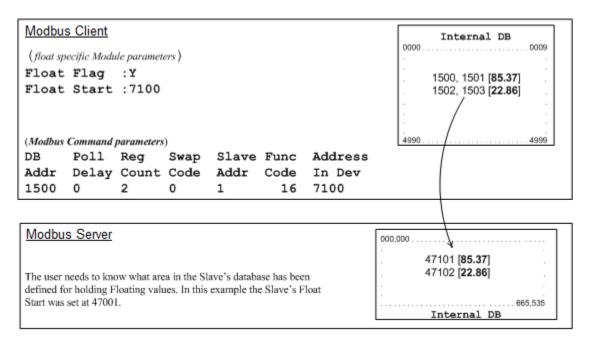

#### (Float specific module parameters)

**Float Flag: "Y"** tells the client to consider the data values that need to be sent to the server as floating point data where each data value is composed of 2 words (4 bytes or 32 bits).

**Float Start** - Tells the client that if this address number is less than or equal to the address number in *Addr in Dev* parameter to double the byte count quantity to be included in the Command FC6 or FC16 to be issued to the server. Otherwise the client ignores the *Float Flag:* Y and treat data as composed of 1 word, 2 bytes.

#### (Modbus Command parameters)

**DB Addr** - Tells the client the beginning of data in its database to obtain and write out to the server device.

**Reg Count** - Tells the client how many data points to send to the server. Two counts mean two floating points with Float Flag: Y and the *Addr in Dev* greater than or equal to the *Float Start* Parameter.

**Swap Code** - Tells the client how to orient the Byte and Word structure of the data value. This is device dependent. See MBTCP Client x Commands (page 51).

Func Code - Tells the client to write the float values to the server. FC16.

Addr in Dev - Tells the client where in the server's database to locate the data.

In the above example, the client's Modbus command to transmit inside the Modbus packet is as follows.

|     | Server<br>Address | Function<br>Code | Address in<br>Device | Reg Count | Byte Count | Data        |             |
|-----|-------------------|------------------|----------------------|-----------|------------|-------------|-------------|
| DEC | 01                | 16               | 7100                 | 2         | 8          | 85.37       | 22.86       |
| HEX | 01                | 10               | 1B BC                | 00 02     | 08         | BD 71 42 AA | E1 48 41 B6 |

In this example, the client's Modbus packet contains the data byte and data word counts that have been doubled from the amount specified by Reg Count due to the Float flag set to Y. Some servers look for the byte count in the data packet to know the length of the data to read from the wire. Other servers know at which byte the data begins and read from the wire the remaining bytes in the packet as the data the client is sending.

Example #2: client is issuing Modbus command with FC 16 (with Float Flag: No) to transfer Float data.

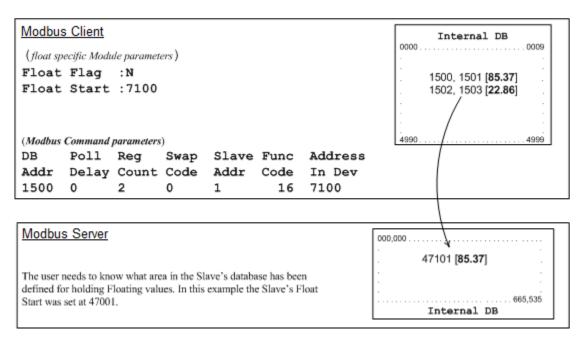

**Float Flag: "N"** tells the client to ignore the floating values and treat each register data as a data point composed of 1 word, 2 bytes or 16 bits.

Float Start: Ignored.

DB Addr - same as when Float Flag: Y.

**Reg Count** - Tells the client how many data points to send to the server.

Swap Code - same as when Float Flag: Y.

Func Code - same as when Float Flag: Y.

Addr in Dev - same as when Float Flag: Y as long as the server's Float Flag = Y.

In the above example, the client's Modbus command to transmit inside the Modbus packet is as follows.

|     | Server<br>Address | Function<br>Code | Address in<br>Device | Reg<br>Count | Byte<br>Count | Data        |
|-----|-------------------|------------------|----------------------|--------------|---------------|-------------|
| DEC | 01                | 16               | 7100                 | 2            | 4             | 85.37       |
| HEX | 01                | 10               | 1B BC                | 00 02        | 04            | BD 71 42 AA |

In this example, the client's Modbus packet contains the data byte and data word counts that have NOT been doubled from the amount specified by Reg Count due to the Float Flag set to N. The server looks for the byte count in the data packet to know the length of the data to read from the wire. Because of insufficient byte count, some servers read only half the data from the client's transmission. Other servers read all 8 bytes in this example because they know where in the packet the data starts and ignore the byte count parameter inside the Modbus packet.

Example #3: client is issuing Modbus command with FC 3 to transfer Float data from server.

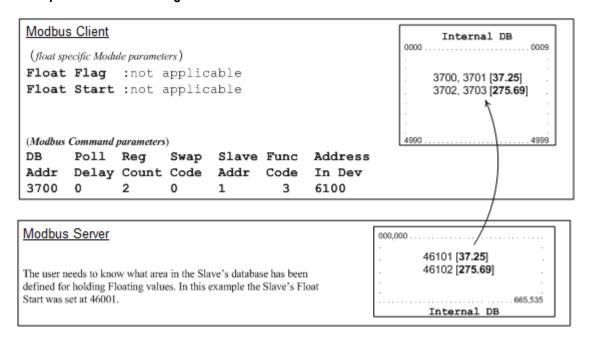

Float Flag: Not applicable with Modbus Function Code 3.

Float Start: Not applicable with Modbus Function Code 3.

**DB Addr** - Tells the client where in its data memory to store the data obtained from the server.

**Reg Count** - Tells the client how many registers to request from the server.

Swap Code - same as above.

Func Code - Tells the client to read the register values from the server. FC3.

Addr in Dev - Tells the client where in the server's database to obtain the data.

In the above example, the client's Modbus command to transmit inside the Modbus packet is as follows.

|     | Server<br>Address | Function Code | Address in Device | Reg Count |
|-----|-------------------|---------------|-------------------|-----------|
| DEC | 01                | 3             | 6100              | 2         |
| HEX | 01                | 03            | 17 D4             | 00 02     |

In the above example the (Enron/Daniel supporting) server's Modbus command to transmit inside the Modbus packet is as follows.

|     | Server Address | <b>Function Code</b> | Byte Count | Data        |             |
|-----|----------------|----------------------|------------|-------------|-------------|
| DEC | 01             | 3                    | 8          | 32.75       | 275.69      |
| HEX | 01             | 03                   | 08         | 00 00 42 03 | D8 52 43 89 |

In the above example the (a NON-Enron/Daniel supporting) server's Modbus command that is transmitted inside the Modbus packet is as follows.

|     | Server Address | Function Code | Byte Count | Data        |
|-----|----------------|---------------|------------|-------------|
| DEC | 01             | 3             | 4          | 32.75       |
| HEX | 01             | 03            | 04         | 00 00 42 03 |

#### 7.4 Function Blocks

Data contained in this database is paged through the input and output images by coordination of the CompactLogix ladder logic and the MVI69E-MBTCP module's program. Each block transferred from the module to the processor or from the processor to the module contains a block identification code that describes the content of the block.

| Block ID Range | Description                                                         |
|----------------|---------------------------------------------------------------------|
| -1000 to -1166 | Get input image data for initialization                             |
| -1 to -999     | Dummy block                                                         |
| 0              | Read or write data for small data sets                              |
| 1 to 167       | Read or write data blocks                                           |
| 2000 to 2019   | Event Command blocks                                                |
| 3000 to 3019   | Client status request/response blocks                               |
| 4000 to 4019   | Event Sequence Command blocks                                       |
| 4100 to 4119   | Event Sequence Command Error Status blocks                          |
| 4200           | Get queue and event sequence block counts                           |
| 5001 to 5016   | Command Control blocks                                              |
| 8000 to 8019   | Add Event with data for a client                                    |
| 8100           | Get Event with data status                                          |
| 9250           | Get general module status data                                      |
| 9500           | Set driver and command active bits                                  |
| 9501           | Get driver and command active bits                                  |
| 9956           | Pass-Through formatted block for functions 6 and 16 with word data  |
| 9957           | Pass-Through formatted block for functions 6 and 16 with float data |
| 9958           | Pass-Through formatted block for function 5                         |
| 9959           | Pass-Through formatted block for function 15                        |
| 9960           | Pass-Through formatted block for function 22                        |
| 9961           | Pass-Through formatted block for function 23                        |
| 9970           | Pass-Through block for function 99                                  |
| 9972           | Set module time using received time                                 |
| 9973           | Pass module time to processor                                       |
| 9997           | Reset status block                                                  |
| 9998           | Warm-boot control block                                             |
| 9999           | Cold-boot control block                                             |
|                |                                                                     |

## 7.4.1 Event Command Blocks (2000 to 2019)

Event Command blocks send Modbus commands directly from the ladder logic to the specified *MBTCP Client x*. The Event Command is added to the high-priority queue and interrupts normal polling so this special command can be sent as soon as possible.

**Note:** Overusing Event Commands may substantially slow or totally disrupt normal polling. Use Event Commands sparingly. Event Commands are meant to be used as one-shot commands triggered by special circumstances or uncommon events.

#### Blocks 2000 to 2019: Request from Processor to Module

| Offset      | Description                                                                                                    |  |
|-------------|----------------------------------------------------------------------------------------------------|--|
| 0           | Block ID 2000 to 2019 indicates this block contains a command to execute by the Client Driver. The last two digits indicate which client to use.  Example: '2015' utilizes client 15 |  |
| 1 to 4      | IP address for the intended server for the message. Each digit (0 to 255) of the IP address is placed in one of the four registers                                                   |  |
| 5           | TCP service port to use with the message                                                                                                    |  |
| 6           | Modbus node address to use with the message                                                                                                    |  |
| 7           | Internal Modbus address in the module to use                                                                                                    |  |
| 8           | Count parameter that determines the number of digital points or registers to associate with the command                                                                              |  |
| 9           | Swap type for integer data only                                                                                                    |  |
| 10          | Modbus function code                                                                                                    |  |
| 11          | Modbus address in the slave device associated with the command                                                                                                    |  |
| 12 to (n-1) | Spare                                                                                                    |  |

Where n = 60, 120, or 240 depending on the Block Transfer Size parameter.

#### Blocks 2000 to 2019: Response from Module to Processor

| Offset     | Description                                                                                                    |  |
|------------|----------------------------------------------------------------------------------------------------|--|
| 0          | Block ID 2000 to 2019 requested by the processor                                                                                                    |  |
| 1          | The next read request block identification code                                                                                                    |  |
| 2          | Result of the event request.  1=the command was placed in the command queue.  0= No room was found in the command queue.  -1=The client is not enabled and active. |  |
| 3          | Number of commands in queue                                                                                                    |  |
| 4 to (n-1) | Spare                                                                                                    |  |

## 7.4.2 Client Status Request/Response Blocks (3000 to 3019)

These blocks request the status of a specific MVI69E-MBTCP client.

## Block 3000 or 3019: Request from Processor to Module

| Offset     | Description                                                                                                    |
|------------|----------------------------------------------------------------------------------------------------|
| 0          | Block ID 3000 to 3019 identification code indicates this block requests the status from a specific MVI69E-MBTCP client. The last two digits indicate which client to use. |
|            | Example: 3015 uses client 15                                                                                                    |
| 1 to (n-1) | Spare                                                                                                    |

Where n = 60, 120, or 240 depending on the Block Transfer Size parameter.

## Block 3000 to 3019: Response from Module to Processor

| Offset      | Description                                      |
|-------------|--------------------------------------------------|
| 0           | Block ID 3000 to 3019 requested by the processor |
| 1           | Write Block ID                                   |
| 2 to 11     | Client status data                               |
| 12 to 27    | Command error list data for client               |
| 28 to (n-1) | Spare                                            |

## 7.4.3 Event Sequence Request Blocks (4000 to 4019)

These blocks send Modbus TCP/IP commands directly from controller tags by ladder logic to the *Client Command Priority* queue on the module. Event Commands are not placed in the module's internal database and are not part of the *MNET Client x Command List* in ProSoft Configuration Builder.

Block 4000 to 4019: Request from Processor to Module

| Offset      | Description                                                                                                    |
|-------------|----------------------------------------------------------------------------------------------------|
| 0           | Block ID 4000 to 4019 indicates this block triggers the event sequence of the MVI69E-MBTCP client. The last two digits indicate which client to use. |
|             | Example: 4015 uses client 15                                                                                                    |
| 1 to 4      | IP address for the intended server for the message. Each digit (0 to 255) of the IP address is placed in one of the four registers                   |
| 5           | TCP service port for message                                                                                                    |
| 6           | Modbus node address for the message                                                                                                    |
| 7           | Internal Modbus address in the module                                                                                                    |
| 8           | Count parameter that determines the number of digital points or registers to associate with the command                                              |
| 9           | Swap type for integer data only                                                                                                    |
| 10          | Modbus function code                                                                                                    |
| 11          | Modbus address in the slave device for the command                                                                                                   |
| 12          | Sequence number                                                                                                    |
| 13 to (n-1) | Spare                                                                                                    |

Where n = 60, 120, or 240 depending on the Block Transfer Size parameter.

#### Block 4000 to 4019: Response from Module to Processor

| Offset     | Description                                                |  |
|------------|------------------------------------------------------------|--|
| 0          | Block ID 4000 to 4019 requested by the processor           |  |
| 1          | Write Block ID                                             |  |
| 2          | 0=Fail<br>1=Success<br>-1=Client is not enabled and active |  |
| 3          | Number of commands in queue                                |  |
| 4 to (n-1) | Spare                                                      |  |

## 7.4.4 Event Sequence Command Error Status Blocks (4100 to 4119)

This block displays the result of each command sent to the client. The request includes the client identification and the command sequence number. The response is the event count and error code for each event. A value of '0' in the error code means there was no error detected.

#### Block 4100 to 4119: Request from Processor to Module

| Offset     | Description                                                                                                    |
|------------|----------------------------------------------------------------------------------------------------|
| 0          | Block ID 4100 to 4119 indicates this block triggers the event sequence command error status request of a specific MVI69E-MBTCP client. The last two digits indicate which Client client to use. |
|            | Example: 4115 uses client 15                                                                                                    |
| 1 to (n-1) | Spare                                                                                                    |

Where n = 60, 120, or 240 depending on the Block Transfer Size parameter.

#### Block 4100 to 4119: Response from Module to Processor

| Offset      | Description                                          |
|-------------|------------------------------------------------------|
| 0           | Block ID 4100 to 4119 requested by the processor     |
| 1           | Write Block ID                                       |
| 2           | Number of Event Sequence Messages in block (0 to 15) |
| 3           | Sequence Number                                      |
| 4           | Return Error Code                                    |
| 5           | Sequence Number                                      |
| 6           | Return Error Code                                    |
| 7           | Sequence Number                                      |
| 8           | Return Error Code                                    |
|             |                                                      |
|             |                                                      |
| 31          | Sequence Number                                      |
| 32          | Return Error Code                                    |
| 33 to (n-1) | Spare                                                |

## 7.4.5 Get Queue and Event Sequence Block Counts Block (4200)

This block requests the command queue count and the number of pending event sequence commands for all module clients.

Block 4200: Request from Processor to Module

| Offset     | Description   |
|------------|---------------|
| 0          | Block ID 4200 |
| 1 to (n-1) | Spare         |

Where n = 60, 120, or 240 depending on the Block Transfer Size parameter.

Block 4200: Response from Module to Processor

| Offset      | Description                                                                                                    |
|-------------|----------------------------------------------------------------------------------------------------|
| 0           | Block ID 4200                                                                                                    |
| 1           | Write Block ID                                                                                                    |
| 2           | Client 0 command queue count (MSB Most Significant Byte) and event sequence messages waiting (LSB Least Significant Bit)  |
| 3           | Client 1 command queue count (MSB Most Significant Byte) and event sequence messages waiting (LSB Least Significant Bit)  |
| 4           | Client 2 command queue count (MSB Most Significant Byte) and event sequence messages waiting (LSB Least Significant Bit)  |
|             |                                                                                                    |
| 20          | Client 18 command queue count (MSB Most Significant Byte) and event sequence messages waiting (LSB Least Significant Bit) |
| 21          | Client 19 command queue count (MSB Most Significant Byte) and event sequence messages waiting (LSB Least Significant Bit) |
| 22 to (n-1) | Spare                                                                                                    |

## 7.4.6 Command Control Blocks (5001 to 5016)

Command Control blocks place commands into the module's command priority queue. Unlike Event Command blocks, which contain all the values needed for one command, Command Control is used with commands already defined in the MNET Client x Command List in ProSoft Configuration Builder.

Block 5001 to 5016: Request from Processor to Module

| Offset      | Description                                                                                  |
|-------------|----------------------------------------------------------------------------------------------|
| 0           | Command queue block identification code of 5001 to 5016                                      |
| 1           | Client index (0 to 19) to be used                                                            |
| 2           | Command Index in the command list for the first command to be entered into the command queue |
| 3 to 17     | Command indexes of the next commands to be placed in the command queue                       |
| 18 to (n-1) | Spare                                                                                        |

#### Block 5001 to 5016: Response from Module to Processor

| Offset     | Description                                                                                                    |
|------------|----------------------------------------------------------------------------------------------------|
| 0          | Command queue block identification code of 5001 to 5016                                                                                         |
| 1          | The next write block ID                                                                                                    |
| 2          | Client index (0 to 19) to be used                                                                                                    |
| 3          | Number of commands in the block placed in the command queue. Return values: -2 = Client index is not valid1 = Client is not enabled and active. |
| 4          | Number of commands in queue                                                                                                    |
| 5 to (n-1) | Spare                                                                                                    |

## 7.4.7 Add Event with Data for Client Blocks (8000)

The 8000-series blocks are similar to the 2000-series Event Command blocks. The 8000-series blocks get the command data from the processor, instead of from the module's database. These blocks use "write" Modbus Function Codes (5, 6, 15, 16) only.

**Block 8000: Request from Processor to Module** 

| Offset      | Description                                                                                                    |
|-------------|----------------------------------------------------------------------------------------------------|
| 0           | Block ID 8000 indicates this block adds an event with data of a specific MVI69E-MBTCP client. The last two digits indicate which client to use.  Example: 8015 uses client 15                       |
| 1 to 4      | IP address for the server for the message. Each digit (0 to 255) of the IP address is placed in one of the four registers.                                                                          |
| 5           | TCP service port to use with the message                                                                                                    |
| 6           | Modbus node address to use with the message                                                                                                    |
| 7           | Modbus Function Code: 5, 6, 15 or 16 only                                                                                                    |
| 8           | Modbus address in the slave device to associate with the command                                                                                                    |
| 9           | Count value for operation: bit count for function 15 (1 to 800 points) and word count for function 16 (1 to 50 words or 1 to 25 float values). For functions 5 and 6, the count is assumed to be 1. |
| 10 to 59    | Data values to be used by the command                                                                                                    |
| 60 to (n-1) | Spare                                                                                                    |

Block 8000: Response from Module to Processor

| Offset     | Description                                                                                                    |
|------------|----------------------------------------------------------------------------------------------------|
| 0          | Block ID 8000 for event command with data request                                                                                                    |
| 1          | The next read request block identification code                                                                                                    |
| 2          | Error Code for request:  0 = No error  -1 = Client is not enabled  -3 = Client is not active  -4 = Client busy with previous event command  -5 = Invalid Modbus command  -6 = Invalid point count for command |
| 3 to (n-1) | Spare                                                                                                    |

## 7.4.8 Get Event with Data Status Block (8100)

This block requests status data for Event with Data Commands.

**Block 8100: Request from Processor to Module** 

| Offset     | Description                                                     |
|------------|-----------------------------------------------------------------|
| 0          | Block ID 8100 status data request for Event with Data Commands. |
| 1 to (n-1) | Spare                                                           |

Block 8100: Response from Module to Processor

| Offset      | Description                                            |
|-------------|--------------------------------------------------------|
| 0           | Block ID 8100 status data for Event with Data Commands |
| 1           | The next read request block identification code        |
| 2           | Number of client records contained in block (0-19)     |
| 3           | Client Index (0-19)                                    |
| 4           | Error code for last command executed for client        |
| 5           | Client Index (0-19)                                    |
| 6           | Error code for last command executed for client        |
| 7 to 42     | Data for other clients being reported                  |
| 43 to (n-1) | Spare                                                  |

## 7.4.9 Get General Module Status Data Block (9250)

This block requests general module status.

## **Block 9250: Request from Processor to Module**

| Offset | Description                                                       |
|--------|-------------------------------------------------------------------|
| 0      | Block ID 9250 to request the general module status response block |

## Block 9250: Response from Module to Processor

| Offset   | Description                                                                                                    |
|----------|----------------------------------------------------------------------------------------------------|
| 0        | Block ID 9250 requested by processor                                                                                                    |
| 1        | The next read request block identification code                                                                                                    |
| 2        | Program Scan Count: this value is incremented each time a complete program cycle occurs in the module.                                                                                        |
| 3 to 4   | Product Code: these two registers contain the product code of "MB6E" for the MVI69E-MBTCP module.                                                                                             |
| 5 to 6   | Product Version: these two registers contain the product version for the current running software                                                                                             |
| 7 to 8   | Operating System: these two registers contain the month and year values for the program operating system.                                                                                     |
| 9 to 10  | Run Number: these two registers contain the run number value for the currently running software.                                                                                              |
| 11       | Read Block Count: total number of read blocks transferred from the module to the processor.                                                                                                   |
| 12       | Write Block Count: total number of write blocks transferred from the processor to the module.                                                                                                 |
| 13       | Parse Block Count: total number of blocks successfully parsed that were received from the processor.                                                                                          |
| 14       | Event Command Block Count: total number of Event Command blocks received from the processor.                                                                                                  |
| 15       | Command Block Count: total number of command blocks received from the processor.                                                                                                    |
| 16       | Error Block Count: Total number of block errors recognized by the module.                                                                                                    |
| 17       | Client 0 command execution word: each bit in this word enables/disables the commands for client 0. If the bit is set, the command executes. If the bit is clear, the command is disabled      |
| 18 to 36 | Client 1 to client 19 command execution words                                                                                                    |
| 37 to 38 | Event Sequence Ready: bit mapped -1 bit for each client 0-19 Bit=0: No event sequence status data ready Bit=1: Event seq. status data ready                                                   |
| 39       | Encapsulated Modbus TCP/IP request count: this counter increments each time the module receives an Encapsulated Modbus TCP/IP (Service Port 2000) request from a remote Modbus TCP/IP client, |
| 40       | Encapsulated Modbus TCP/IP response count: this counter increments each time an Encapsulated Modbus TCP/IP (Service Port 2000) response is sent back to a                                     |

| Offset      | Description                                                                                                    |
|-------------|----------------------------------------------------------------------------------------------------|
|             | remote Modbus TCP/IP client command.                                                                                                    |
| 41          | Encapsulated Modbus TCP/IP error sent: this counter increments each time the server sends an error to the remote Modbus TCP/IP client.                   |
| 42          | Encapsulated Modbus TCP/IP error received: this counter increments each time an error is received from a remote Modbus TCP/IP client.                    |
| 43          | Modbus MBAP request count: this counter increments each time an MBAP (Service Port 502) request is received from a remote Modbus TCP/IP client.          |
| 44          | Modbus MBAP response count: this counter increments each time an MBAP (Service Port 502) response is sent back to a remote Modbus TCP/IP client command. |
| 45          | Modbus MBAP error sent: this counter increments each time the server sends an error to the remote MBAP Modbus TCP/IP client.                             |
| 46          | Modbus MBAP error received: this counter increments each time an error is received from a remote MBAP Modbus TCP/IP client                               |
| 47 to (n-1) | Spare                                                                                                    |

Where n = 60, 120, or 240 depending on the Block Transfer Size parameter.

## 7.4.10 Set Driver and Command Active Bits Block (9500)

This block enables and disables the Modbus TCP/IP clients and servers of the module.

Block 9500: Request from Processor to Module

| Offset      | Description                                                                                                    |
|-------------|----------------------------------------------------------------------------------------------------|
| 0           | Block ID 9500 to set server and client enable/disable state                                                                                                   |
| 1           | Server active state 0=Disabled 1=Enabled                                                                                                    |
| 2           | Client 0 to client 15 bit map for active status of clients                                                                                                    |
| 3           | Client 16 to client 19 bit map for active status of clients                                                                                                   |
| 4 to 23     | Client 0 to client 19 command active bits. One word for each client with each bit used to turn on and off the commands for the client.  0=Disabled  1=Enabled |
| 24 to (n-1) | Spare                                                                                                    |

Block 9500: Response from Module to Processor

| Offset     | Description                          |
|------------|--------------------------------------|
| 0          | Block ID 9500 requested by processor |
| 1          | The next write block ID              |
| 2 to (n-1) | Spare                                |

## 7.4.11 Get Driver and Command Active Bits Block (9501)

This block requests the active state of MBTCP Driver and Client commands.

## **Block 9501: Request from Processor to Module**

| Offset     | Description                                                 |
|------------|-------------------------------------------------------------|
| 0          | Block ID 9501 to get MBTCP Driver and command active status |
| 1 to (n-1) | Spare                                                       |

Where n = 60, 120, or 240 depending on the Block Transfer Size parameter.

## Block 9501: Response from Module to Processor

| Offset      | Description                                                                                                    |
|-------------|----------------------------------------------------------------------------------------------------|
| 0           | Block ID 9501 requests the active state of MBTCP Driver and Client commands                                                                                 |
| 1           | The next write block ID                                                                                                    |
| 2           | Server active state 0=disabled 1=enabled                                                                                                    |
| 3           | Client 0 to 15 bit map for active status of clients                                                                                                    |
| 4           | Client 16 to 19 bit map for active status of clients                                                                                                    |
| 5 to 24     | Client 0 to client 19 command active bits. One word for each client with each bit used to turn on and off the commands for the client. 0=Disabled 1=Enabled |
| 25 to (n-1) | Spare                                                                                                    |

# 7.4.12 Pass-Through Formatted Block for Functions 6 and 16 with Word Data Block (9956)

If the server port on the module is configured for formatted Pass-Through mode, the module sends input image blocks with identification codes of 9956, 9957, 9958 or 9959 to the processor for each write command received. Any incoming Modbus Function 5, 6, 15 or 16 command is passed from the port to the processor using a block identification number that identifies the Function Code received in the incoming command.

The MBTCP Add-On Instruction handles the receipt of all Modbus write functions and responds as expected to commands issued by the remote Modbus client device.

**Note:** Mutual exclusion on Pass-Through Block IDs 9956, 9957, 9958, and 9959 from all server connections. When multiple server connections are active and they receive write commands with the same Function Code, the same block identifier from the above list is needed. The module processes the command from the server which first received a command.

The module returns an Exception Code error code 6 (Node is busy - retry command later error) from the other server that received the command last. The client retries the command on the busy port after a short delay. This prevents Pass-Through blocks on multiple servers from overwriting each other.

Block 9956: Request from Module to Processor

| Offset      | Description                                     |
|-------------|-------------------------------------------------|
| 0           | Read Block ID 9956                              |
| 1           | Write Block ID 9956                             |
| 2           | Number of word registers in the Modbus data set |
| 3           | Starting address for the Modbus data set        |
| 4 to 53     | Modbus Data                                     |
| 54 to (n-1) | Spare                                           |

Where n = 60, 120, or 240 depending on the Block Transfer Size parameter.

The ladder logic is responsible for parsing and copying the received message and performing the proper control operation as expected by the client device. The processor must then respond to the Pass-Through control block with an output image write block with the following format. This informs the module that the command has been processed and can be cleared from the Pass-Through queue.

Block 9956: Response from Processor to Module

| Offset     | Description         |
|------------|---------------------|
| 0          | Write Block ID 9956 |
| 1 to (n-1) | Spare               |

# 7.4.13 Pass-Through Formatted Block for Functions 6 and 16 with Float Data Block (9957)

Block 9957: Request from Module to Processor

| Offset      | Description                                 |
|-------------|---------------------------------------------|
| 0           | Read Block ID 9957                          |
| 1           | Write Block ID 9957                         |
| 2           | Number of word registers in Modbus data set |
| 3           | Starting address for Modbus data set        |
| 4 to 53     | Modbus Data                                 |
| 54 to (n-1) | Spare                                       |

Where n = 60, 120, or 240 depending on the Block Transfer Size parameter.

The ladder logic is responsible for parsing and copying the received message and performing the proper control operation as expected by the client device. The processor must then respond to the Pass-Through block with a write block with the following format. This informs the module that the command has been processed and can be cleared from the Pass-Through queue.

**Block 9957: Response from Processor to Module** 

| Offset | Description                     |
|--------|---------------------------------|
| 0      | Write Block ID 9957             |
| 1 to n | Spare (Length in words = n - 2) |

## 7.4.14 Pass-Through Formatted Block for Function 5 (9958)

Block 9958: Request from Module to Processor

| Offset      | Description                                     |
|-------------|-------------------------------------------------|
| 0           | Read Block ID 9958                              |
| 1           | Write Block ID: 9958                            |
| 2           | Number of word registers in the Modbus data set |
| 3           | Starting address for the Modbus data set        |
| 4 to 53     | Modbus Data                                     |
| 54 to (n-1) | Spare                                           |

The ladder logic is responsible for parsing and copying the received message and performing the proper control operation as expected by the client device. The processor must then respond to the Pass-Through control block with an output image write block with the following format. This informs the module that the command has been processed and can be cleared from the Pass-Through queue.

Block 9958: Response from Processor to Module

| Offset | Description                     |
|--------|---------------------------------|
| 0      | Write Block ID 9958             |
| 1 to n | Spare (Length in words = n - 2) |

## 7.4.15 Pass-Through Formatted Block for Function 15 (9959)

When the module receives a function code 15 in Pass-Through mode, the module writes the data using block ID 9959 for multiple-bit data. First the bit mask clears the bits to be updated. This is accomplished in RSLogix 5000 by ANDing the inverted mask with the existing data.

Next, the new data ANDed with the mask is ORed with the existing data. This protects the other bits in the INT registers from being affected. This function can only be used if the *Block Transfer Size* parameter is set to 120 or 240 words.

Block 9959: Request from Module to Processor

| Offset      | Description                                                                                                    |
|-------------|----------------------------------------------------------------------------------------------------|
| 0           | Read Block ID 9959                                                                                                    |
| 1           | Write Block ID 9959                                                                                                    |
| 2           | Length in words                                                                                                    |
| 3           | Data address                                                                                                    |
| 4 to 28     | Modbus Data                                                                                                    |
| 29 to 53    | Bit mask to use with the data set. Each bit to be considered with the data set have a value of 1 in the mask. Bits to ignore in the data set have a value of 0 in the mask. |
| 54 to (n-1) | Spare                                                                                                    |

Where n = 60, 120, or 240 depending on the Block Transfer Size parameter.

The ladder logic is responsible for parsing and copying the received message and performing the proper control operation as expected by the client device. The processor must then respond to the Pass-Through control block with a write block with the following format. This informs the module that the command has been processed and can be cleared from the Pass-Through queue.

#### Block 9959: Response from Processor to Module

| Offset | Description         |
|--------|---------------------|
| 0      | Write Block ID 9959 |
| 1 to n | Spare               |

## 7.4.16 Pass-Through Formatted Block for Function 23 (9961)

**Block 9961: Request from Module to Processor** 

| Offset      | Description                                 |
|-------------|---------------------------------------------|
| 0           | Read Block ID 9961                          |
| 1           | Write Block ID 9961                         |
| 2           | Number of word registers in Modbus data set |
| 3           | Starting address for Modbus data set        |
| 4 to 53     | Modbus Data                                 |
| 54 to (n-1) | Spare                                       |

Where n = 60, 120, or 240 depending on the Block Transfer Size parameter.

The ladder logic is responsible for parsing and copying the received message and performing the proper control operation as expected by the client device. The processor must then respond to the Pass-Through control block with an output image write block with the following format. This informs the module that the command has been processed and can be cleared from the Pass-Through queue.

Block 9961: Response from Processor to Module

| Offset | Description                     |
|--------|---------------------------------|
| 0      | Write Block ID 9961             |
| 1 to n | Spare (Length in words = n - 2) |

## 7.4.17 Pass-Through Block for Function 99 (9970)

Block 9970: Request from Module to Processor

| Offset     | Description         |
|------------|---------------------|
| 0          | Read Block ID 9970  |
| 1          | Write Block ID 9970 |
| 2          | 1                   |
| 3          | 0                   |
| 4 to (n-1) | Spare data area     |

The ladder logic is responsible for parsing and copying the received message and performing the proper control operation as expected by the client device. The processor must then respond to the Pass-Through control block with an output image write block with the following format. This informs the module that the command has been processed and can be cleared from the Pass-Through queue.

Block 9970: Response from Processor to Module

| Offset | Description                     |
|--------|---------------------------------|
| 0      | Write Block ID 9970             |
| 1 to n | Spare (Length in words = n - 2) |

## 7.4.18 Set Module Time Using Received Time Block (9972)

This block uses the time information of the processor to set the module time.

**Block 9972: Request from Processor to Module** 

| Offset     | Description          |
|------------|----------------------|
| 0          | Block ID 9972        |
| 1          | Year (0-9999)        |
| 2          | Month (1-12)         |
| 3          | Day (1-31)           |
|            |                      |
| 4          | Hour (0-23)          |
| 5          | Minutes (0-59)       |
| 6          | Seconds (0-59)       |
| 7          | Milliseconds (0-999) |
| 8 to (n-1) | Spare                |

Block 9972: Response from Module to Processor

| Offset | Description                      |
|--------|----------------------------------|
| 0      | Block ID 9972                    |
| 1      | Write Block ID                   |
| 2      | Return code:<br>0=OK<br>-1=error |
| 3-n    | Spare                            |

## 7.4.19 Pass Module Time to Processor Block (9973)

This block uses the time information of the module to set the processor time.

Block 9973: Request from Processor to Module

| Offset | Description   |
|--------|---------------|
| 0      | Block ID 9973 |
| 1-n    | Spare         |

Where n = 60, 120, or 240 depending on the Block Transfer Size parameter.

Block 9973: Response from Module to Processor

| Offset     | Description    |
|------------|----------------|
| 0          | Block ID 9973  |
| 1          | Write Block ID |
| 2          | Year (0-9999)  |
| 3          | Month (1-12)   |
| 4          | Day (1-31)     |
| 5          | Hour (0-23)    |
| 6          | Minutes (0-59) |
| 7          | Seconds (0-59) |
| 8          | Milliseconds   |
| 9 to (n-1) | Spare          |

## 7.4.20 Reset Status Block (9997)

This block resets the module, port 1, and/or port 2 status.

**Block 9997: Request from Processor to Module** 

| Offset     | Description                            |
|------------|----------------------------------------|
| 0          | Block ID 9997                          |
| 1          | Reset Module status:<br>0=no, else yes |
| 2          | Reset Port 1 status:<br>0=no, else yes |
| 3          | Reset Port 2 status:<br>0=no, else yes |
| 4 to (n-1) | Spare                                  |

Block 9997: Response from Module to Processor

| Offset | Description    |
|--------|----------------|
| 0      | Block ID 9997  |
| 1      | Write Block ID |
| 2-n    | Spare          |

## 7.4.21 Warm-boot Control Block (9998)

If the CompactLogix sends a block number 9998, the module performs a warm-boot operation. The module reconfigures the communication ports and reset the error and status counters.

Block 9998: Request from Processor to Module

| Offset     | Description   |
|------------|---------------|
| 0          | Block ID 9998 |
| 1 to (n-1) | Spare         |

Where n = 60, 120, or 240 depending on the Block Transfer Size parameter.

## 7.4.22 Cold-boot Control Block (9999)

If the CompactLogix processor sends a block number 9999, the firmware performs a cold-boot operation. The firmware reloads the configuration file from the processor to the module and resets all MBTCP memory, error and status data.

Block 9999: Request from Processor to Module

| Offset     | Description   |
|------------|---------------|
| 0          | Block ID 9999 |
| 1 to (n-1) | Spare         |

#### 7.5 Ethernet Port Connection

## 7.5.1 Ethernet Cable Specifications

The recommended cable is Category 5 or better. A Category 5 cable has four twisted pairs of wires, which are color-coded and cannot be swapped. The module uses only two of the four pairs.

The Ethernet port or ports on the module are Auto-Sensing. You can use either a standard Ethernet straight-through cable or a crossover cable when connecting the module to an Ethernet hub, a 10/100 Base-T Ethernet switch, or directly to a PC. The module detects the cable type and uses the appropriate pins to send and receive Ethernet signals.

Some hubs have one input that can accept either a straight-through or crossover cable, depending on a switch position. In this case, you must ensure that the switch position and cable type agree.

Refer to Ethernet Cable Configuration (page 145) for a diagram of how to configure Ethernet cable.

#### **Ethernet Cable Configuration**

**Note:** The standard connector view shown is color-coded for a straight-through cable.

| Crossover ca | able      |        | Straight- through cable |           |
|--------------|-----------|--------|-------------------------|-----------|
| RJ-45 PIN    | RJ-45 PIN | Pin #1 | RJ-45 PIN               | RJ-45 PIN |
| 1 Rx+        | 3 Tx+     |        | 1 Rx+                   | 1 Tx+     |
| 2 Rx-        | 6 Tx-     |        | 2 Rx-                   | 2 Tx-     |
| 3 Tx+        | 1 Rx+     |        | 3 Tx+                   | 3 Rx+     |
| 6 Tx-        | 2 Rx-     |        | 6 Tx-                   | 6 Rx-     |

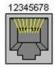

## Ethernet Performance

Ethernet performance in the MVI69E-MBTCP module can be affected in the following way:

- Accessing the web interface (refreshing the page, downloading files, and so on) may affect performance
- Also, high Ethernet traffic may impact MBTCP performance, so consider one of these options:
  - o Use managed switches to reduce traffic coming to module port
  - Use CIPconnect for these applications and disconnect the module Ethernet port from the network

## 8 Support, Service & Warranty

#### In This Chapter

| * | Contacting Technical Support | 147 |
|---|------------------------------|-----|
| * | Warranty Information         | 148 |

## 8.1 Contacting Technical Support

ProSoft Technology, Inc. is committed to providing the most efficient and effective support possible. Before calling, please gather the following information to assist in expediting this process:

- 1 Product Version Number
- 2 System architecture
- 3 Network details

If the issue is hardware related, we will also need information regarding:

- 1 Module configuration and associated ladder files, if any
- 2 Module operation and any unusual behavior
- **3** Configuration/Debug status information
- 4 LED patterns
- **5** Details about the serial, Ethernet or Fieldbus devices interfaced to the module, if any.

**Note:** For technical support calls within the United States, ProSoft's 24/7 after-hours phone support is available for urgent plant-down issues. Detailed contact information for all our worldwide locations is available on the following page.

| Internet                     | Web Site: www.prosoft-technology.com/support   |
|------------------------------|------------------------------------------------|
|                              | E-mail address: support@prosoft-technology.com |
| Asia Pacific                 | Tel: +603.7724.2080                            |
| (location in Malaysia)       | E-mail: asiapc@prosoft-technology.com          |
|                              | Languages spoken include: Chinese, English     |
| Asia Pacific                 | Tel: +86.21.5187.7337 x888                     |
| (location in China)          | E-mail: asiapc@prosoft-technology.com          |
|                              | Languages spoken include: Chinese, English     |
| Europe                       | Tel: +33 (0) 5.34.36.87.20                     |
| (location in Toulouse,       | E-mail: support.EMEA@prosoft-technology.com    |
| France)                      | Languages spoken include: French, English      |
| Europe                       | Tel: +971-4-214-6911                           |
| (location in Dubai, UAE)     | E-mail: mea@prosoft-technology.com             |
|                              | Languages spoken include: English, Hindi       |
| North America                | Tel: +1.661.716.5100                           |
| (location in California)     | E-mail: support@prosoft-technology.com         |
|                              | Languages spoken include: English, Spanish     |
| Latin America                | Tel: +1-281-2989109                            |
| (Oficina Regional)           | E-Mail: latinam@prosoft-technology.com         |
|                              | Languages spoken include: Spanish, English     |
| Latin America                | Tel: +52-222-3-99-6565                         |
| (location in Puebla, Mexico) | E-mail: soporte@prosoft-technology.com         |
|                              | Languages spoken include: Spanish              |
| Brasil                       | Tel: +55-11-5083-3776                          |
| (location in Sao Paulo)      | E-mail: brasil@prosoft-technology.com          |
|                              | Languages spoken include: Portuguese, English  |
| -                            |                                                |

## 8.2 Warranty Information

For complete details regarding ProSoft Technology's TERMS & CONDITIONS OF SALE, WARRANTY, SUPPORT, SERVICE AND RETURN MATERIAL AUTHORIZATION INSTRUCTIONS please see the documents on the ProSoft Solutions DVD or go to www.prosoft-technology/legal Documentation is subject to change without notice.

## Index

0

00 Return Query Data • 117

#### Α

About the Modbus TCP/IP Protocol • 109
Add Event with Data for Client Blocks (8000) • 133
Adding another module in PCB • 34
Adding Another Module in RSLogix 5000 • 36
Adding Multiple Modules in the Rack (Optional) • 34
Adding the Module to RSLogix • 17, 43, 44

#### В

Backplane Data Transfer • 64
Basic PCB Functions • 44

#### C

Clearing a Fault Condition • 94 Client Command List • 73 Client Status Request/Response Blocks (3000 to 3019) • 129 Cold-boot Control Block (9999) • 144 Command Control Blocks (5001 to 5016) • 132 Command Error Codes • 73 Command List Entry Errors • 104 Communication Error Codes • 73, 104 Configuring the Floating Point Data Transfer • 122 Configuring the MVI69E-MBTCP Using PCB • 43, 96, Connecting the PC to the Module's Ethernet Port • 96 Connecting to the Module's Webpage • 105 Contacting Technical Support • 147 Content Disclaimer • 2 Controller Tags • 75 Creating a Module in the Project Using a Generic 1769 Module Profile • 17, 21 Creating a Module in the Project Using an Add-On Profile • 17, 18 Creating a New PCB Project and Exporting an .L5X

## Creating the Module in an RSLogix 5000 Project • 17

Creating and Exporting the .L5X File • 27, 32, 35, 43

Creating a New RSLogix 5000 Project • 30

Data Flow Between the Module and Processor • 48, 70 Deployment Checklist • 11 Diagnostics (Function Code 08) • 117 Diagnostics and Troubleshooting • 73, 93 Diagnostics Menu • 100

Downloading the Configuration File to the Processor • 56
DVD Contents • 15

#### Ε

Editing Configuration Parameters • 44
ENRON Floating Point Support • 122
Ethernet 1 • 54, 98
Ethernet Cable Configuration • 145
Ethernet Cable Specifications • 145
Ethernet LED Indicators • 93
Ethernet Performance • 146
Ethernet Port Connection • 145
Event Command Blocks (2000 to 2019) • 128
Event Sequence Command Error Status Blocks (4100 to 4119) • 131
Event Sequence Request Blocks (4000 to 4019) • 130
Example and State Diagram • 118

#### F

Floating-Point Support • 121
Force Multiple Coils (Function Code 15) • 119
Force Single Coil (Function Code 05) • 115
Function Blocks • 127
Function Codes Supported by the Module • 110

#### G

General Concepts of the MVI69E-MBTCP Data
Transfer • 63
General Specifications - Modbus Client/Server • 108
Generating the AOI (.L5X File) in ProSoft
Configuration Builder • 25
Get Driver and Command Active Bits Block (9501) •
137
Get Event with Data Status Block (8100) • 134
Get General Module Status Data Block (9250) • 135
Get Queue and Event Sequence Block Counts Block
(4200) • 132

#### Н

Hardware Specifications • 108

#### ı

If Block Transfer Size = 120 • 68
If Block Transfer Size = 240 • 69
If Block Transfer Size = 60 • 67
Important Safety Information • 3
Importing the Add-On Instruction • 31
Installing an Add-On Profile • 18
Installing ProSoft Configuration Builder • 24
Installing the Module in the Rack • 12

#### .

LED Status Indicators • 94

File • 44

| M                                                   | Pass-Through Formatted Block for Functions 6 and 16   |
|-----------------------------------------------------|-------------------------------------------------------|
| Master Mode • 72                                    | with Float Data Block (9957) • 139                    |
| MBTCP Client x • 50                                 | Pass-Through Formatted Block for Functions 6 and 16   |
| MBTCP Client x Commands • 51, 123                   | with Word Data Block (9956) • 138<br>Pinouts • 145    |
| MBTCP Client-Specific Errors • 105                  |                                                       |
| MBTCP Controller Tag Overview • 79                  | Preset Multiple Registers (Function Code 16) • 120    |
| MBTCP Servers • 48                                  | Preset Single Register (Function Code 06) • 116       |
| MBTCP.CONFIG • 79                                   | Printing a Configuration File • 46                    |
| MBTCP.CONTROL • 80                                  | Product Specifications • 107                          |
| MBTCP.CONTROL. ColdBoot • 86                        | R                                                     |
| MBTCP.CONTROL.ClientServerControl • 84              | 11                                                    |
| MBTCP.CONTROL.EventCommand_DBData • 81              | Read and Write Block Transfer Sequences • 66          |
| MBTCP.CONTROL.EventCommand_PLCData • 82             | Read Block                                            |
| MBTCP.CONTROL.EventSequenceCommand • 83             | Response from the Module to the Processor • 65        |
| MBTCP.CONTROL.EventSequenceCounts • 85              | Read Coil Status (Function Code 01) • 111             |
| MBTCP.CONTROL.EventSequenceStatus • 85              | Read Holding Registers (Function Code 03) • 113       |
| MBTCP.CONTROL.GetEventDataStatus • 86               | Read Input Registers (Function Code 04) • 114         |
| MBTCP.CONTROL.GetGeneralStatus • 85                 | Read Input Status (Function Code 02) • 112            |
| MBTCP.CONTROL.ResetStatus • 85                      | Reference • 107                                       |
| MBTCP.CONTROL.Time • 84                             | Renaming PCB Objects • 44                             |
| MBTCP.CONTROL.WarmBoot • 86                         | Reset Status Block (9997) • 143                       |
| MBTCP.DATA • 80                                     | •                                                     |
| MBTCP.STATUS • 86                                   | S                                                     |
| MBTCP.STATUS.Block • 86                             | Server Mode • 70                                      |
| MBTCP.STATUS.ClientStatus • 87                      | Set Driver and Command Active Bits Block (9500) •     |
| MBTCP.STATUS.EventSeqCounts • 88                    | 136                                                   |
| MBTCP.STATUS.EventSeqStatus • 87                    | Set Module Time Using Received Time Block (9972) •    |
| MBTCP.STATUS.GeneralStatus • 47, 88                 | 142                                                   |
| MBTCP.STATUS.GetEventDataStatus • 89                | Setting Jumpers • 11                                  |
| MBTCP.UTIL • 89                                     | Setting Up a Temporary IP Address • 96                |
| Modbus Client • 109                                 | Setting Up the Project in PCB • 25                    |
| Modbus Client Driver Information • 103              | Standard MODBUS Protocol Exception Code Errors •      |
| Modbus Server • 110                                 | 104                                                   |
| Modbus Server Driver Information • 102              | Start Here • 9                                        |
| Module • 47                                         | Static ARP Table • 55                                 |
| Module Communication Error Codes • 104              | Sub-function Codes Supported • 117                    |
| Module Configuration Parameters • 20, 35, 47        | Support, Service & Warranty • 147                     |
| Monitoring Backplane Information • 101              | System Requirements • 10, 36                          |
| Monitoring Data Values in the Module's Database •   | -,                                                    |
| 103                                                 | T                                                     |
| Monitoring General Information • 101                | Travella a ha a fina y OF                             |
| MVI69E-MBTCP Backplane Data Exchange • 63           | Troubleshooting • 95                                  |
| MVI69E-MBTCP Controller Tags • 76                   | U                                                     |
| MVI69E-MBTCP User-Defined Data Types • 77           | •                                                     |
| milion del bemier but 1, per 11                     | Uploading the Configuration File from the Processor • |
| N                                                   | 59                                                    |
| N                                                   | User-Defined Data Types (UDTs) • 76                   |
| Normal Data Transfer • 27, 65                       | Using an Add-On Profile • 19                          |
| P                                                   | Using Controller Tags • 75                            |
| •                                                   | Using the Diagnostics Menu in ProSoft Configuration   |
| Package Contents • 15                               | Builder • 98                                          |
| Pass Module Time to Processor Block (9973) • 143    | 147                                                   |
| Pass-Through Block for Function 99 (9970) • 141     | W                                                     |
| Pass-Through Formatted Block for Function 15 (9959) | Warm-hoot Control Block (9998) • 144                  |

139

Pass-Through Formatted Block for Function 23 (9961)

Pass-Through Formatted Block for Function 5 (9958) •

Warm-boot Control Block (9998) • 144

Request from the Processor to the Module • 65

Warranty Information • 148

Write Block